# **TI-Nachrichten**

Ausgabe 1/13

# **Inhaltsverzeichnis**

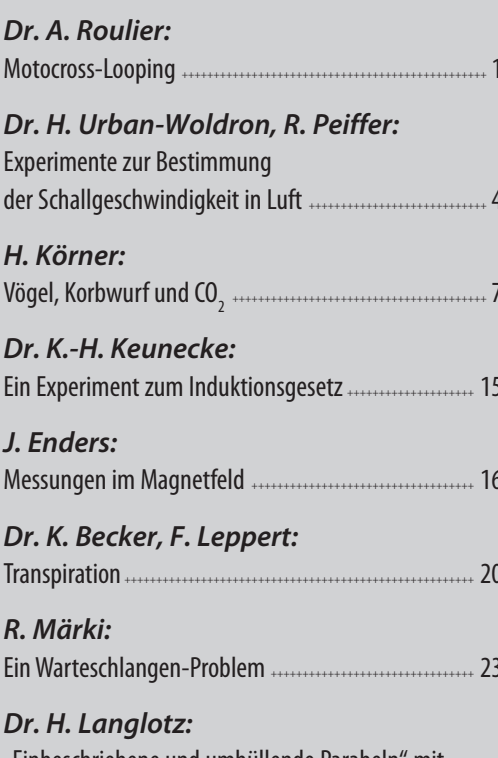

"Einbeschriebene und umhüllende Parabeln" mit Interactive Notes - ein "präformaler Beweis" ………… 27

Weitere Unterrichtsmaterialien: www.ti-unterrichtsmaterialien.net

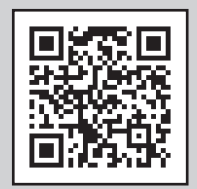

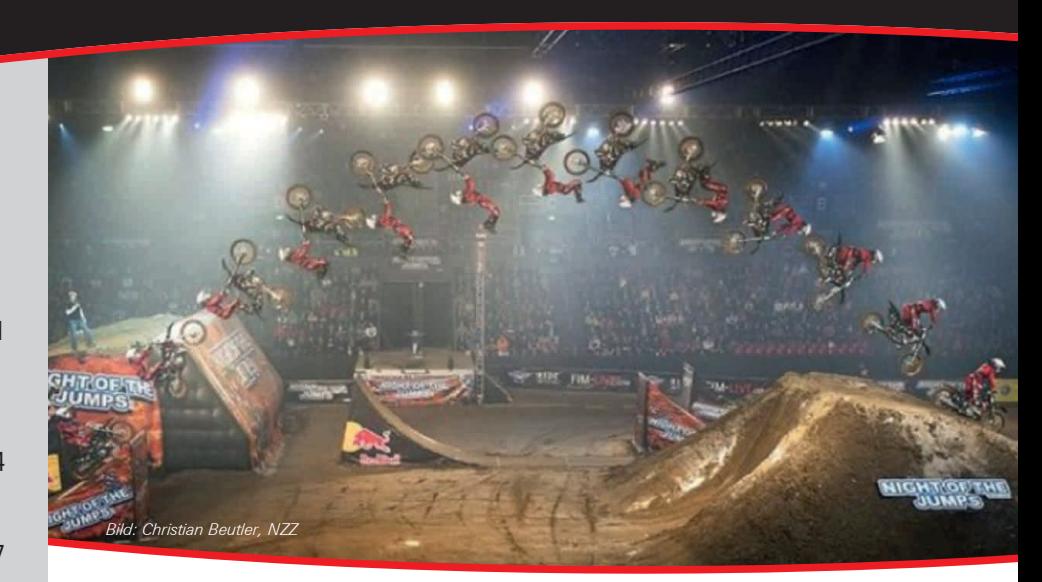

# **Motocross-Looping**

# **Dr. Alfred Roulier**

Am 16.4.2012 wurde in der Neuen Zürcher Zeitung und im Internet das obige Bild des Pressefotografen Christian Beutler publiziert: Es zeigt den spektakulären Auftritt eines Motocross Free Stylers, der an der Basler "Night of Jumps" dargeboten wurde.

Die Bildinformationen dienen vorzüglich einem Anwendungsbeispiel aus der Physik, dem schiefen Wurf und der Drehung eines starren Körpers. Dabei leisten die Werkzeuge des TI-Nspire™ besonders gute Dienste.

# Ist die Flugbahn parabolisch?

Zur Beantwortung dieser Frage wird das Bild in eine Seite der Graphs-Applikation kopiert und eine Parabel der Form

 $y = a - b \cdot (x + c)^2$ 

eingepasst. Dabei ist darauf zu achten, dass diese den Weg des Schwerpunktes von Fahrer und Maschine, der auf Sattelhöhe angenommen wird, möglichst gut beschreibt.

Mit den Parametern  $a = 4.5$ ,  $b = 0.08$  und  $c = -0.3$  gelingt dies gut, und es kann festgehalten werden: "Ja, die Flugbahn verläuft in guter Näherung parabolisch."

Die Parabel kann nun mit dem Messwerkzeug, wie in Abb. 1 gezeigt, ausgewertet werden. Als Referenzgrösse zur Bestimmung des Massstabs dient der Radabstand des Motorrads, welcher gemäss Internet für eine Husqvarna-Maschine 1.45 m beträgt. Damit beträgt der Abgangswinkel  $\alpha_{\text{max}} = 0.9$  $(51.6^{\circ})$ , die Scheitelhöhe h = 7.37 m und die Flugweite w = 21.1 m.

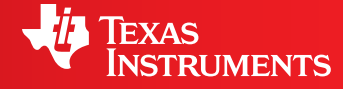

Ihre Erfahrung. Unsere Technologie. Mehr Lernerfolg.

++++++++++++++++++++++++++++++++++++++++++++++++++++++++++++++++ +++++++++++++++++++++++++++++++++++++++++++++++++++++++++++++++++++++++++++++++++++++++++++++++++ ++++++++++++++++++++++++++++++++++++++++++++++++++++++++++++++++ +++++++++++++++++++++++++++++++++++++++++++++++++++++++++++++++++++++++++++++++++++++++++++++++++ ++++++++++++++++++++++++++++++++++++++++++++++++++++++++++++++++ +++++++++++++++++++++++++++++++++++++++++++++++++++++++++++++++++++++++++++++++++++++++++++++++++ *Motocross-Looping*

# *Dr. Alfred Roulier*

Mit den bekannten Formeln des schiefen Wurfes ergeben sich für die Abgangsgeschwindigkeit  $v_0$  und die Flugzeit T folgende Werte:

$$
v_0 = \sqrt{\frac{w \cdot g}{2 \cdot \sin(\alpha_{\text{max}}) \cdot \cos(\alpha_{\text{max}})}} = 14.6 \text{ m s}^{-1} = 52.6 \text{ km h}
$$

$$
T = \frac{2 \cdot v_0 \cdot \sin(\alpha_{\text{max}})}{g} = 2.33 \text{ s}
$$

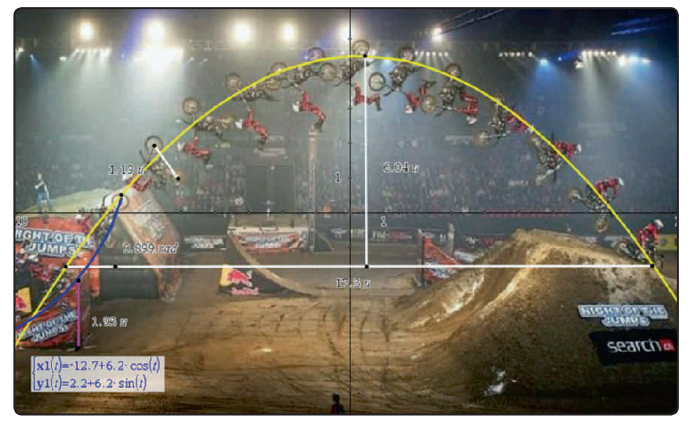

*Abb.1: Ausmessung der Flugbahn*

**Trägheitsmoment von Fahrer+Maschine**

Für die weitere Analyse des "Backflips" benötigen wir das Trägheitsmoment J von Fahrer und Maschine bezüglich einer Drehachse durch den Schwerpunkt. Dazu vereinfachen wir unser Objekt durch 4 quadratische Quader mit Kantenlänge  $p = 0.725$  m (halber Radabstand) und der eingetragenen Verteilung der Masse von m = 170 kg.

++++++++++++++++++++++++++++++++++++++++++++++++++++++++++++++++ +++++++++++++++++++++++++++++++++++++++++++++++++++++++++++++++++++++++++++++++++++++++++++++++++ ++++++++++++++++++++++++++++++++++++++++++++++++++++++++++++++++ +++++++++++++++++++++++++++++++++++++++++++++++++++++++++++++++++++++++++++++++++++++++++++++++++

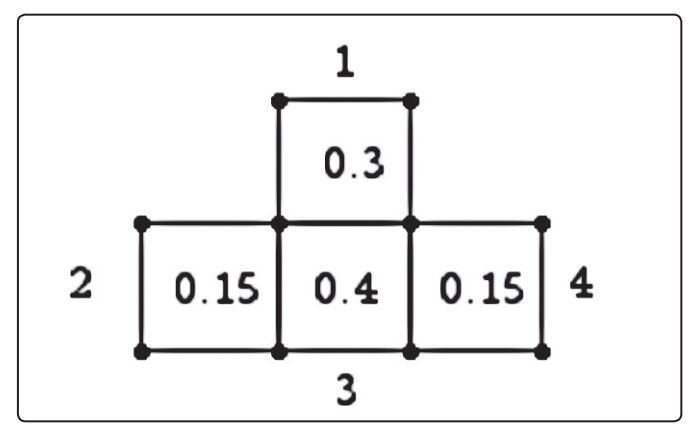

*Abb.2: Schematische Form* 

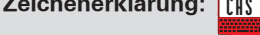

**WANDER TI-89 Titanium, Voyage™ 200** Zeichenerklärung: **[[f] in** Computeralgebrasystem

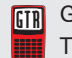

v 0 Graphische Taschenrechner GTR TI-Nspire™ Technologie TI-82 STATS, TI-83 Plus,

TI-84 Plus, TI-84 Plus *Silver Edition*, TI-84 Plus C *Silver Edition*

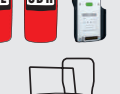

**CBL** CBR **CBR CBR CBC CBR CBR CBR CBR CBR CBR** CBL 2™, CBR 2™, TI-Nspire™ Lab Cradle

(GTR, CAS, Software für Schüler, Lehrer-Soft-

ware, Apps für iPad®, umfangreiches Zubehör)

# *Liebe Lehrerinnen und Lehrer,*

vor kurzem hat die MNU ein MINT Spezial-Heft zum "Unterrichten mit Tablet-Computern" herausgegeben. Das Thema wird aufgrund einiger Artikel auf unterschiedliche Weise beleuchtet. Es zeigt sich, dass nur Tablet-Computer allein wenig bewirken können. Wichtig ist der Mehrwert für die Schülerinnen und Schüler durch ein entsprechendes Konzept, mit guten Inhalten. Und natürlich spielt Ihr Engagement als Lehrkraft eine entscheidende Rolle. In dem Heft finden Sie zudem einen Erfahrungsbericht zur neuen TI-Nspire™ App für iPad®. Wenn Sie mehr über die TI-Nspire™ App für iPad® und TI-Nspire™ CAS App für iPad® erfahren möchten, schauen Sie auf den TI-Webseiten vorbei. Das MNU Heft können Sie direkt über www.mnu.de bestellen.

In dieser Ausgabe der TI-Nachrichten erwarten Sie wieder viele interessante Beiträge zum Einsatz neuer Medien. Der aktuelle Leitartikel kommt aus der Schweiz und startet rasant mit einer Analyse der Flugbahn bei einem Motocross-Show-Auftritt. Der Artikel von Henning Körner "Vögel, Weitwurf und CO," zeigt, wie in unterschiedlichen Realsituationen Modellierungen erarbeitet und verglichen werden. Er verwendet dabei den TI-84 Plus. Übrigens: Den TI-84 Plus gibt es nun auch mit Farbdisplay: TI-84 Plus Color Silver Edition kurz TI-84 Plus C genannt.

Natürlich möchten wir auch in Zukunft Ihren Wünschen gerecht werden. Bitte teilen Sie uns daher Ihre Anregungen mit oder senden Sie selbst Beiträge ein. Schicken Sie uns gerne zudem Ihre Erfahrungsberichte in Bezug auf einzelne TI-Nachrichten Artikel oder ganz allgemein beim Einsatz der TI-Technologie im Unterricht.

Viel Freude beim Lesen der Beiträge wünscht Ihnen

*Ihr TI-Team*

++++++++++++++++++++++++++++++++++++++++++++++++++++++++++++++++ +++++++++++++++++++++++++++++++++++++++++++++++++++++++++++++++++++++++++++++++++++++++++++++++++ ++++++++++++++++++++++++++++++++++++++++++++++++++++++++++++++++ +++++++++++++++++++++++++++++++++++++++++++++++++++++++++++++++++++++++++++++++++++++++++++++++++ ++++++++++++++++++++++++++++++++++++++++++++++++++++++++++++++++ +++++++++++++++++++++++++++++++++++++++++++++++++++++++++++++++++++++++++++++++++++++++++++++++++

# ++++++++++++++++++++++++++++++++++++++++++++++++++++++++++++++++ +++++++++++++++++++++++++++++++++++++++++++++++++++++++++++++++++++++++++++++++++++++++++++++++++ *Motocross-Looping* Dr. Alfred Roulier

++++++++++++++++++++++++++++++++++++++++++++++++++++++++++++++++ +++++++++++++++++++++++++++++++++++++++++++++++++++++++++++++++++++++++++++++++++++++++++++++++++

Der Schwerpunkt des Gebildes liegt yz = 0.6 m über der Grundlinie. Dies folgt aus der Schwerpunktsformel: .<br>Schwerpunkt des Gebild

 $24.6$  sin construction s  $2.6$ 

$$
yz = \frac{\sum y_i \cdot m_i}{\sum m_i}
$$

αer Korper betragt m<sub>j1</sub>p-/o. Das totale Tragneltsmoment ist die<br>Summe der Quadermomente vermehrt nach dem Satz von Die Auswertung ergibt J = 63.3 kg m<sup>2</sup>. der Körper beträgt m<sub>j</sub>·ρ²/6. Das totale Trägheitsmoment ist die Das Trägheitsmoment eines um sein eigenes Zentrum drehen-Steiner um m<sub>j</sub>·d<sub>j</sub><sup>2</sup> (d = Abstand Würfelzentrum - Schwerpunkt).

# **Drehimpuls**

Drennmpurs<br>Die gekrümmte Rampe erzwingt eine Rückwärtsdrehung von<br>Febrer und Mesebine, Der entenrechande Drebimpula lässt sieb  $\frac{1}{2}$  and the senement of the same geometric and sentence of the senement of the senement of the senement of the senement of the senement of the senement of the senement of the senement of the senement of the senement  $m$ it der Formel L = J⋅ $\omega$  einfach berechnen. Unter der Annahme einer kreisförmigen Rampe (verifiziert durch den blauen Kreis-0 bogen in Abb. 1) ist die Winkelgeschwindigkeit gleich dem ی<br>Fahrer und Maschine. Der entsprechende Drehimpuls lässt sich Quotienten von Bahngeschwindigkeit und Bahnradius. Aus der<br>gemessenen Bampenböhe b. − 2.35 m und dem Abgangswin  $k$ el α = 0.9 ergibt sich

$$
r = \frac{h_1}{1 - \cos \alpha} = 6, 2m
$$

und daraus ein Drehimpuls von L<sub>1</sub> = 149 kg m<sup>2</sup> s<sup>-1</sup>. daraus ein Drehimpuls von  $L_1 = 149$  kg m<sup>2</sup> s<sup>-1</sup>.

Rampe verlassen hat, nimmt der Fahrer weiteren Drehimpuls Lettikale zu liegen kommt (vgl Abb. 3) und das Vorderrad die Denne verlossen hat niemt der Fehren weiteren Drehimpuls man i sine i en andere als i mennanden men i en angenenden.<br>Drehmoment um den Drehpunkt P am Hinterrad grösser als jenes nach hinten und das Rad kann nicht abheben. Sobald der Schwerpunkt von Fahrer und Maschine hinter die auf. Vorher ist das durch die Fliehkraft nach vorne gerichtete  $2 \cdot 14.6$  sin cos  $-14.6$  km has  $-5.6$  km has  $-5.6$  km has  $-5.6$  km has  $-5.6$  km has  $-5.6$  km has  $-5.6$  km has  $-5.6$  km has  $-5.6$  km has  $-5.6$  km has  $-5.6$  km has  $-5.6$  km has  $-5.6$  km has  $-5.6$  km has  $-5.6$ 

Motorrads mit s = 1 m,  $\rho = 0.725$ : Die Grössen ρ, q und s folgen aus den Abmessungen des

$$
q = \sqrt{s^2 + \rho^2} \approx 1,25 \text{ m}
$$

Der von ρ und q eingeschlossene Winkel β beträgt:

$$
\beta = \arctan\left(\frac{s}{\rho}\right) = 0,927
$$

Der Abgangswinkel wurde oben mit  $\alpha = 0.9$  bestimmt. Somit ist der für das Drehmoment wirksame Winkel

 $γ = α + β - π/2 ≈ 0,256.$ 

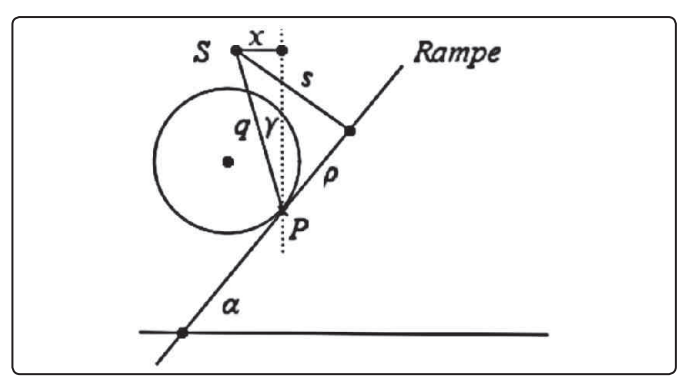

*Abb.3: Geometrie am Rampenende*

Das Drehmoment zu Beginn der Drehimpulsaufnahme ist  $M = m \cdot g \cdot g \cdot \sin(\gamma) = 528$  Nm.

Die Dauer Δt =  $2·ρ/v_0 = 0.098$  s der Drehimpulsaufnahme ist sehr kurz. Zwar ist der Drehimpuls das Zeitintegral des Drehmoments, aber in der kurzen Zeit verändert sich γ kaum, so dass wir ein konstantes Drehmoment annehmen dürfen und  $L<sub>2</sub> = 51.8$  kg m<sup>2</sup> s<sup>-1</sup> erhalten.

# **Winkelgeschwindigkeiten**

Während der Flugzeit von 2.33 s hat sich der Fahrer mit der Maschine um den Winkel 2·( $\pi$  -  $\alpha$ ) = 4.48 gedreht. Die effektive Winkelgeschwindigkeit betrug somit  $\omega_{\text{eff}} = 1.92 \text{ s}^{-1}$ .

Andererseits erhalten wir aus den soeben errechneten Werten für L<sub>1</sub>, L<sub>2</sub> und J sowie  $\omega_{\text{ber}} = (L_1 + L_2) / J$  eine Winkelgeschwindigkeit  $\omega_{\text{bar}} = 3.17 \text{ s}^{-1}$ . Dieser Wert ist um 65 % zu gross. Liegt ein Rechenfehler vor?

# **Korrektur im Flug**

Nach dem Absprung beträgt der totale Drehimpuls L<sub>t</sub> des Systems Fahrer + Maschine L<sub>t</sub> = L<sub>r</sub> + L<sub>vr</sub> + L<sub>hr</sub>. Dabei ist L<sub>r</sub> = L<sub>1</sub> + L<sub>2</sub> die Summe der auf der Rampe aufgenommene Drehimpulse rückwärts, L<sub>vr</sub> der Drehimpuls des allenfalls noch weiterdrehenden Vorderrads und L<sub>hr</sub> jener des Hinterrads. Wenn der Fahrer eines oder beides der Räder bremst oder das Hinterrad beschleunigt, ändert sich der Drehimpuls der Räder. Weil aber nach dem Erhaltungssatz L, konstant bleibt, muss L, diese Änderung kompensieren, indem  $\omega_{\text{ber}}$  zu- oder abnimmt. Da die Räder vorwärts, der Looping jedoch rückwärts dreht, bedeutet Bremsen eine Abnahme, Gas geben dagegen eine Zunahmevon  $ω_{\text{hor}}$ .

Der in unserem Fall an der Rampe berechnete Drehimpuls beträgt  $L_1 + L_2 = 201$  kg m<sup>2</sup> s<sup>-1</sup>, der aus effektiver Winkelgeschwindigkeit und Trägheitsmoment abgeleitete jedoch nur 122 kg m² s-1.

Beim Absprung hatte ein Rad mit Radius  $r = 0.5$  m und Masse  $m_r$  = 10 kg also mit Trägheitsmoment von j<sub>r</sub> =  $m_r \cdot r_r^2$  = 2.5 kg m<sup>2</sup> und bei einer Fahrtgeschwindigkeit  $v_0$  eine Winkelgeschwindigkeit von  $\omega_r = 30.6 \text{ s}^{-1}$ . Das ergibt einen Drehimpuls von L<sub>r</sub> = 76.5 kg m<sup>2</sup> s<sup>-1</sup>, was ziemlich genau der errechneten Differenz entspricht. Indem der Fahrer nach dem Absprung das Vorderrad blockierte, erzeugte er damit gerade die richtige Impulskorrektur. Das Hinterrad liess er unverändert weiterdrehen, damit bei der Landung kein Bremsschock entsteht.

Ob dieser Auftritt in Wirklichkeit so ablief, wissen wir nicht. Aus den Internetvideos über das Trainieren von solchen Sprüngen geht jedoch mindestens hervor, dass dieses Finetuning gelernt und geübt wird.

++++++++++++++++++++++++++++++++++++++++++++++++++++++++++++++++ +++++++++++++++++++++++++++++++++++++++++++++++++++++++++++++++++++++++++++++++++++++++++++++++++

++++++++++++++++++++++++++++++++++++++++++++++++++++++++++++++++ +++++++++++++++++++++++++++++++++++++++++++++++++++++++++++++++++++++++++++++++++++++++++++++++++ ++++++++++++++++++++++++++++++++++++++++++++++++++++++++++++++++ +++++++++++++++++++++++++++++++++++++++++++++++++++++++++++++++++++++++++++++++++++++++++++++++++ *Motocross-Looping* ∑ ⋅ yz <sup>=</sup> y m i i

2 v sin

*Dr. Alfred Roulier* ∑ i

 $\mathcal{L}$ 

# Wäre ein Doppelsalto möglich?

 $\sim$ α

 $\sim$  maximum  $\sim$ 

Bei einem Doppelsalto müssten sich Fahrer und Rad während der Flugzeit T um zusätzliche 2·π drehen. Die veränderbaren Grössen bei Anlage und Durchführung sind der Abgangswinkel α und die Absprunggeschwindigkeit v<sub>o</sub>. Mit der eingangs<br>netierten Fermel für die Flugzeit und den bieher verwendeten notierten Formel für die Flugzeit und den bisher verwendeten Parametern erhalten wir für den Soll-Drehimpuls:

2 sin cos =14.6 m s =14.6 km h s =14.6 km h s =14.6 km h s =14.6 km h s =14.6 km h s =14.6 km h s =14.6 km h s

$$
L_{\text{sol}} = \frac{621 \cdot (2 \cdot \pi - \alpha)}{v_{o} \cdot \sin(\alpha)}
$$

"
Rampenkrümmung" und "Schwerpunkt" berechnet, die wir ebenfalls als Funktion von ν<sub>ο</sub> und α ausdrücken können und Im Abschnitt "Drehimpuls" werden die beiden Komponenten wir erhalten:

$$
L_{\text{ist}} = 10.1 \cdot v_0 + \frac{3100 \cdot (\sin(\alpha) - 0.63)}{v_0}
$$

Die Gleichung L<sub>ist</sub> = L<sub>soll</sub> liefert für beispielsweise ein  $α = 1.05$  (60°) die Lösung v<sub>0</sub> = 15.7 m s<sup>-1</sup> (57.5 km h<sup>-1</sup>). Die Antwort lautet daher: *"Ja, ein Doppelsalto ist möglich."*

++++++++++++++++++++++++++++++++++++++++++++++++++++++++++++++++ +++++++++++++++++++++++++++++++++++++++++++++++++++++++++++++++++++++++++++++++++++++++++++++++++

++++++++++++++++++++++++++++++++++++++++++++++++++++++++++++++++ +++++++++++++++++++++++++++++++++++++++++++++++++++++++++++++++++++++++++++++++++++++++++++++++++

Die Rampensteigung muss gegenüber dem Einfachsalto etwas steiler und die Absprunggeschwindigkeit etwas grösser sein. Dies entspricht der Realität, wie der Vergleich mit dem Video zeigt, vgl. *www.youtube.com/watch?v=FYgWZHbhe30*

#### **Autor:**

Dr. Alfred Roulier, Neuenegg (CH) a.roulier@bluewin.ch

# **Experimente zur Bestimmung der Schallgeschwindigkeit in Luft**

*Dr. Hildegard Urban-Woldron, Rolf Peiffer*

# **Vorbemerkung**

In diesem Beitrag werden drei Zugänge zur Bestimmung der Schallgeschwindigkeit in Luft vorgestellt. Die nachfolgend beschriebenen Experimente beschäftigen sich im ersten Experiment phänomenologisch mit dem Knall und seiner Reflexion zur Bestimmung der Schallgeschwindigkeit. Der Knall wird durch einen Twist-off Deckel erzeugt und zusammen mit dem Echo unter Verwendung eines Mikrofon-Sensors aufgenommen. Im zweiten Experiment wird die Laufzeit eines Schallereignisses zwischen zwei in einem Abstand von ca. einem Meter aufgestellten Mikrofonen bestimmt. Ein drittes Experiment nutzt die stehende Welle einer Luftsäule in einem Reagenzglas aus.

Die Experimente eignen sich sowohl als Demonstrations- wie auch als Schülerexperimente und sind so konzipiert, dass sie einzeln aber auch in ihrer Gesamtheit z. B. in Form von Stationen eingesetzt werden können. Wenn Schülerinnen und Schüler alle drei Experimente durchführen, erhalten sie einen Einblick in die verschiedenen Möglichkeiten ein physikalisches Problem zu lösen und können ihr Vorwissen entsprechend einsetzen. Während im Experiment 1 das physikalische Konzept Reflexion eines Schallereignisses vor dem Hintergrund der Alltagserfahrungen zum Echo aktiviert wird, können die Schülerinnen und Schüler beim Experiment 2 anhand der Graphen direkt sehen, dass das Signal länger braucht, bis es beim zweiten Mikrofon eingetroffen ist. Diese beiden Experimente sind auch bereits für die Sekundarstufe I geeignet. Da das dritte Experiment auf dem Konzept der stehenden Welle aufbaut, ist es in der vorgestellten Form eher nur für die Sekundarstufe II geeignet.

Um die Experimente eher offen zu halten und bei den Schülerinnen und Schülern das selbstständige Arbeiten zu unterstützen und Differenzierung zu ermöglichen, wird das Prinzip der gestuften Hilfen verwendet. Im Folgenden werden sowohl der jeweilige Versuchsaufbau und mögliche methodisch-didaktische Zugänge für alle drei genannten Experimente beschrieben als auch Vorschläge zu möglichen Aufgaben- und Problemstellungen für Schülerinnen und Schüler präsentiert. Ausführliche Versuchsbeschreibungen und technische Anleitungen sowie Hilfekärtchen können Sie unter *rupeiffer@t-online.de* auf Wunsch erhalten.

Zur Durchführung der Experimente werden die folgenden Materialien benötigt:

- Taschencomputer (hier TI-Nspire™)
- Messwerterfassungssystem (hier TI-LabCradle™) und 2 MCA-BTA Mikrofone
- Gerades Rohr ca. 2m lang einseitig geschlossen, Durchmesser ca. 12 cm,
- Stativmaterial zum Haltern des Rohrs und der Mikrofone,
- Twist-off Deckel (evtl. mit Resonanzkörper, z.B. Pastillendose)
- Reagenzglas und Wasser
- Lineal mit Millimetereinteilung und Maßband

#### **Experiment 1: Messung der Schallgeschwindigkeit in Luft**  mit dem "Echorohr"

Das Experiment beruht auf der Ermittlung des Zeitintervalls zwischen dem Aussenden eines Schallsignals und dem Eintreffen des zugehörigen Echos. Aus der Entfernung zu einer Wand, an der das Schallsignal reflektiert wird, und der Zeitdauer, die

++++++++++++++++++++++++++++++++++++++++++++++++++++++++++++++++ +++++++++++++++++++++++++++++++++++++++++++++++++++++++++++++++++++++++++++++++++++++++++++++++++ ++++++++++++++++++++++++++++++++++++++++++++++++++++++++++++++++ +++++++++++++++++++++++++++++++++++++++++++++++++++++++++++++++++++++++++++++++++++++++++++++++++ *Experimente zur Bestimmung der Schallgeschwindigkeit in Luft Dr. Hildegard Urban-Woldron, Rolf Peiffer*

> zwischen dem Aussenden des Signals und dem Eintreffen des zugehörigen Echos vergeht, wird die Schallgeschwindigkeit berechnet.

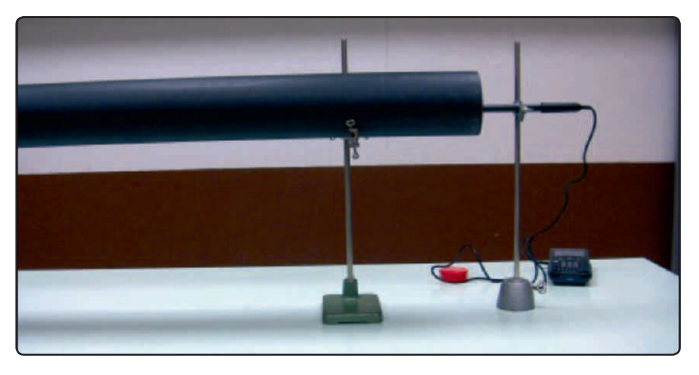

*Abb.1: Versuchsaufbau*

++++++++++++++++++++++++++++++++++++++++++++++++++++++++++++++++ +++++++++++++++++++++++++++++++++++++++++++++++++++++++++++++++++++++++++++++++++++++++++++++++++ ++++++++++++++++++++++++++++++++++++++++++++++++++++++++++++++++ +++++++++++++++++++++++++++++++++++++++++++++++++++++++++++++++++++++++++++++++++++++++++++++++++ ++++++++++++++++++++++++++++++++++++++++++++++++++++++++++++++++ +++++++++++++++++++++++++++++++++++++++++++++++++++++++++++++++++++++++++++++++++++++++++++++++++

> Für den Einsatz des Experiments sind nun verschiedene Öffnungsgrade denkbar. Angefangen mit einer völlig offenen Version, wo Schülerinnen und Schüler ausgehend von der Aufgabenstellung mit einem Mikrofon und einem Rohr die Schallgeschwindigkeit in Luft zu bestimmen und sie selbst auch die Planung des gesamten Experiments entwickeln müssten, bis hin zu sehr kleinschrittigen, kochrezeptartigen Anleitungen. Zwischen diesen beiden Extremen gibt es eine große Vielfalt an Möglichkeiten, die Selbsttätigkeit der Schülerinnen und Schüler anzuregen und mit abgestuften Hilfen ihre Denk- und Lernprozesse zu unterstützen.

> Nach dem Einrichten der Messeinstellungen in der TI-Nspire™ Software (Messmodus, Anzahl der Messwerte, Nullpunktseinstellung, Triggerung) kann vor dem eigentlichen Experiment (Abb. 1) folgender Vorversuch durchgeführt werden:

#### **Vorversuch:**

Das Mikrofon wird an Kanal 1 (Ch1) des LabCradles angeschlossen. Nach dem Starten der Datenerfassung erscheint die Anzeige *"Warten auf Auslöseereignis"*. Nun wird in der Nähe des Mikrofons ein Knall erzeugt. In der Nähe sollten keine anderen Störgeräusche vorkommen. Auf dem Bildschirm erhält man die grafische Darstellung des Schallereignisses (Abb. 2).

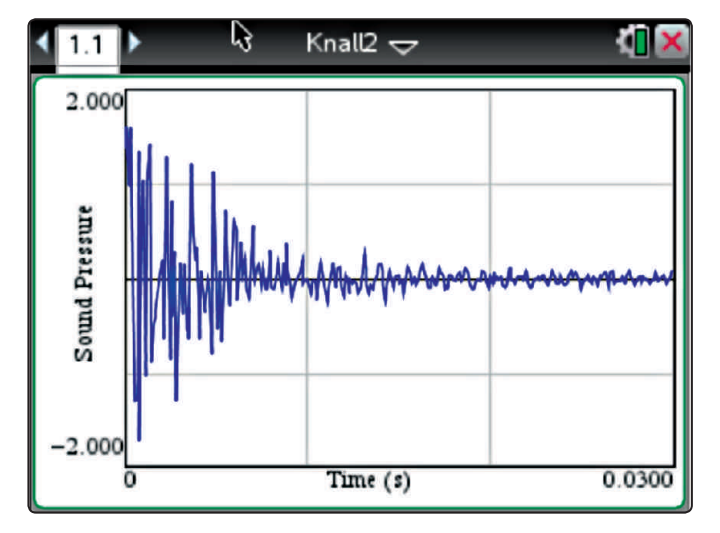

#### **Hauptversuch:**

Nun wird das Experiment gemäß Abbildung 1 aufgebaut und durchgeführt. Dabei wird ein Mikrofon direkt vor die Öffnung des Rohrs gestellt und die Messung gestartet. Wichtig ist darauf zu achten, dass in der Nähe keine Störgeräusche vorkommen.

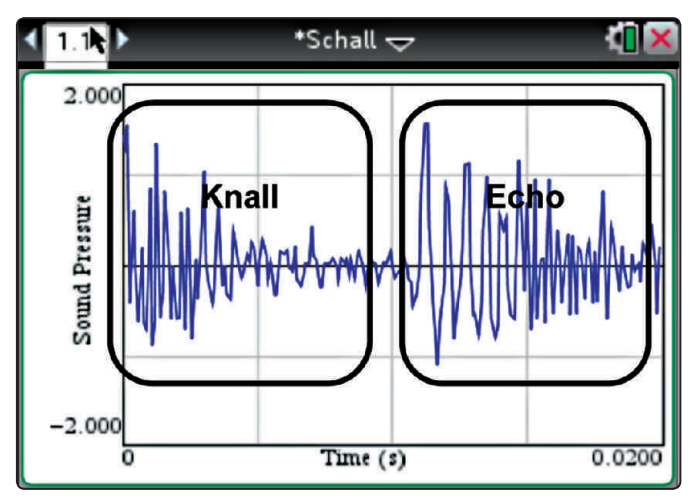

*Abb.3: Knall mit Echo*

Für einen Abstand von 1.945m zwischen Mikrofon und geschlossenem Rohrende ergibt sich für den hinlaufenden und reflektierten Schall ein Weg von 3.89m. Die Zeitdauer zwischen dem ersten Peak des Knalls und dem ersten Peak seines Echos beträgt 0,0113s (Abb. 3). Damit ergibt sich eine Schallgeschwindigkeit von 344 m/s.

Für die Bearbeitung der Aufgabenstellung "Bestimme die Schallgeschwindigkeit in Luft mit dem Echorohr" können die folgenden drei gestuften Hilfekärtchen zum Einsatz kommen: Hilfe 1 bezieht sich auf die Einstellungen der Messwerterfassung und enthält praktisch nur technische Hinweise zur Bearbeitung der Aufgabe. Die zweite Hilfekarte leitet die Schülerinnen und Schüler an, die Zusammenhänge zwischen den gemessenen und gesuchten Größen zu erkennen. Die dritte Hilfekarte gibt Hinweise zur Ermittlung der Zeit, die zwischen dem Aussenden des Knalls und dem Eintreffen des Echos beim Mikrofon vergeht.

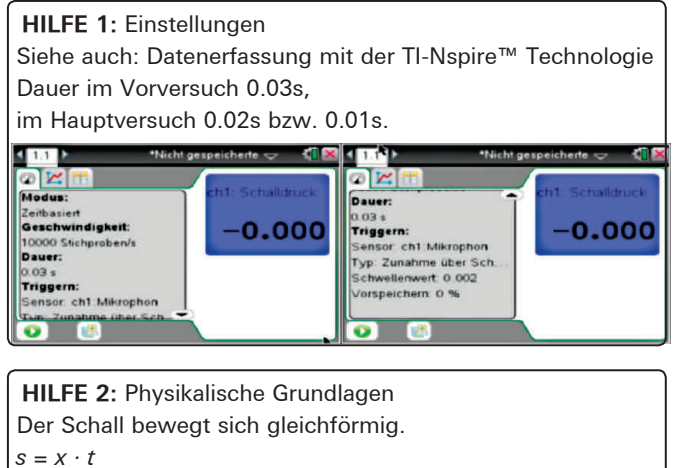

*Dr. Hildegard Urban-Woldron, Rolf Peiffer*

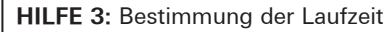

a) Die Laufzeit t kann z. B. aus dem zeitlichen Abstand der beiden ersten Maxima von Knall und Echo bestimmt werden. Hier: 0.0113s

Der zurückgelegte Weg s des Knalls ist die doppelte Rohrlänge.

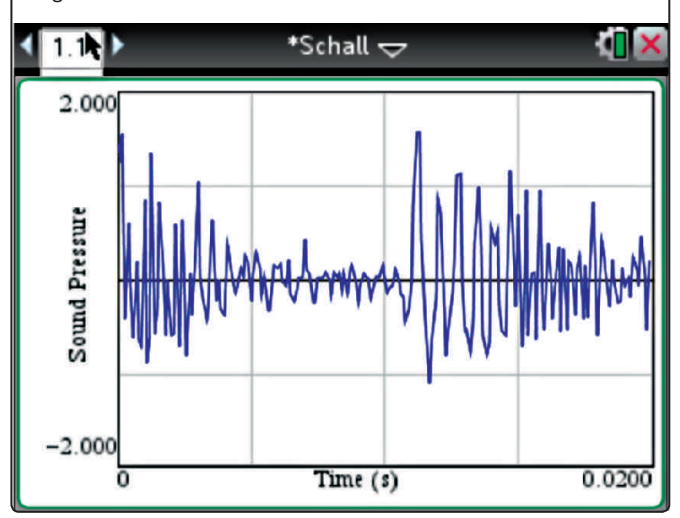

#### **Experiment 2: Messung der Schallgeschwindigkeit in Luft mit zwei Mikrofonen**

Man stellt zwei Mikrofone mit gleicher Ausrichtung in einem Abstand von ca. 1m hintereinander auf (Abb. 4). Das der Schallquelle zugewandte Mikrofon schließet man an Kanal 1 (Ch1) an, welches den Trigger auslöst, und das andere Mikrofon an Kanal 2 (Ch2). Achten Sie darauf, dass in der Nähe keine Störgeräusche vorkommen, ebenso sollten keine Reflexionen des Knalls an Wänden etc. vorkommen. Starten Sie nun den Versuch durch Drücken des Startbuttons. Es erscheint die Anzeige "Warten auf das Auslöseereignis". Erzeugen Sie nun in der Nähe des vorderen Mikrofons einen Knall. Dabei müssen sich die beiden Mikrofone und die Schallquelle in einer geraden Linie befinden. Die Messung wird graphisch angezeigt, leider in nur einem Diagramm. Zur Auswertung empfiehlt eine Anzeige in zwei Diagrammen (Abb. 5).

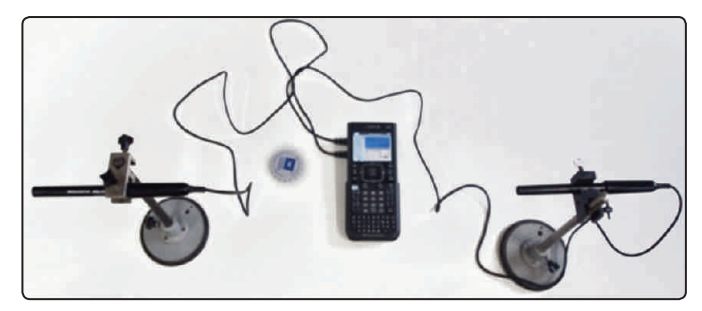

*Abb.4: Versuchsaufbau*

Zur Laufzeitbestimmung des Knalls geht man z.B. mit dem Cursor auf den ersten Peak (nach oben oder nach unten) im oberen Diagramm, misst den zugehörigen Zeitpunkt (hier 0.0002 s), dasselbe im unteren Diagramm ebenfalls für denselben Peak (hier 0.0031 s). Die Differenz ergibt die Laufzeit des Knalls. Mit dem hier benutzten Abstand der beiden Mikrofone von 1 m erhält man für die Schallgeschwindigkeit c = 344,8 m/s.

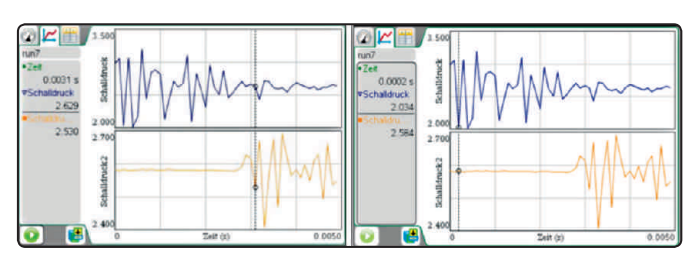

*Abb.5: Schallsignale*

### **Experiment 3: Messung der Schallgeschwindigkeit in Luft mit einem Reagenzglas**

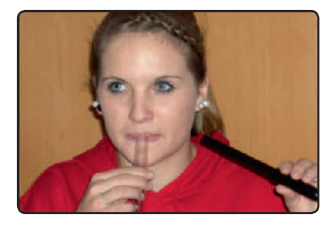

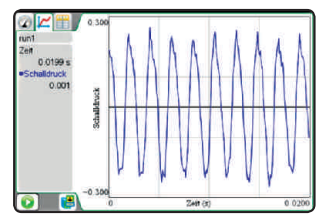

++++++++++++++++++++++++++++++++++++++++++++++++++++++++++++++++ +++++++++++++++++++++++++++++++++++++++++++++++++++++++++++++++++++++++++++++++++++++++++++++++++ ++++++++++++++++++++++++++++++++++++++++++++++++++++++++++++++++ +++++++++++++++++++++++++++++++++++++++++++++++++++++++++++++++++++++++++++++++++++++++++++++++++ ++++++++++++++++++++++++++++++++++++++++++++++++++++++++++++++++ +++++++++++++++++++++++++++++++++++++++++++++++++++++++++++++++++++++++++++++++++++++++++++++++++

*Abb.6: Experiment 3 Abb.7: Ton beim Anblasen der Luft*

Durch kräftiges Blasen über die Öffnung eines Reagenzglases (Abb. 6) entsteht ein Ton, dessen Höhe von der Länge der schwingenden Luftsäule abhängt. Die Länge der schwingenden Luftsäule kann durch Einfüllen von Wasser in das Reagenzglas variiert werden. Mit einem Mikrofon wird die Schwingung erfasst und kann als Schwingungsbild auf dem Bildschirm dargestellt werden. Aus der grafischen Darstellung lässt sich durch Ermitteln der Anzahl der Schwingungen in einem bestimmten Zeitintervall die Dauer für eine einzige Schwingung ermittelt werden (Abb. 7). Aus dem Zusammenhang Wellenlänge λ = c T und der Kenntnis, dass es sich bei der schwingenden Luftsäule um eine stehende Welle handelt, die durch eine Reflexion am festen Ende entsteht, ergibt sich folgende Lösungsstrategie: Am oberen offenen Ende des Reagenzglases befindet sich ein Schwingungsbauch, am Ort der Reflexion befindet sich ein Schwingungsbauch. Daher entspricht die Länge der schwingenden Luftsäule gerade einer viertel Wellenlänge. Aus der Kenntnis der Wellenlänge und der Schwingungsdauer wird mit der Formel λ = c . T schließlich die Schallgeschwindigkeit berechnet. Für die Messdaten in Abbildung 6 erhält man für eine Länge der Luftsäule von 0,177m durch Abzählen der Schwingungen auf dem Grafen 9.3 Schwingungen innerhalb von 0.02s. Für die Schallgeschwindigkeit ergibt sich daher:

$$
c = \frac{0.177m \cdot 4 \cdot 9.3}{0.02s} = 329.2 \frac{m}{s}.
$$

Anmerkung: Das gleiche Experiment kann auch unter der Fragestellung "Ermitteln Sie den Zusammenhang zwischen Tonhöhe (Frequenz) und der Länge der Luftsäule" ausgewertet werden.

#### **Autoren:**

Dr. Hildegard Urban-Woldron, Wien (A) hildegard.urban-woldron@univie.ac.at Rolf Peiffer, Bad Zwesten (A) rupeiffer@t-online.de

++++++++++++++++++++++++++++++++++++++++++++++++++++++++++++++++ +++++++++++++++++++++++++++++++++++++++++++++++++++++++++++++++++++++++++++++++++++++++++++++++++

# ++++++++++++++++++++++++++++++++++++++++++++++++++++++++++++++++ +++++++++++++++++++++++++++++++++++++++++++++++++++++++++++++++++++++++++++++++++++++++++++++++++ ++++++++++++++++++++++++++++++++++++++++++++++++++++++++++++++++ +++++++++++++++++++++++++++++++++++++++++++++++++++++++++++++++++++++++++++++++++++++++++++++++++ **Vögel, Korbwurf und CO2**

# *Henning Körner*

++++++++++++++++++++++++++++++++++++++++++++++++++++++++++++++++ +++++++++++++++++++++++++++++++++++++++++++++++++++++++++++++++++++++++++++++++++++++++++++++++++

++++++++++++++++++++++++++++++++++++++++++++++++++++++++++++++++ +++++++++++++++++++++++++++++++++++++++++++++++++++++++++++++++++++++++++++++++++++++++++++++++++

Modellieren als roter Faden – wie geht das? Der Aufsatz zeigt, wie in unterschiedlichen Realsituationen, Modellierungen erarbeitet und verglichen werden. Schwierigkeiten bei der Mathematisierung bzw. Entdeckungen neuer mathematischer Funktionen führen dann zur entsprechenden Einführung der mathematischen Begriffe und Verfahren, also umgekehrt wie im Standardvorgehen, wo meist zunächst die innermathematischen Werkzeuge bereit gestellt werden, ehe dann nach einer mehr oder weniger langen Übungsphase vielleicht noch Modellierungsaspekte im Sinne von Anwendungen in den Blick genommen werden. Die Kontexte sind: **GTR** 

- (1) Das m&m-Experiment
- (2) Zusammenhang von Masse und Flügelfläche bei Vögeln
- (3) Der Flug einer Basketballkurve
- (4) Der  $CO<sub>2</sub>$ -Datensatz

Ausführliche Darstellungen des Unterrichtsgangs zu (1) findet man in den TI-Nachrichten 2/2008, S.23-27. Hier wird der Unterrichtsgang zu (2), (3) und (4) dargestellt.

Der Unterrichtszusammenhang ist folgender: In einer Klasse 10 wurde mit Hilfe des m&m-Experiments das exponentielle Wachstum eingeführt und dann um das lineare und quadratische ergänzt. Dabei sind die charakteristischen Eigenschaften eingeführt worden (linear: Differenzen konstant, quadratisch: Differenzen der Differenzen konstant, exponentiell: Quotienten konstant). Da die Klasse infolge curricularer Umstellungen lineare Gleichungssysteme noch nicht behandelt hatte, sollten diese bei der Behandlung von (3) eingeführt werden, eingerahmt in Probleme der beschreibenden Modellierung mit Ausgleichskurven und einer verständnisorientierten Einführung des Regressionsmoduls des GTR.

# **Aufgaben**

Als Material dienten zunächst die folgenden drei Aufgaben. Aufgabe 3 ist dabei bewusst offen formuliert, weil in diesem Stadium die Schüler von allein die Notwendigkeit der Suche nach einer passenden Funktion erfassen sollten. Es wird dann ein Verlaufsprotokoll des Unterrichtsgangs gegeben, so wie es stattfand.

#### **Aufgabe 1) Masse und Flügelfläche bei Vögeln**

[aus [1]: NEUE WEGE 11/12 Niedersachsen, S.43] Die Tabelle zeigt die Masse und die Flügelfläche bei verschiedenen Vogelarten.

a) Skizziere ein "Masse-Flügelfläche-Diagramm; (Masse: x-Achse, Flügelfläche: y-Achse)

 Gesucht sind Funktionen, die gut zu den Messwerten passen. Vergleiche verschiedene Lösungen. Formuliere eine Beziehung zwischen Masse und Flügelfläche.

**b)** Wie groß müsste die Masse eines Vogels mit einer Flügelfläche von 500 cm2 sein?

Wie groß müsste die Flügelfläche eines Vogels sein, der 300 g wiegt?

 Ein Blaureiher wiegt 2100 g und hat eine Flügelfläche von 4450 cm2. Passen diese Werte noch in etwa zu deinen Funktionen?

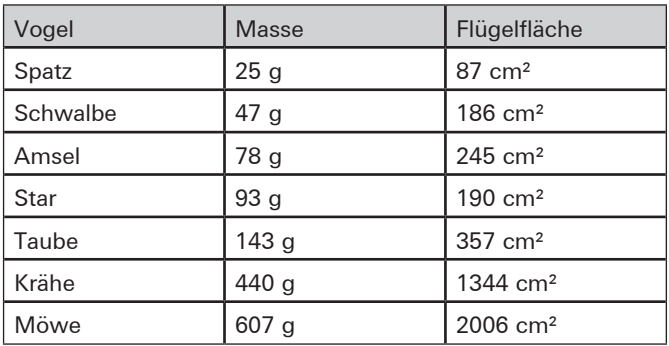

#### **Aufgabe 2) Wie fliegt ein Basketball?**

Ein Korbwurf wird ausgewertet und liefert folgende Tabelle [Daten aus [2], S.44]:

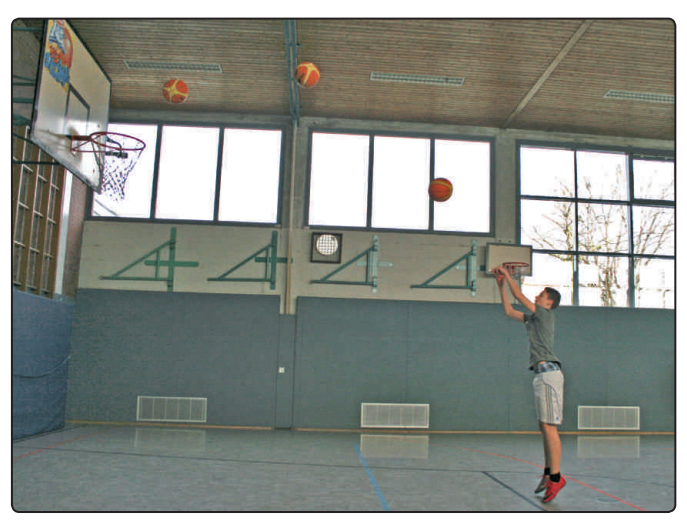

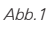

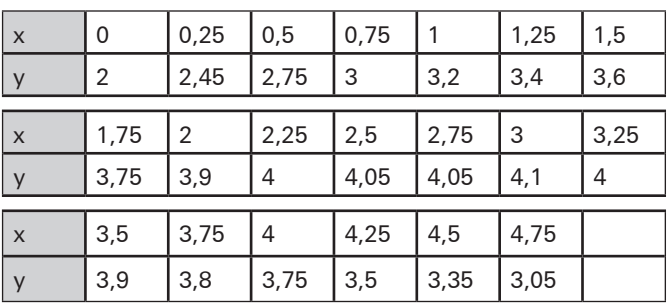

**a)** Wo ist der Ursprung des Koordinatensystems gesetzt worden?

Wie weit vom Korb weg ist der Werfer? Wie groß ist der Spieler?

**b)** Auf was für einer Kurve fliegt der Basketball? Wo würde der Ball landen, wenn es keinen Korb gäbe?

++++++++++++++++++++++++++++++++++++++++++++++++++++++++++++++++ +++++++++++++++++++++++++++++++++++++++++++++++++++++++++++++++++++++++++++++++++++++++++++++++++ ++++++++++++++++++++++++++++++++++++++++++++++++++++++++++++++++ +++++++++++++++++++++++++++++++++++++++++++++++++++++++++++++++++++++++++++++++++++++++++++++++++ *Vögel, Korbwurf und CO2*

#### Aufgabe 3) CO<sub>2</sub> - Gehalt der Luft

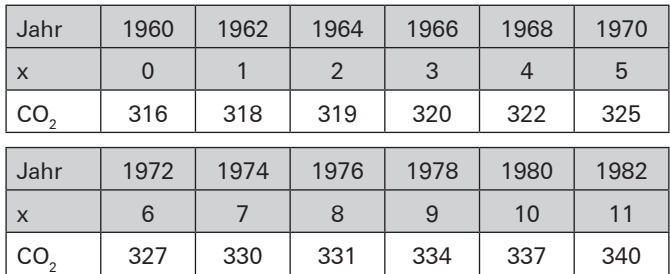

Erläutere, wie es zu dem "x" kommt.

Wann hat sich der CO<sub>2</sub> - Gehalt der Luft verdoppelt (bzgl. 1980)?

Informiere dich, worin die Gefahr einer Erhöhung des CO<sub>2</sub> -Gehalts der Luft liegt.

# **Auseinandersetzung mit Aufgabe 1**

Zunächst wird der Datensatz mit dem GTR grafisch-tabellarisch dargestellt (Ma: Masse, Fl: Flügelfläche).

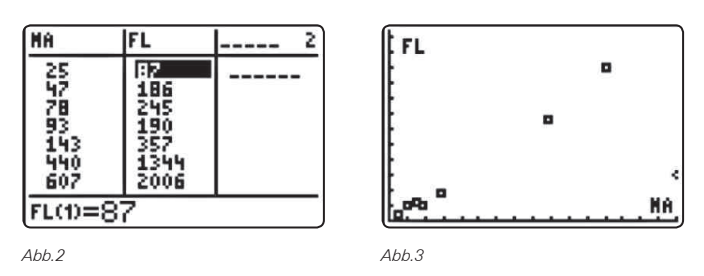

Die Grafik zeigt, dass die Punkte nicht exakt auf einer Geraden liegen, es könnte aber eine Ursprungsgerade gut passen. Dann ist die Flügelfläche proportional zur Masse. Exakt muss das auch nicht passen, weil die Natur sich nicht genau nach dem mathematischen Modell richtet und weil natürlich auch Schwalbe nicht gleich Schwalbe ist und weil wir ja auch Messungenauigkeiten berücksichtigen müssen. Wir basteln Modelle:

- 1. Hendrik:  $f_1(x) = 3,2 \cdot x$ , Begründung: Probieren/Annahme einer Ursprungsgerade (Proportionalität)
- 2. Florian / Daniel:  $f(x) = 3x + 25$ , Begründung: Probieren, aber Typ  $f(x) = m \cdot x + b$
- 3. Leon / Frank:  $f_3(x) = 3.07 \cdot x$ , Begründung: Proportionalitätsfaktor (Steigung) ist Durchschnitt der Quotienten aus Flügelfläche und Masse
- 4. Steffen:  $f_a(x) = 2006/607$ ·x, Begründung: Steigung mit einem Messpunkt (Möwe)

Alle Modelle passen gut zu den Messwerten. Auch die Werte zu 500 cm2 und 300 g liegen nah beieinander. Der Blaureiher passt aber zu keinem Modell, bei ihm ist der Quotient aus Flügelfläche und Masse 2,12.

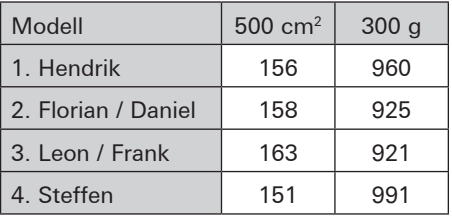

f<sub>2</sub> passt zwar gut zu den Messwerten, ist aber bezogen auf die Realität sinnlos, weil nach diesem Modell ein Vogel mit 0 g Masse 25 cm2 Flügelfläche hätte.

++++++++++++++++++++++++++++++++++++++++++++++++++++++++++++++++ +++++++++++++++++++++++++++++++++++++++++++++++++++++++++++++++++++++++++++++++++++++++++++++++++

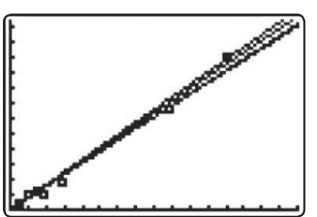

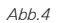

Welches Modell ist nun am besten? Eine Abstimmung liefert ein recht ausgeglichenes Meinungsbild. Manche sind für (1.), manche für (3.) und manche für (4.). Welche Argumente gibt es für die einzelnen Modelle? (1.) verläuft , mittig' durch die Messpunkte. Grundlage bei (3.) ist eine *Berechnung*, die alle Messwerte berücksichtigt. (4.) verläuft wenigstens durch einen Messpunkt exakt.

Fazit: Es gibt nicht die richtige Lösung, sondern verschiedene, nach unterschiedlichen Kriterien, gut passende Lösungen.

Ergebnis: Die Flügelfläche und die Masse sind proportional, es gilt: FL ≈ 3·MA. Der Blaureiher zeigt aber, dass dies wohl nicht für alle Vögel gilt. Bei Pinguinen erwarten wir, dass der Quotient < 1 ist, bei Hühnern wird er wohl auch kleiner sein.

- Liefert der Quotient aus Flügelfläche und Masse eine Möglichkeit, Vögel zu klassifizieren?
- Sind Blaureiher und Pinguin , Ausreisser' und Sonderlinge oder sind sie typisch für eine Gruppe von Vögeln?

Fragen wir die Biologen ... !

# **Auseinandersetzung mit Aufgabe 2**

Die Flugbahn des Balles scheint parabelförmig zu sein. Wir setzen also folgenden Modelltyp an:  $f(x) = ax^2 + bx + c$ 

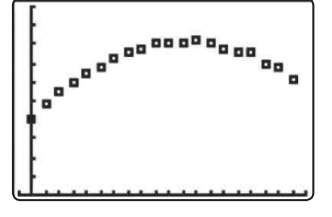

# ++++++++++++++++++++++++++++++++++++++++++++++++++++++++++++++++ +++++++++++++++++++++++++++++++++++++++++++++++++++++++++++++++++++++++++++++++++++++++++++++++++ *Vögel, Korbwurf und CO*<sub>2</sub> *Henning Körner*

++++++++++++++++++++++++++++++++++++++++++++++++++++++++++++++++ +++++++++++++++++++++++++++++++++++++++++++++++++++++++++++++++++++++++++++++++++++++++++++++++++

Was können wir über eine geeignete Parabel aussagen? Wir können natürlich irgendwie probieren, besser aber ist, vorher nachzudenken. Folgendes wird erkannt:

- **(1)** Es gibt keine Parabel, die exakt durch alle Punkte verläuft, weil:
- a) Bei gleichen x-Abständen müsste die Änderung der Änderung konstant sein (Hendrik). Für die Änderungen erhält man hier aber 0,45 / 0,3 / 0,25 / 0,2 / 0,2 und damit für die Änderungen der Änderungen 0,15 / 0,05 / 0,05 / 0.
- b) Der größte y-Wert ist 4,1. Wenn dann (3|4,1) der Scheitelpunkt wäre, müssten in gleichem Abstand links und rechts davon dieselben y-Werte auftreten, was hier aber nicht der Fall ist (Malte).
- c) Der Wert 4,05 tritt zweimal auf. Dann müsste aus Symmetriegründen der Scheitelpunkt bei x = 2,6125 liegen.

Wir können damit (wieder) nur eine mehr oder weniger gut passende Parabel finden.

- **(2)** Die Parabel ist nach unten geöffnet, also a < 0.
- **(3)** Daniel schlägt vor, dass die Parabel durch (0|2) verläuft. Wegen (1) muss sie das zwar nicht, aber es ist praktisch, weil wir damit wissen, dass  $c = 0$  gilt (Dies haben wir auch schon bei der Bestimmung geeigneter Funktionen beim **m&m** Experiment und anderen Problemen benutzt). Wir erhalten:  $f(x) = ax^2 + bx + 2$  (\*)

Wir wissen aber immer noch nicht, was b und was a ist! Wir überlegen weiter:

**(4)** (3|4,1) soll Scheitelpunkt sein (muss natürlich wegen (1) auch wieder nicht sein, nehmen wir aber einfach an). Wie werten wir diese Information aus? Wir müssen uns erinnern, wir brauchen wieder Wissen über Parabeln. Julia erinnert sich, dass es ja die Scheitelpunktform gibt, nämlich:  $f(x) = a \cdot (x - m)^2 + n$ 

Wenn wir hier jetzt die Scheitelpunktkoordinaten einsetzen, erhalten wir:  $f(x) = a \cdot (x - 3)^2 + 4.1$  (\*\*)

**(5)** Carina findet x = 2,6125 als Scheitelpunktkoordinate besser [vgl. (1)c)] und will (bzw. soll) dies für die weitere Berechnung benutzen (was ist aber eine sinnvolle y-Koordinate des Scheitelpunktes?).

Wir sind immer noch nicht fertig, was ist a? Jetzt brauchen wir aber nur noch eine Größe zu bestimmen. Wir haben zwei verschiedene Gleichungen [(\*), (\*\*)], bei denen jedes Mal etwas fehlt.

**(6)** Wenn wir jetzt aber (3) und (4) zusammenbauen, wenn wir (0|2) in (\*\*) einsetzen, dann...

$$
2 = a(0-3)^2 + 4, 1 = 9a + 4, 1
$$

$$
a = \frac{-2, 1}{9} = -0, 233...
$$

Wir haben damit folgende Funktion ermittelt:

$$
f(x) = -0,23(x-3)^{2} + 4,1
$$
  
= -0,23(x<sup>2</sup> - 6x + 9) + 4,1  
= -0,23x<sup>2</sup> + 1,38x - 2,07 + 4,1  
= -0,233x<sup>2</sup> + 1,38x + 2,03

dem Korb) ist die Abweichung etwas größer. Wir probieren es noch einmal auf andere Weise.

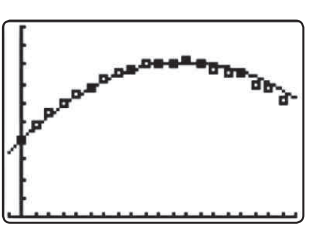

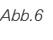

en<br>Eine geeignete Parabel muss eigentlich durch keinen der Mespassen. Wie sollen wir da aber einen geeigneten Ansatz finden?<br>Wir bleiben da lieber bei unserem Prinzin und benutzen einige bleiben da Hoffnung, dass sie zu den anderen Punkten auch gut passt.  $\frac{1}{2}$   $\frac{1}{2}$  Wir bleiben da lieber bei unserem Prinzip und benutzen einige I 6,25a 2,5b 2,05 + = Den Punkt (0|2) behalten wir zuerst einmal bei und erhalten damit:  $f(x) = ax^2 + bx + 2$  (\*) spunkte exakt verlaufen, sie muss nur gut zu allen Punkten Punkte, durch die unsere Parabel dann exakt verläuft, in der

Wir benötigen noch Werte für zwei Variable, also brauchen noch zwei Informationen. (3|4,1) ist zwar d sowieso einen anderen). Am Ende passte Modell 1 nicht so gut,  $\frac{1}{2}$  $\frac{1}{2}$  can increase  $\frac{1}{2}$  and  $\frac{1}{2}$  and  $\frac{1}{2}$  are  $\frac{1}{2}$  and  $\frac{1}{2}$  are  $\frac{1}{2}$  and  $\frac{1}{2}$  are  $\frac{1}{2}$  and  $\frac{1}{2}$  are  $\frac{1}{2}$  are  $\frac{1}{2}$  and  $\frac{1}{2}$  are  $\frac{1}{2}$  are  $\frac{1}{2}$  and  $\$ 11,250 cm 2,750 cm 2,750 cm 2,756 cm 2,756 cm 2,756 cm 2,756 cm 2,756 cm 2,756 cm 2,756 cm 2,756 cm 2,756 cm 2 noch ein Punkt ,aus der Mitte', wir nehmen (2,5|4,05). II 16a 4b c 3,755 c 3,756 c 3,756 c 3,756 noch zwei Information  $n = \frac{1}{2}$ 1.  $(3|4,1)$  ist zwar d wir noch zwei Informationen. (3|4,1) ist zwar der höchste Messpunkt, muss aber nicht Scheitelpunkt sein (Carina wollte

Lösen linearer Gleichungssysteme instruktiv eingeführt. Weil 4 2 1 3,9 0 1 0 1,36 4 2 1 3,9 0 1 0 1,36 im Anschluss daran das Lösen von linearen Gleichungssystemen dem GTR übertragen wird, der die Koeffizientenmatrix hier streng nach dem Gauß-Algorithmus, es wird also nach creditiony act creatil valiable  $\frac{1}{2}$  $y = ax^2 + bx$  durch die Punkte  $A(1|1)$  und  $B(2|3)$  bestimmt  $(f(x) = 0.5 \cdot x^2 + 0.5 \cdot x)$ . Das Verfahren wird an zwei Beispielen Um leichter die Übersicht zu wahren, geschieht dies an einem geübt. der Berechnung der ersten Variable nicht auf das Einsetzungsverfahren gewechselt, wie man es pragmatisch tun würde. Die Funktion passt schon ziemlich gut, nur am Ende (kurz vor<br>dem Korb) ist die Abtwichnung etwas größer. Wir probieren es<br>noch einmal auf andere Weise.<br>The geolognate Parabel muss eigentlich durch keinen der Mes-<br>spunkte An diesem Beispiel wird jetzt das Additionsverfahren zum diagonalisiert und damit die Lösung bestimmt, geschieht dies Beispiel mit einfachen Werten, es wird die Normalparabel

- (1)  $f(x) = ax^2 + bx$ ; A(2|1) und B(3|2).
- (2)  $f(x) = ax^2 + bx + 2$ ; A(2|8) und B(4|10).

I wild der Obergang zur Matrix nagonanaich ang chautort. Bei (2) wird der Übergang zur Matrixdarstellung eingeführt und die Diagonalisierung erläutert.  $\sim$ 

++++++++++++++++++++++++++++++++++++++++++++++++++++++++++++++++ +++++++++++++++++++++++++++++++++++++++++++++++++++++++++++++++++++++++++++++++++++++++++++++++++

++++++++++++++++++++++++++++++++++++++++++++++++++++++++++++++++ +++++++++++++++++++++++++++++++++++++++++++++++++++++++++++++++++++++++++++++++++++++++++++++++++ ++++++++++++++++++++++++++++++++++++++++++++++++++++++++++++++++ +++++++++++++++++++++++++++++++++++++++++++++++++++++++++++++++++++++++++++++++++++++++++++++++++ <u>Vögel, Korbwurf und CO,</u> <mark>ყ</mark>∉ඇ ቀየተዋ₩ዞተት ቀቅ

<sup>9</sup> 0,233..

*Henning Körner* 

<sup>a</sup> 2,1

<sup>=</sup> <sup>−</sup> = −

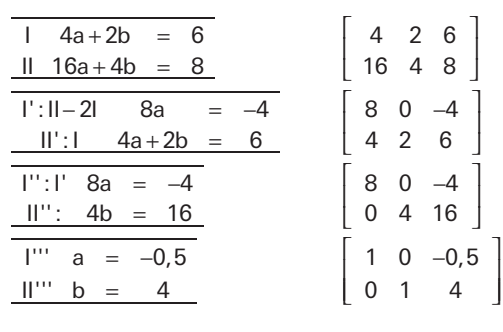

operationen mit den Gleichungen entsprechen jetzt Multiplika-<br>βerationen mit den Gleichungen entsprechen jetzt Multiplika-<br>≵iseen der Zeilte und Addition/Gubtraltice und Zeilter Debei eperationen mit den dielentarigen entepreenen jedet matepintal Einfaches, dies aber recht häufig. Wenn die Matrix die Form – →<br>Schauen wir uns die Matrizen der Reihe nach an. Den Rechen-<br>operationen mit den Gleichungen entsprechen jetzt Multiplika-<br>itionen der Zeihe und Addition/Subtraktion von Zeiher Polosi treten immer nur Grundrechenarten auf, also eigentlich etwas n auf, also eige e  $\frac{1}{1}$  ab  $\frac{1}{2}$  bitch and 8 0 4 ntsprechen<br>15 otraktion<br>1 ir Grundreebenerten euf eleo eis

$$
\left[\begin{array}{cc}1 & 0 & * \\ 0 & 1 & \bullet\end{array}\right]
$$

hat, kann man die Lösung sofort ablesen, sie ist: (\*/•). Das Flat, Kahn man die Eosang solort<br>Übertragen der Matrix in die Form ann ر<br>kann man

$$
\left[\begin{array}{cc}1 & 0 & * \\ 0 & 1 & \bullet\end{array}\right]
$$

kann der GTR ("rref<mark>"</mark>) übernehmen.

Zur Matrix-Eingabe muss man den Matrix-Editor aufrufen ( <u>2nd</u>  $\frac{1}{2}$   $\frac{1}{2}$  ان المرات الباب المسلم المسلم<br>الحيات المسلم المسلم المسلم <u>∟af Matrix Eingabe mass man den Matrix Eartor dan dien (Eing</u><br>⊡ [MATRX] D D, vgl. Abb.7-9), die Anzahl der Zeilen / Spalten Christian der Estern der Zahlenwerte eintragen.<br>Vorgeben und zeilenweise die Zahlenwerte eintragen.

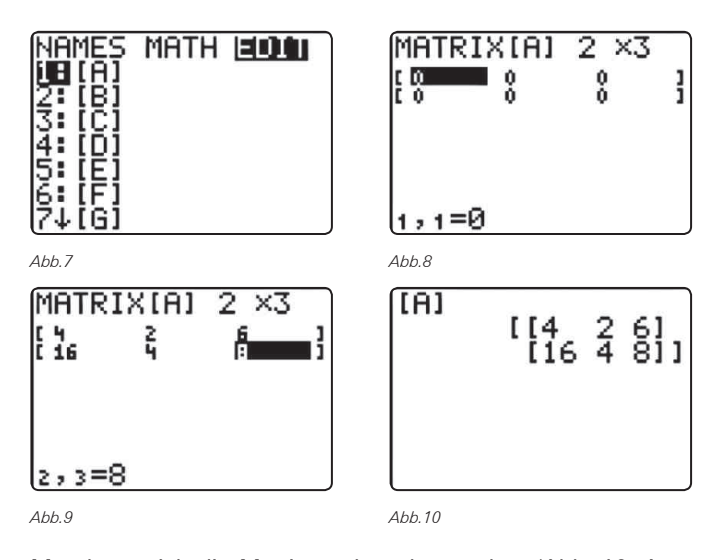

، kann sich die Matrix noch mal angucken (Ab 0 0 1 2 1 0 0 1,2 − I c 2 = das Arbeitsblatt kopiert ( Q ~ **MATH [B]**), Auswahl der Matrix und Ausführung.  $\frac{1}{2}$  $\frac{1}{2}$ 03 00111 11711 L3 D0101011/, Jotzt 001 Oupondor Man kann sich die Matrix noch mal angucken (Abb. 10, Aus-wahl aus dem **NAMES**-Bereich); jetzt der Superbefehl **rref(** auf

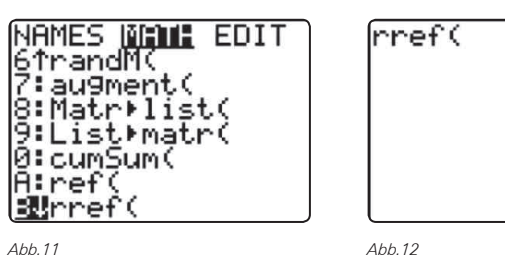

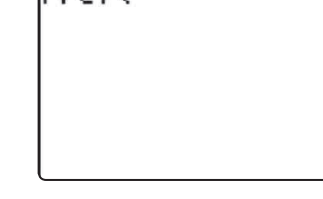

i,

0 0 1 2

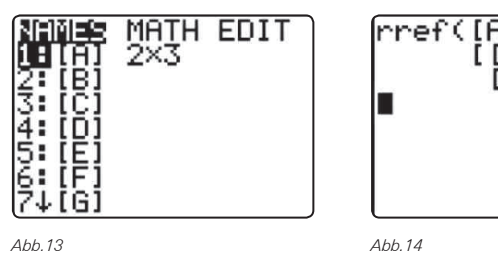

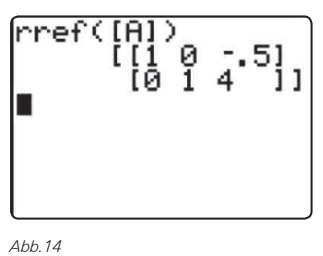

 $\overline{1}$  $\overline{\phantom{a}}$  $\overline{\phantom{a}}$  $\overline{\phantom{a}}$ 

 $\overline{\phantom{a}}$  $\mathbf{r}^{\prime}$  $\overline{\phantom{a}}$  $\overline{\phantom{a}}$ 

++++++++++++++++++++++++++++++++++++++++++++++++++++++++++++++++ +++++++++++++++++++++++++++++++++++++++++++++++++++++++++++++++++++++++++++++++++++++++++++++++++ ++++++++++++++++++++++++++++++++++++++++++++++++++++++++++++++++ +++++++++++++++++++++++++++++++++++++++++++++++++++++++++++++++++++++++++++++++++++++++++++++++++

17 a 8  $\frac{1}{2}$ 

Optional ist eine Bruchdarstellung des Ergebnisses möglich.

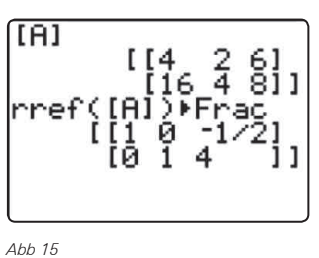

*Abb 15*

Da dem GTR ja ziemlich egal ist, ob die Zahlen ,schön' sind<br>oder nicht, können wir ihm ietzt unser Modell 2 des Basketball oder nicht, können wir ihm jetzt unser Modell 2 des Basketball-0 1 • 1 0 ∗ wurfs zur Auswertung übergeben. LGS:

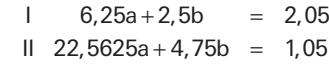

Matrix und reduzierte Matrix:

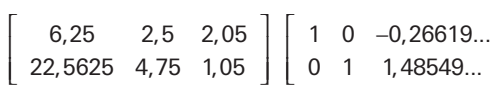

man kann hatanish dash sine skakte Brasilaarstellang sized<br>gen, aber hier sind ja sowieso nur einige Stellen sinnvoll.  $\text{Model 2: } f(x) = -0,266x^2 + 1,485x + 2.$  $\sum_{i=1}^{n} \sum_{j=1}^{n} \sum_{j=1}^{n}$  $+$  +  $+$  +  $+$ Man kann natürlich auch eine exakte Bruchdarstellung erzeu-

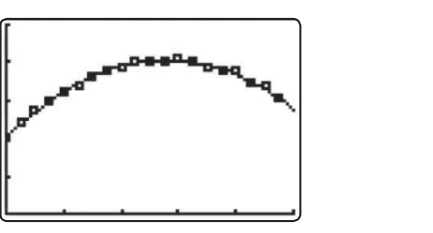

*Abb.16*

Die Parabel passt hervorragend!

olan Want für sins Verishlausren wir das s sofort den Wert für eine Variable,<br>müssen wir drei Punkte vorgeben.<br>. 20,25 1 3,35 1 3,35 1 3,35 1 3,35 1 3,35 1 3,35 1 3,35 1 3,35 1 3,35 1 3,35 1 3,35 1 3,35 1 3,35 1 3,35 1 3,35 Wenn wir den Tankt auf der y-Achse bendizen, naben wir<br>sofort den Wert für eine Variable, wenn wir das aber nicht tun,<br>müssen wir drei Punkte vorgeben. Wenn wir den Punkt auf der y-Achse benutzen, haben wir 0 1 0 1,40

die Reduktion auf ein 2x2-LGS vorgeführt und werden die entsprechenden Matrizen erzeugt. Danach wendet die Lerngruppe .<br>sich wieder dem Korbwurf zu. einem einfachen Beispiel (Punkte (-1|6), (1|2), (2|:<br>Reduktion auf ein 2x2-LGS vorgeführt und were<br>schenden Matrizen erzeugt. Danach wendet die An einem einfachen Beispiel (Punkte (-1|6), (1|2), (2|3)) wird nun

wir der Kennuns von dien runkten Konnen wir einen arabeigier-<br>chung ermitteln. Natürlich war Modell 2 und eigentlich auch schon Modell 1 in jeder Hinsicht zufriedenstellend, aber wir Uben Meussiert an diesem Beispiel. Nebenbei: Wie viele Mög- Mit der Kenntnis von drei Punkten können wir eine Parabelgleilichkeiten gibt es, aus den 20 Messpunkten 3 auszuwählen?

++++++++++++++++++++++++++++++++++++++++++++++++++++++++++++++++ +++++++++++++++++++++++++++++++++++++++++++++++++++++++++++++++++++++++++++++++++++++++++++++++++ ++++++++++++++++++++++++++++++++++++++++++++++++++++++++++++++++ +++++++++++++++++++++++++++++++++++++++++++++++++++++++++++++++++++++++++++++++++++++++++++++++++ ++++++++++++++++++++++++++++++++++++++++++++++++++++++++++++++++ +++++++++++++++++++++++++++++++++++++++++++++++++++++++++++++++++++++++++++++++++++++++++++++++++ ++++++++++++++++++++++++++++++++++++++++++++++++++++++++++++++++ +++++++++++++++++++++++++++++++++++++++++++++++++++++++++++++++++++++++++++++++++++++++++++++++++ ++++++++++++++++++++++++++++++++++++++++++++++++++++++++++++++++ +++++++++++++++++++++++++++++++++++++++++++++++++++++++++++++++++++++++++++++++++++++++++++++++++ Vögel, Korbwurf und CO<sub>2</sub> + = , Korbwurf und C 0 0 1 2,12 ł ł 0 0 1 2,12 L

**Henning Körner** ı<mark>ning Körne</mark>r II 16a 4b 8

**(A)** mit den Punkten (0,5|2,75), (2|3,9) und (4|3,75) ergibt sich nnt den Tankten (e,e<sub>l</sub>e,, e<sub>n</sub> <sub>(e)</sub>e,e<sub>n</sub> and (n<sub>e</sub>,,<br>das Lineare Gleichungssystem (LGS) mit den Punkten (0,5|2,7 75), , (2|3,9) und (4|3,75)  $\overline{)}$ nit den Punkten (0,5|2,75), (2|3,9) und (4|3,75) iit den Funkte , una <sub>(4)</sub>. = ,9) und (4|3,75 it den Punkten (0,5|2,75), (2|3,9) und (4|3,75 It den Punkten (0,9|2,79), (2|3,9) und (4|3,<br>as Lineare Gleichungssystem (LGS)<br>+ - 0.259 + 0.5b + 0 = - 2.75

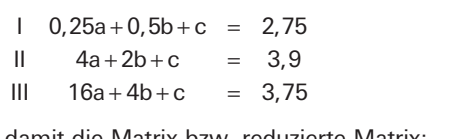

und damit die Matrix bzw. reduzierte Matrix: 1 0 0 1 ∗ damit die M

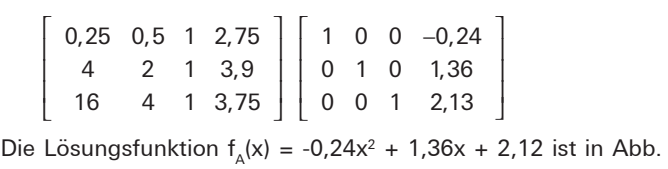

 $\sum_{\mu}$  $\blacksquare$  $A'$   $'$ 17 graphisch dargestellt. 0 1 • 0 1 • + =

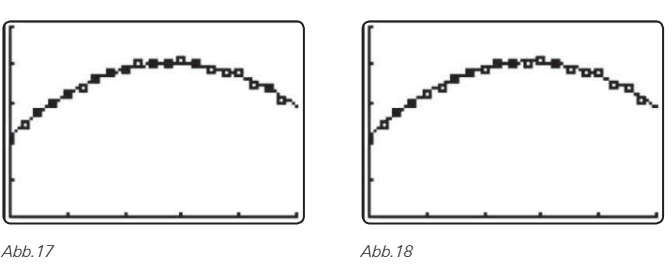

 $\overline{z}$ 

(B) mit den Punkten (0,25|2,45), (2,25|4) und (4,5|3,35) ergibt sich das Lineare Gleichungssystem  $0, 1, 2, 20$  11 am  $\frac{2}{18}$ <br>
mit den Punkten (0,25|2,45), (2,25|4) und (e<br>
sich das Lineare Gleichungssystem<br>
+ 0,0625a + 0,25b + c = 2,45<br>
+ 5,0005 + 0,05' II 4a 2b c 3,9  $\frac{1}{2}$  16.11.16.11.16.29  $\frac{1}{2}$ ,75.11.16.11.16.11.16.11.16.11.16.11.16.11.16.11.16.11.16.11.16.11.16.11.16.11.16.11.16.11.16.11.16.11.16.11.16.11.16.11.16.11.16.11.16.11.16.11.16.11.16.11.16.11.16.11.16.11.16.11.16.  $\cdot$  +  $\cdot$  +  $\cdot$  +  $\cdot$  +  $\cdot$  +  $\cdot$  +  $\cdot$ it den Punkten (0,25|2,45),<br>...

 $0.0625a + 0.25b + c = 2.45$  $0.0625a + 2,25b + c = 4$  $1 \quad 5,0625a + 2,25b + c = 4$  $\overline{1}$  $0,0025a + 0,25b + c = 2,45$ <br>  $11 \quad 20,25a + 4,5b + c = 3,35$  $4$ <br>3,35  $II \quad 5,0625a+2,25b+c = 4$ <br>  $III \quad 20,25a+4,5b+c = 3,35$ <br>
und damit die Matrix bzw. reduzierte Matrix: + + =  $0,0020012,200$  $\overline{\phantom{a}}$  0  $\overline{\phantom{a}}$  $\frac{1}{2}$ 

 $\overline{A}$ 

 $\text{III}$  20,25a + 4,5b + c = 3,35  $20,200,7,700,70$  $\frac{1}{20}$  20,25a  $\frac{1}{20}$  3,35  $+$  +  $+$  +  $+$  +  $+$  +  $+$  +  $+$  +  $+$  +  $+$  +  $+$  +  $+$  +  $+$  +  $+$  +  $+$  +  $+$  +  $+$  +  $+$  +  $+$  +  $+$  +  $+$  +  $+$  +  $+$  +  $+$  +  $+$  +  $+$  +  $+$  +  $+$  +  $+$  +  $+$  +  $+$  +  $+$  +  $+$  +  $+$  +  $+$  +  $+$  +  $+$  +  $+$  +  $+$  +  $16, 200, 1, 1, 00, 1$  $\mathcal{O}_1 \mathcal{O} \mathcal{O}$ III  $20,25a + 4,5b + c = 3,35$ 

 $\overline{a}$ 

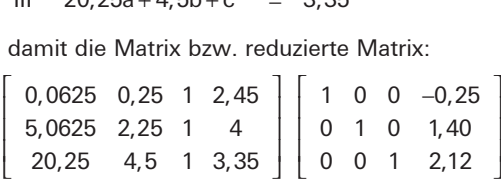

Bio Essangoramaon i<sub>gt</sub>or = 3,25 x<br>graphisch dargestellt. 7,562, 2,756, 1,056, 1,056, 1,056, 1,056, 1,056, 1,056, 1,056, 1,056, 1,056, 1,056  $\left[ \begin{array}{ccc} 20,25 & 4,5 & 1 & 3,35 \end{array} \right] \left[ \begin{array}{ccc} 0 & 0 & 1 & 2,12 \end{array} \right]$ <br>Lösungsfunktion f<sub>s</sub>(x) = -0,25x<sup>2</sup> + 1,4x + 2,11 is<br>hhisch dargestellt. Die Lösungsfunktion  $f_B(x) = -0.25x^2 + 1.4x + 2.11$  ist in Abb. 18 0,0625 0,25 1 2,45

mit den Punkten (0l2). (0.25l2.45) und (0.5l2.7 grapmsen dargestent.<br><mark>(C</mark>) mit den Punkten (0|2), (0,25|2,45) und (0,5|2,75) ergibt sich das Lineare Gleichungssystem יי<br>ז 0 0 1 2,12 יי<br>ז misch dargestent.<br>mit den Punkten (0|2), (0,25|2,45) und (0,5|2,75)<br>das Lineare Gleichungssystem  $\frac{2}{3}$  $\binom{1}{2}$ 

I de la construction de la construction de la construction de la construction de la construction de la construction de la construction de la construction de la construction de la construction de la construction de la const  $\begin{bmatrix} 1 & 0 & 0 \\ 0 & 0 & 0 \\ 0 & 0 & 0 \\ 0 & 0 & 0 \end{bmatrix}$  = 2,45  $II = 0,25a + 0,5b + c = 2,75$  $\begin{array}{ccc} \n & \text{c} & \text{ } & \text{ } = & \n \end{array}$  $\overline{1}$  0  $\overline{1}$  0  $\overline{2}$  $= 2,75$  $\overline{a}$  $\overline{z}$ 0 0 1 2  $2$  $\overline{a}$ **2**  $\begin{array}{ccc} \n\end{array}$  c  $\begin{array}{ccc} \n\end{array}$  = 2 =

IV 64a 16b 4c d 3,75

+ + + = .<br>I exects alter A 4 estatut leman and durations und damit die Matrix bzw. reduzierte Matrix: III 0,25a 0,5b c 2,75 + + =

+ + =

$$
\left[\begin{array}{rrrr} 0 & 0 & 1 & 2 \\ 0,0625 & 0,25 & 1 & 2,45 \\ 0,25 & 0,5 & 1 & 2,75 \end{array}\right] \left[\begin{array}{rrrr} 1 & 0 & 0 & -1,2 \\ 0 & 1 & 0 & 2,1 \\ 0 & 0 & 1 & 2 \end{array}\right]
$$

Lösungsfunktion  $f_c(x) = -1, 2x^2 + 2, 1x + 2$  ist in Lösungsfunktion  $f_c(x)$  $=$  $-1,2x^2 + 2,1x + 2$  ist in Die Lösungsfunktion f<sub>c</sub>(x) = -1,2x<sup>2</sup> + 2,1x + 2 ist in Abb. 19<br>graphisch dargestellt. Losungsfunktion  $r_c(x) = -$ <br>hisch dargestellt. graphisch dargestellt.

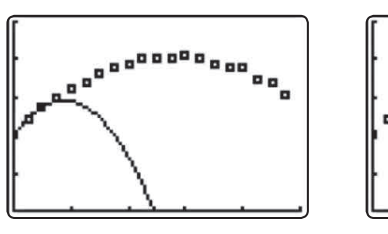

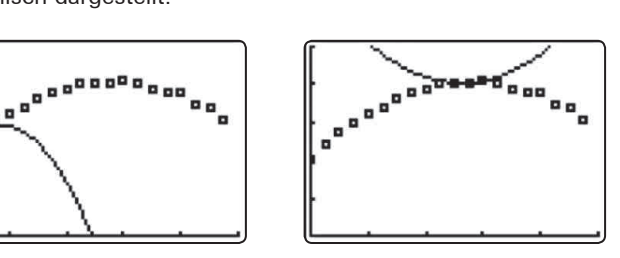

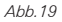

**(D)** mit den Punkten (2,5|4,05), (2,75|4,05) und (3|4,01) ergibt sich das Lineare Gleichungssystem (LGS)<br>  $1 \t 6,25a + 2,5b + c = 4,05$ <br>  $-25a + 2,5b + c = 4,05$ 

Ļ L

I 6,25a 2,5b c 4,05 II 7,5625a 2,75b c 4,05 III 9a 3b c 4,1 + + = + + = + + = I 6,25a 2,5b c 4,05 II 7,5625a 2,75b c 4,05 III 9a 3b c 4,1 + + = + + =

5,062 2,25 1 4,25 1 4,25 1 4,25 1 4,25 1 4,25 1 4,25 1 4,25 1 4

5,0625 2,25 1 4

und damit die Matrix bzw. reduzierte Matrix:

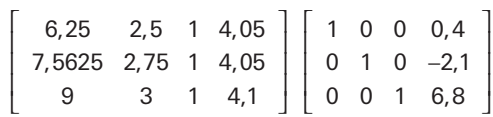

 $\frac{1}{2}$  on  $\frac{1}{2}$   $\frac{1}{2}$  $\sum_{i=1}^{n} a_i$  and  $\sum_{i=1}^{n} a_i$  and  $\sum_{i=1}^{n} a_i$  $\ddot{ }$ funktion  $f_p(x) = 0,4x^2 - 2,1x + 6,8$ . Abbildung 20 zeigt die graphische Darstellung der Lösungs-

Wie wichtig eine sinnvolle Auswahl der Punkte ist, zeigen f $_{\rm c}$ und f<sub>p</sub>. Hier wird auch das grundsätzliche Problem bzw. der Funktion durch eine Menge von Messpunkten deutlich. Wir len immer, mehr oder weniger willkürlich, einig Bei der Berechnung spielen die anderen Punkte irheit – keine Rolle mehr (Malte). Die berech observed before the mean pio.<br>Phr (Malte). Die berechnete , vählen immer, mehr oder weniger willkürlich, einige Punkte aus. Bei der Bereeimung spielen die anderem Funkte Theist die<br>Mehrheit – keine Rolle mehr (Malte). Die berechnete Funktion mennet werd neut men mann, waren zu bereennete Fantastischert sich überhaupt nicht um diese Punkte, sie sind ihr gänz-− aus. Bei der Berechnung spielen die anderen Punkte - meist die Nachteil dieses Verfahrens zur Ermittlung einer geeigneten lich egal, sie sind vollkommen unabhängig von ihr. Wenn wir aber sinnvolle Punkte auswählen, können viele Funktionen gut passen, aber dann entsteht natürlich auch eine Frage. Gibt es eine am besten passende Funktion? Also:

- (1) Gibt es eine Funktion, die am besten zu den Messpunkten passt?
- (2) Gibt es ein Verfahren, dass alle Messpunkte berücksichtigt, bei dem wir also nicht einige Werte durch Auswahl herausstellen und die anderen vernachlässigen? (Hanno)

Clea: *"Berechnen wir doch eine Parabel, die durch vier Punkte verläuft."* Sönke: *"Das geht nicht, wir haben bei ax2 + bx + c ja nur drei Variable."* Herr Körner: *"Clea, schau mal..."*

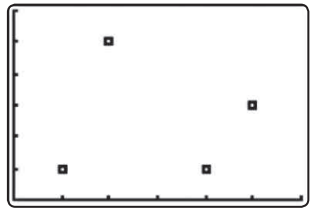

*Abb.21*

Carina: *"Dann müssen wir die Funktion so umbauen, dass eben vier Variable auftreten."*

Alina: *"Das ist aber auch total doof, weil dann ja die übrigen 16 Punkte nicht berücksichtigt sind."*

Leon: *"Also brauchen wir 20 Variable."*

Herr Körner: *"Hat jemand eine Idee für einen Ansatz mit vier Variablen?"*

Sönke:  $_n f(x) = ax^3 + bx^2 + cx + d$ ."

Herr Körner: "Und wenn wir 20 Variable brauchen?"

Einige Schüler: " $f(x) = a_{10}x^{19} + a_{10}x^{18} + ... + a_0x^2 + a_1x + a_0$ ."

++++++++++++++++++++++++++++++++++++++++++++++++++++++++++++++++ +++++++++++++++++++++++++++++++++++++++++++++++++++++++++++++++++++++++++++++++++++++++++++++++++ ++++++++++++++++++++++++++++++++++++++++++++++++++++++++++++++++ +++++++++++++++++++++++++++++++++++++++++++++++++++++++++++++++++++++++++++++++++++++++++++++++++ ++++++++++++++++++++++++++++++++++++++++++++++++++++++++++++++++ +++++++++++++++++++++++++++++++++++++++++++++++++++++++++++++++++++++++++++++++++++++++++++++++++ ++++++++++++++++++++++++++++++++++++++++++++++++++++++++++++++++ +++++++++++++++++++++++++++++++++++++++++++++++++++++++++++++++++++++++++++++++++++++++++++++++++ ++++++++++++++++++++++++++++++++++++++++++++++++++++++++++++++++ +++++++++++++++++++++++++++++++++++++++++++++++++++++++++++++++++++++++++++++++++++++++++++++++++ *Vögel, Korbwurf und CO2* I 6,25a 2,5b c 4,05 0,0625 0,25 1 2,45 0,25 0,25 1 2,75 1 2,85 1 2 3 1 2 3 1 2 3 1 2 3 1 2 3 1 2 3 1 2 3 1 2 3 1 2 3 1 2 3 1 2 3 1 2 3 1 2 3 1 2 3 1 1 0 0 1,2  $0.01 + 0.14$ í Ĩ Ī 0 0 1 2 0,0625 0,25 1 2,45 1 0 0 1,2 í l −

**Henning Körner** !\$4 \$Y4¥\######++<br>;p:p:p://iw.ex

.<br>Versuchen wir es doch zuerst einmal mit vier Punkten: Mit den Punkten A(0|2), B(1|3,2), C(2|3,9) und D(4|3,75) ergibt sich das LGS

I d 2 II a b c d 3,2 III 8a 4b 2c d 3,9 IV 64a 16b 4c d 3,75 = + + + = + + + = + + + = I d 2 II a b c d 3,2 III 8a 4b 2c d 3,9 = + + + = + + + =

II 7,5625a 2,75b c 4,05

und als Matrix bzw. reduzierte Matrix:

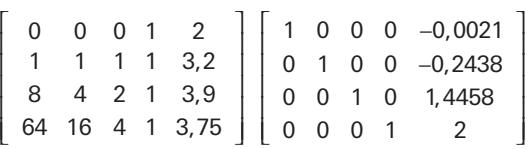

Die Lösung ist in Abbildung 22 graphisch dargestellt.  $f(x) = -0.0021x^3 - 0.2437x^2 + 1.4458x + 2$  passt auch - aber besser als eine Parabel?

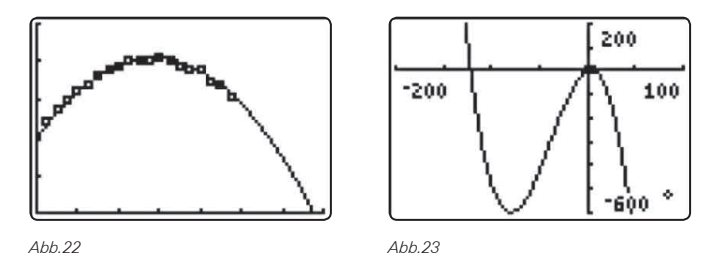

Erforschen wir aus Neugier mal das Aussehen dieser Funktion: So etwas kennen wir noch nicht! Gibt es noch weitere Hochund Tiefpunkte? Die Messpunkte sind nur noch ein schwarzer Fleck. In diesem Bereich passt die Funktion, ansonsten fliegt ein Basketball aber wohl nicht so.

Bevor wir jetzt alle 20 Punkte benutzen, überlegen wir:

- Die Matrix besteht aus 20·21 = 420 Einträgen! Wer schafft so etwas ohne Eingabefehler? Wer prüft das nach?
- Angenommen, wir vermessen uns um 1 cm:
- $2,45^{19} = 24783098,5$
- $2,46^{19} = 26777315,46$

Eine Messungenauigkeit von 1 cm führt zu einer Differenz von 2000000!

Der Funktionstyp f(x) =  $a_{19}x^{19} + a_{18}x^{18} + ... + a_{2}x^{2} + a_{1}x + a_{0}$  (Polynom vom Grad 19) ist nicht sinnvoll. Wenn aber das exakte Treffen der Messpunkte nicht das entscheidende Kriterium ist, dann brauchen wir ein anderes Kriterium. Nehmen wir einfach einmal an, dass unser Kandidat eventuell sogar durch keinen einzigen der Messpunkte verläuft. Welche Kurven würden wir dann für besonders gut halten? Naja, die Kurven, die möglichst nahe an den Messpunkten verlaufen. Was heißt hier aber "möglichst nahe"? Was soll überhaupt der Abstand eines Messpunktes von der Kurve sein?

Wenn **A** und **B** zwei Messpunkte sind, was soll dann der Abstand zur Ausgleichskurve sein?

1. Carina: Die Abstände in y-Richtung, also die Abweichung des Funktionswertes vom gemessenen Wert (a1 und b1 in Abbildung 24).

2. Julia: Senkrecht zur Kurve (, Lot auf Kurve') (a2 und b2).

Beide Definitionen ergeben in gewissen Hinsichten Sinn. Die Abweichung von der Messung ist das, was von der Sache her hier interessiert. Dies spricht für 1.. Wenn man ,Abstand' als geometrischen Begriff fasst, ist 2. angemessen.

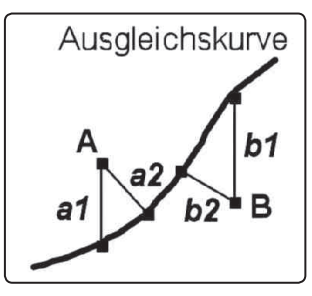

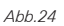

In der Wissenschaft nimmt man meistens noch ein anderes Kriterium. Vom Ansatz her nimmt man 1., betrachtet dann aber die Quadrate der Abstände in y-Richtung. Wenn man jetzt in diesem Sinne die Abstände aller Messwerte von verschiedenen Kurven berechnet, nimmt man die Funktion, bei der die Summe dieser Abstandsquadrate am kleinsten ist. Vorher muss man natürlich festlegen, welchen Funktionstyp man benutzen will. Auf den Korbwurf bezogen heißt dies, dass dieses Verfahren uns die bezüglich dieses Kriteriums beste Parabel liefert, aber nicht klärt, ob die Parabel als Funktionstyp am besten geeignet ist. Auf das **m&m** – Experiment bezogen heißt dies, dass die Entscheidung für eine Parabel oder eine Exponentialfunktion von diesem Verfahren vollkommen unberührt bleibt, hier hilft wirklich nur unser eigenes Nachdenken.

Dieses Verfahren (*Regression*) beschreibt nur, erklärt aber nicht! Weil aber die Abstände aller Punkte in die Rechnung einfließen, werden alle Punkte berücksichtigt. In diesem Sinne ist die Regression besser als unser selbständig entwickeltes Verfahren und eine Antwort auf die Frage (2). Es gibt aber nicht die beste Parabel, sondern immer nur die beste Parabel bezüglich eines vorher vereinbarten Kriteriums!

Der GTR kann Regressionsfunktionen (verschiedene Typen) bestimmen! Wir erhalten:  $f(x) = -0.256x^2 + 1.434x + 2.051$ 

Wir sind bei unserem Problem, eine geeignete Kurve zu Messpunkten zu finden zuerst einmal erfolgreich gewesen und haben mehrere geeignete Funktionen gefunden. Wir mussten natürlich immer zuerst einen geeigneten Funktionstyp festlegen. Beim Korbwurf war der naheliegend, aber wenn wir uns an das **m&m** - Experiment erinnern, dann waren da von der Kurvenpassung her sowohl Parabeln als auch Exponentialfunktionen geeignet. Erst die zugrunde liegende Gesetzmäßigkeit entschied hier. Welche Gesetzmäßigkeiten liegen nun beim Korbwurf zugrunde? Fragen wir den Physiker ...!

++++++++++++++++++++++++++++++++++++++++++++++++++++++++++++++++ +++++++++++++++++++++++++++++++++++++++++++++++++++++++++++++++++++++++++++++++++++++++++++++++++

#### ++++++++++++++++++++++++++++++++++++++++++++++++++++++++++++++++ +++++++++++++++++++++++++++++++++++++++++++++++++++++++++++++++++++++++++++++++++++++++++++++++++ ++++++++++++++++++++++++++++++++++++++++++++++++++++++++++++++++ +++++++++++++++++++++++++++++++++++++++++++++++++++++++++++++++++++++++++++++++++++++++++++++++++ *Vögel, Korbwurf und CO*<sub>2</sub> *Henning Körner*

++++++++++++++++++++++++++++++++++++++++++++++++++++++++++++++++ +++++++++++++++++++++++++++++++++++++++++++++++++++++++++++++++++++++++++++++++++++++++++++++++++

++++++++++++++++++++++++++++++++++++++++++++++++++++++++++++++++ +++++++++++++++++++++++++++++++++++++++++++++++++++++++++++++++++++++++++++++++++++++++++++++++++

Wir halten fest: Vieles spricht dafür, dass ein Basketball eine parabelförmige Flugkurve hat. Und ein Federball?...

Modell 1:  $\left| \begin{array}{c} f_1(x) = -0.233x^2 + 1.38x + 2.03 \end{array} \right| x_{n} = 7.14$ Modell 2:  $\left| \begin{array}{c} f_2(x) = -0.266x^2 + 1.485x + 2 \end{array} \right| x_n = 6.704$ Modell 3:  $\left| \begin{array}{c} f_3(x) = -0.24x^2 + 1.36x + 2.12 \end{array} \right| x_n = 6.94$ Modell 4: (Regression)  $f_a(x) = -0.256x^2 + 1.434x + 2.051$   $x_a = 6.783$ 

Wo landet der Ball? Wir müssen die Nullstelle bestimmen.

Beim Basketballwurf ist eine Schwankung von 35 cm auf ca. 7 m bezogen wohl nicht so entscheidend. Wenn es aber um Geschosse (Raketen) geht, dann macht es schon einen Unterschied, ob man den Palast des Diktators oder das daneben liegende Krankenhaus trifft...

# **Auseinandersetzung mit Aufgabe 3**

Wir stellen die Daten grafisch dar:

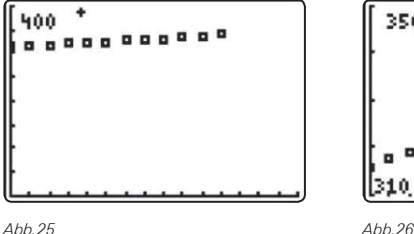

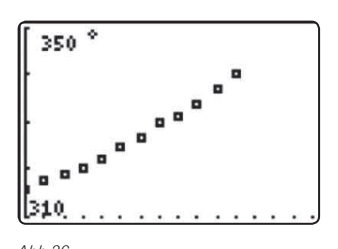

Wer die Dramatik des Anstiegs von CO<sub>2</sub> herausstellen will, wird nach rechts schauen (Abb. 26), wer alles ganz harmlos findet, nach links (Abb. 25). Wie wachsen nun aber die Werte? Welche Funktion passt besonders gut?

# **NEU: TI-84 Plus C** *Silver Edition*

**Entdecken Sie die nächste TI-84 Plus Generation:** 

- **TI-84 Plus C Graphikrechner mit Farbdisplay**
- **Der bewährte TI-84 Plus ist natürlich weiterhin lieferbar**
- **Weitere Hinweise finden Sie auf den TI-Webseiten**

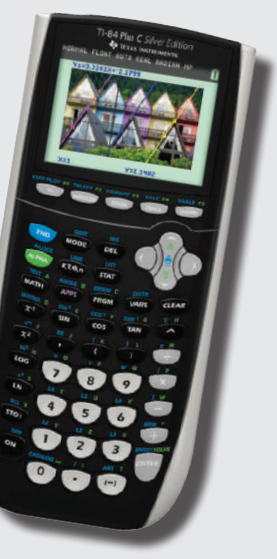

Alina: *"Ich finde, eine Gerade passt am besten."* Elisa: *"Das kommt darauf an, welche Grafik ich benutze. Bei der rechten Grafik würde ich eine Parabel nehmen."* Malte: *"Eine Exponentialfunktion könnte auch passen."* Herr Körner: *"Kennt jemand noch eine Möglichkeit, eine geeignete Funktion zu finden?"* Claudia: *"Wir können die Änderungen untersuchen."*

Herr Körner: *"Machen wir das."*

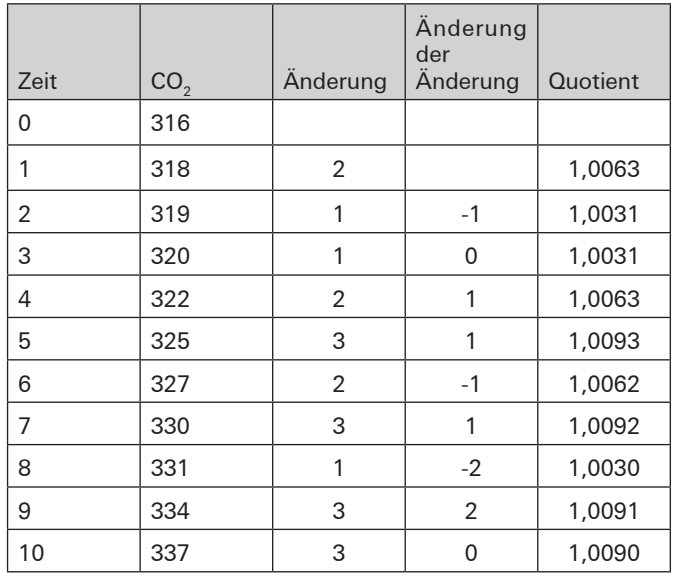

Die Änderung der Änderung ist nicht, auch nicht annähernd, konstant, die Änderung auch nicht. Der Quotient ist annähernd konstant, dies spricht für exponentielles Wachstum. Anderseits ist auch die Änderung annähernd konstant, wenn man sie auf Bestände von ca. 320 bezieht. Gleiches gilt für die Änderung der Änderung. Die Untersuchung des Änderungsverhaltens gibt keinen klaren Aufschluss, alle drei Funktionstypen sind gleichermaßen passend oder nicht passend.

Da wir nicht wissen, welche Gesetzmäßigkeiten es bei der CO<sub>2</sub> - Entwicklung gibt, wir uns aber für einen Funktionstyp vorweg entscheiden müssen, wenn wir Regressionsfunktionen bestimmen (das sind die Kurven, bei denen die Quadrate der Abstandssummen minimal sind (Variation von Carinas Modell)), probieren wir alle drei Typen:

Lineares Modell:  $f_L(x) = 2,17x + 314.64$  (Abb. 27) Quadratisches Modell:  $f_0(x) = 0.08x^2 + 1.31 + 316$ Exponentielles Modell:  $f_E(x) = 314,79.1,0067$ <sup>x</sup>

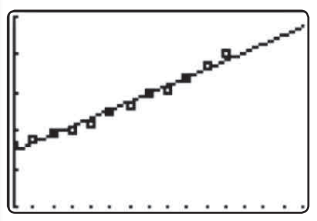

*Abb.27 Abb.28*

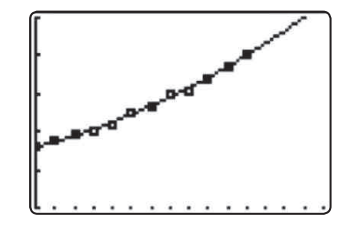

++++++++++++++++++++++++++++++++++++++++++++++++++++++++++++++++ +++++++++++++++++++++++++++++++++++++++++++++++++++++++++++++++++++++++++++++++++++++++++++++++++ ++++++++++++++++++++++++++++++++++++++++++++++++++++++++++++++++ +++++++++++++++++++++++++++++++++++++++++++++++++++++++++++++++++++++++++++++++++++++++++++++++++ ++++++++++++++++++++++++++++++++++++++++++++++++++++++++++++++++ +++++++++++++++++++++++++++++++++++++++++++++++++++++++++++++++++++++++++++++++++++++++++++++++++ ++++++++++++++++++++++++++++++++++++++++++++++++++++++++++++++++ +++++++++++++++++++++++++++++++++++++++++++++++++++++++++++++++++++++++++++++++++++++++++++++++++ ++++++++++++++++++++++++++++++++++++++++++++++++++++++++++++++++ +++++++++++++++++++++++++++++++++++++++++++++++++++++++++++++++++++++++++++++++++++++++++++++++++ *Vögel, Korbwurf und CO2*

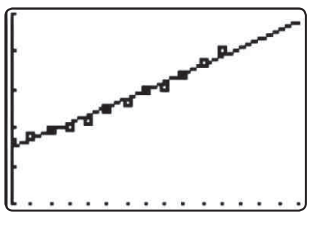

*Abb.29* 

Alle drei Modelle passen gleichermaßen gut. Gibt es ein Kriterium dafür, welches von den drei Modellen am besten passt? Ja, wir können es hier aber nicht herleiten, der GTR kann es aber **(DiagnosticOn)**. Zu jeder Regressionsfunktion wird der Korrelationskoeffizient berechnet.

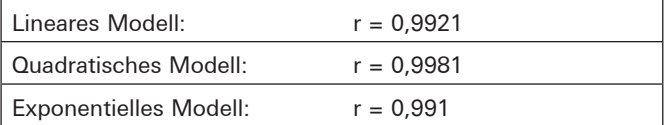

Dieser ist immer eine Zahl zwischen 0 und 1. Je näher an 1, desto besser passt die Funktion, Werte > 0,9 gelten als sehr gute Passung. Alle drei Modelle passen , wirklich' gleich gut!

Wann hat sich der CO<sub>2</sub>-Gehalt – bzgl. 1980 – verdoppelt?

Diese Werte gelten als gesundheitsgefährdend. Was sagen unsere drei Modelle dazu?

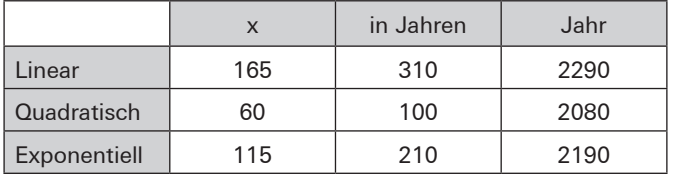

Riesige Unterschiede in der Prognose! Wieder: Wer warnen will, benutzt das quadratische Modell, wer herunterspielen will, wird das lineare Modell nehmen.

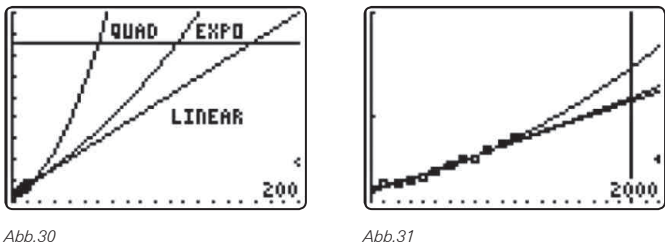

Da die Messreihe 1982 aufhört, können wir nach aktuellen Daten schauen. Welches Modell passt dann am besten? Welches hat sich bewährt? Oder entpuppen sich vielleicht alle drei Modelle als falsch?

Für das lineare und das exponentielle Modell erhält man für das Jahr 2000 ungefähr 359 ppm, für das quadratische Modell dagegen 374 ppm.

Die Realität wird also zwischen linear/exponentiell und quadratisch entscheiden oder sie entscheidet, dass alle drei Modelle nicht passen. Was sagt die Realität? Im Internet findet man z.B. für das Jahr 2002 den Wert 376, für das Jahr 2003 den Wert 379. Demnach passt das quadratische Modell am besten, das Modell mit der kürzesten Verdopplungszeit

In der aktuellen Diskussion wird sogar von einer Verdopplungszeit von nur ca. 70 Jahren ausgegangen! Hier müssen also noch ganz andere Kriterien eine Rolle spielen, denn: Unabhängig von der Passung der Daten, sind alle drei Modelle natürlich eine hoffnungslose Vereinfachung, die Einflussfaktoren auf die CO<sub>2</sub> - Entwicklung sind sicher dermaßen komplex, dass sie sich nicht in eine einfache Gesetzmäßigkeit wie "Änderung ist proportional zum Bestand" oder "Änderung der Änderung ist konstant", zwängen lassen.

# **Zusammenfassung:**

### **m&m-Experiment**

Ein einfacher Wirkzusammenhang ("immer ungefähr die Hälfte mehr") entscheidet für die Exponentialfunktion.

# **Masse und Flügelfläche bei Vögeln**

Der (fast) konstante Faktor und die grafische Darstellung lassen Proportionalität von Masse und Flügelfläche vermuten. Wir müssen die Biologen fragen, ob es einen Wirkzusammenhang ('Naturgesetz') dahinter gibt.

# **Korbwurf**

Die grafische Darstellung macht eine Parabel stark plausibel. Geraden passen überhaupt nicht, aber kubische Funktionen passen auch gut. Welche Gesetze gibt es beim Werfen? Wir müssen die Physiker fragen.

# **CO2**

Der Datensatz ist noch so uneinheitlich und diffus, so dass hier sehr viele Funktionstypen grafisch gut passen. Diese führen aber zu sehr stark voneinander abweichenden Prognosen. Einfache Wirkzusammenhänge, wie beim **m&m**-Experiment, gibt es hier sicher nicht. Die Biologen, Chemiker, Ökologen, Mathematiker suchen ...

# **Quellen**

- [1] Körner, H. (u.a.) (Hrsg.): Mathematik NEUE WEGE, Arbeitsbuch für Gymnasien, Ausgabe Niedersachsen 11/12, Bildungshaus Schulbuchverlage, Braunschweig 2012
- [2] H.-G. Weigand (Hrsg.): Wie die Mathematik in die Umwelt kommt, Umweltsituationen als Ausgangspunkt für mathematische Überlegungen; oder: Wie uns der Rechner hilft, die Umwelt besser zu verstehen, Hannover 2001

**Autor:**

Henning Körner, Oldenburg (D) hen.koerner@t-online.de

*Dr. Karl-Heinz Keunecke*

In einem Experiment, in dem der Zusammenhang von Induktionsspannung und Magnetfeld untersucht werden soll, misst man im Allgemeinen sowohl die Induktionsspannung als auch den magnetischen Fluss. Es ist in dem vorgeschlagenen Fallexperiment möglich, nur aus der gemessenen Induktionsspannung auf die wesentliche Beziehung des Induktionsgesetzes

$$
U_{_{ind}} \sim \frac{d\Phi}{dt}
$$

zu schließen.

++++++++++++++++++++++++++++++++++++++++++++++++++++++++++++++++ +++++++++++++++++++++++++++++++++++++++++++++++++++++++++++++++++++++++++++++++++++++++++++++++++ ++++++++++++++++++++++++++++++++++++++++++++++++++++++++++++++++ +++++++++++++++++++++++++++++++++++++++++++++++++++++++++++++++++++++++++++++++++++++++++++++++++ ++++++++++++++++++++++++++++++++++++++++++++++++++++++++++++++++ +++++++++++++++++++++++++++++++++++++++++++++++++++++++++++++++++++++++++++++++++++++++++++++++++

> d t Φ ∼ Dieses Experiment eignet sich eher als Ergänzung und nicht als dt Ersatz üblicher Experimente zum Induktionsgesetz.

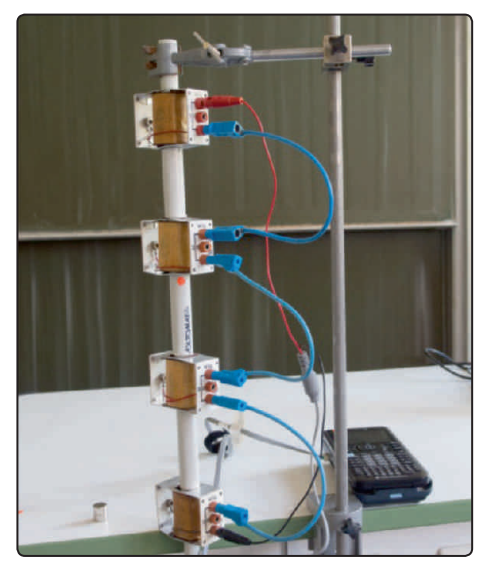

*Abb.1: Fall eines Magneten durch 4 Spulen*

Lässt man einen Magneten durch eine Spule fallen, so sind seine Geschwindigkeit und damit auch die Änderungsrate des Magnetfeldes in der Spule proportional zur Fallzeit.

$$
\frac{d\Phi}{dt} \sim t
$$

U t ind ∼ man zeigen, dass die Maximalwerte der Spannungsstöße in as… opais… proportiona.<br>Graphik), sodass also gilt: Bei dem Fall eines Magneten durch vier Spulen (Abb.1) kann man zeigen, dass die Maximalwerte der Spannungsstolse in<br>den Spulen proportional zur Fallzeit ansteigen (Abb.2 obere

 $U_{\text{ind}} \sim t$ 

Da sowohl die Induktionsspannung als auch die momentane Änderungsrate der Feldstärke proportional zur Zeit t sind, sind diese Größen auch selbst zu einander proportional:

 $U_{\text{ind}} \sim \frac{d\Phi}{dt}$ 

Informationen zum Lehrerfortbildungsprojekt T<sup>3</sup> finden Sie unter:<br>Deseting the part of **Deseting the Side of the Si**e unter:

# www.t3deutschland.de **www.t3oesterreich.at www.t3schweiz.ch**

Damit ist die Verknüpfung von Induktionsspannung und mag-d Damit ist die Verknupfung von Induktionsspannung und mag-<br>netischem Fluss, wie sie im Induktionsgesetz beschrieben wird, hergeleitet.

Die gefundene Beziehung kann man nun nutzen, um die Flussdichte in den Spulen aus den aufgenommenen Daten zu berechnen. semien<br>...  $\overline{a}$ 

Durch Integration erhält man:

$$
\Phi\left(t\right) = \int\limits_{0}^{t} U_{\text{ind}}\left(\tau\right) d\tau
$$

Das Integral kann numerisch gelöst und so der zeitliche Verlauf der Flussdichte in den Spulen berechnet werden. Das Ergebnis ist in Abb.2 zusammen mit den gemessenen Induktionsspannungen graphisch dargestellt worden.

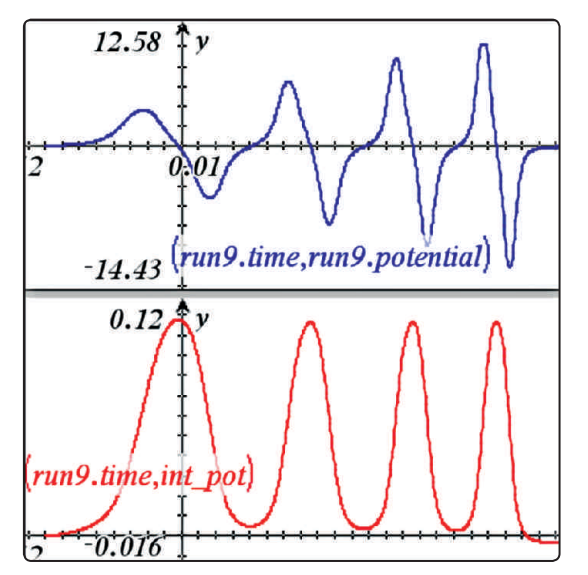

*Abb.2: Induktionsspannung und magnetischer Fluss in den Spulen*

Die Berechnung der magnetischen Flussdichte aus der gemessenen Induktionsspannung ist nur mit einer Technologie möglich, die neben einer Messwerterfassung auch eine Tabellenkalkulation und ein CAS umfasst.

# **Autor:**

Dr. Karl-Heinz Keunecke, Altenholz (D) kh.Keunecke@keukiel.de

# **Artikel in der Datenbank**

Weitere Anregungen für Ihren Unterricht finden Sie in unserer umfangreichen Material-Datenbank im Internet. Neben allen Artikeln aus den zurückliegenden Ausgaben der TI-Nachrichten finden Sie dort eine große Fülle weiterer Beiträge und Materialien: *www.ti-unterrichtsmaterialien.net* 

Der obige Artikel ist eine Kurzfassung des Aufsatzes von Dr. Karl-Heinz Keunecke aus der Ausgabe 2/12 der TI-Nachrichten; leider fehlte dort eine Abbildung, wir bitten dies zu entschuldigen. Ausführlichere, unterrichtsbezogene Erläuterungen zum Versuch und der Auswertung finden Sie in der Online-Version des Beitrags.

*Jürgen Enders*

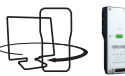

# **1. Die magnetische Flußdichte**

Die magnetische Flußdichte B ist definiert als die Kraft F, die in einem homogenen Magnetfeld auf einen Leiter der Länge L wirkt, der von einem Strom I durchflossen wird:

 $B = \frac{F}{1 \cdot L}$ 

He has the new theory is the must many about the Kräfte messen.<br>Im Experiment zeigen, so muss man sehr kleine Kräfte messen. Es ist also F  $\sim$  I und F  $\sim$  L. Will man diese Proportionalitäten Man kann dazu z.B. eine Stromwaage verwenden. Das ist ein zweiseitiger Hebel, an dessen einem Ende sich ein Drahtrahmen befindet, der senkrecht in das Magnetfeld eintaucht. Der untere, waagerechte Teil des Drahtrahmens im Magnetfeld stellt die Leiterlänge L dar. Die Waage wird so justiert, dass sie sich im Gleichgewichtszustand befindet; an der Seite mit dem Drahtrahmen wird sie durch eine sehr empfindliche Federwaage gehalten. Schaltet man den Strom ein, so wird durch die Lorentzkraft der Drahtrahmen in das Magnetfeld gezogen. Jetzt muss man an der Federwaage nachjustieren, bis sich die Waage wieder in ihrem ursprünglichen waagerechten Zustand befindet; erst dann kann man die Kraft ablesen.

Dieses etwas knifflige Messverfahren lässt sich mit dem Stromsensor für Ströme bis 10A und dem Zweibereichs-Kraftsensor vereinfachen. Statt der Federwaage wird der Kraftsensor starr mit einem Metallhaken an der Waage befestigt. Die starre Verbindung realisiert man z.B. durch eine leichte Belastung des Waagebalkens. Der Stromsensor kommt in die Zuleitung zum Drahtrahmen, zusammen mit einem Amperemeter zur Kontrolle der maximal zulässigen Stromstärke.

### **Aufbau:**

Die Abbildung 1 zeigt den Aufbau von oben; Abbildung 2 stellt speziell die Verbindung des Kraftsensors mit der Stromwaage dar.

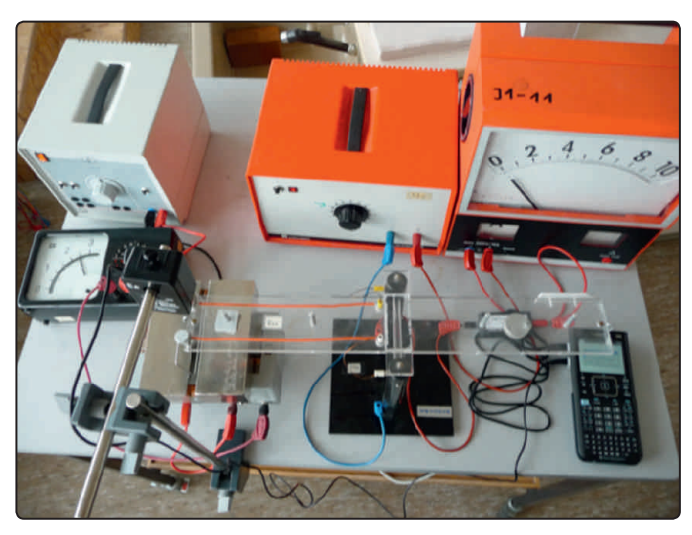

*Abb.1*

• U-Kern mit 2 Spulen zu 250 Windungen und sehr breiten Polschuhen, betrieben mit Gleichstrom 5A und Amperemeter zur Kontrolle (in Abb.1 links).

• Stromwaage mit verschieden breiten Drahtrahmen (im Beispiel 5 – 7,5 – 10 cm)

++++++++++++++++++++++++++++++++++++++++++++++++++++++++++++++++ +++++++++++++++++++++++++++++++++++++++++++++++++++++++++++++++++++++++++++++++++++++++++++++++++ ++++++++++++++++++++++++++++++++++++++++++++++++++++++++++++++++ +++++++++++++++++++++++++++++++++++++++++++++++++++++++++++++++++++++++++++++++++++++++++++++++++ ++++++++++++++++++++++++++++++++++++++++++++++++++++++++++++++++ +++++++++++++++++++++++++++++++++++++++++++++++++++++++++++++++++++++++++++++++++++++++++++++++++

- Gleichstromnetzgerät bis 10A regelbar, mit Amperemeter zur Kontrolle (in Abb.1 rechts)
- Stromsensor bis 10A
- Zweibereichs-Kraftsensor, Bereich 10 N
- TI-Nspire™ CX mit Lab Cradle

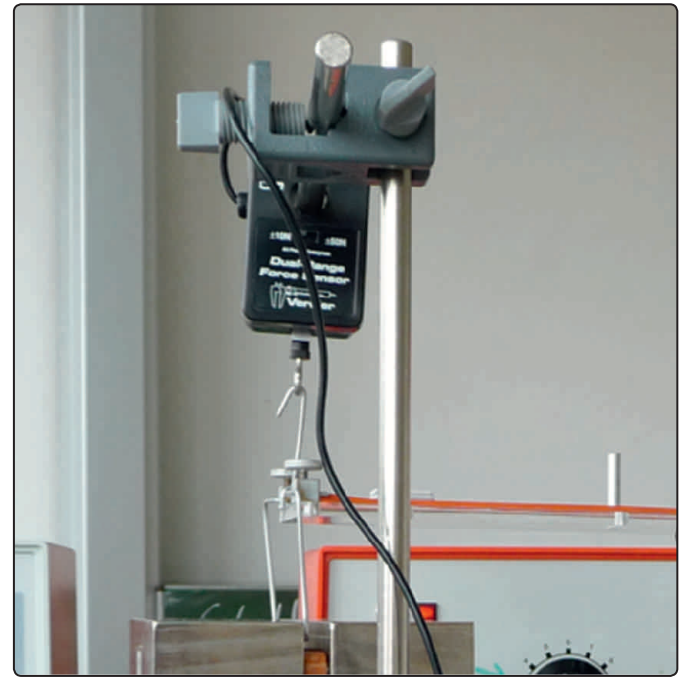

*Abb.2*

#### **Durchführung:**

- Einstellungen z.B. 20 Messungen pro Sekunde, Dauer: 3 s
- alle Netzgeräte ausschalten, alle Sensoren auf Null setzen
- Netzgeräte wieder einschalten
- Spulenstrom auf 5 A einstellen (diesen Wert für alle Messungen beibehalten)
- Messung starten und Strom durch den Drahtrahmen von 0 A auf 10 A in 3 s hochregeln
- dann wieder herunterregeln, um eine thermische Überlastung zu vermeiden
- neuen Durchlauf starten mit einer anderen Drahtrahmenbreite

#### **Auswertung:**

**1.** Wegen der besseren Übersichtlichkeit habe ich die Daten der Durchläufe (Abb.3) nach *Lists&Spreadsheet* kopiert und in *Graphs* dargestellt. Der Kraftsensor gerät bei dieser Messung an die Grenzen seiner Auflösung, denn man sieht sehr deutlich eine Stufung der Messwerte, verbunden mit einer starken Streuung (Abb. 4). Um die weitere Auswertung besser darstellen zu können, sind die Messwerte nur mit einem kleinen Kreuz gekennzeichnet.

Die Messwerte scheinen aber für jede Leiterlänge L (Breite des Drahtrahmens) einen linearen Verlauf abzubilden. Die Regres++++++++++++++++++++++++++++++++++++++++++++++++++++++++++++++++ +++++++++++++++++++++++++++++++++++++++++++++++++++++++++++++++++++++++++++++++++++++++++++++++++ ++++++++++++++++++++++++++++++++++++++++++++++++++++++++++++++++ +++++++++++++++++++++++++++++++++++++++++++++++++++++++++++++++++++++++++++++++++++++++++++++++++ ++++++++++++++++++++++++++++++++++++++++++++++++++++++++++++++++ +++++++++++++++++++++++++++++++++++++++++++++++++++++++++++++++++++++++++++++++++++++++++++++++++

#### ++++++++++++++++++++++++++++++++++++++++++++++++++++++++++++++++ +++++++++++++++++++++++++++++++++++++++++++++++++++++++++++++++++++++++++++++++++++++++++++++++++ ++++++++++++++++++++++++++++++++++++++++++++++++++++++++++++++++ +++++++++++++++++++++++++++++++++++++++++++++++++++++++++++++++++++++++++++++++++++++++++++++++++ *Messungen im Magnetfeld*

*Jürgen Enders*

sionsgeraden für 5 cm Leiterlänge  $(f_2(x))$ , blau), 7,5 cm  $(f_1(x))$ , schwarz) und 10 cm  $(f<sub>3</sub>(x))$ , rot) sind ebenfalls eingezeichnet.

**2.** Die Regressionsgeraden sind von der Form F = c·I mit c = B·L. Für 7,5 cm und 10 cm Leiterlänge erhält man jeweils 0,16 T, nur bei 5 cm weicht der Wert etwas ab (Abb. 5).

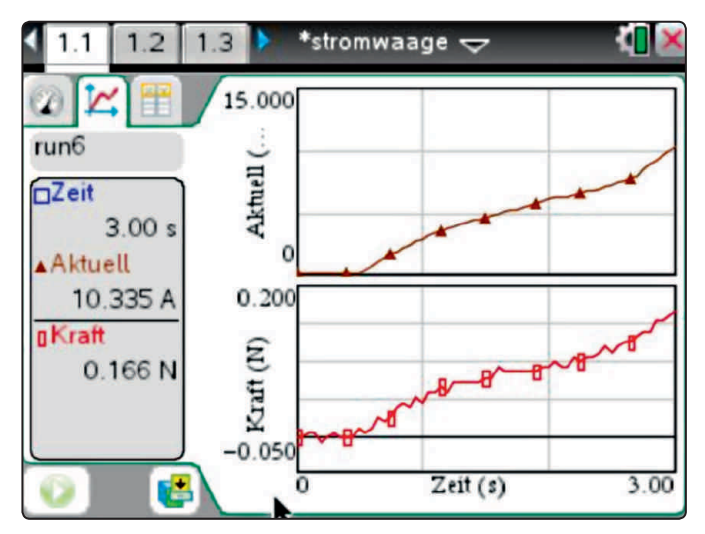

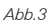

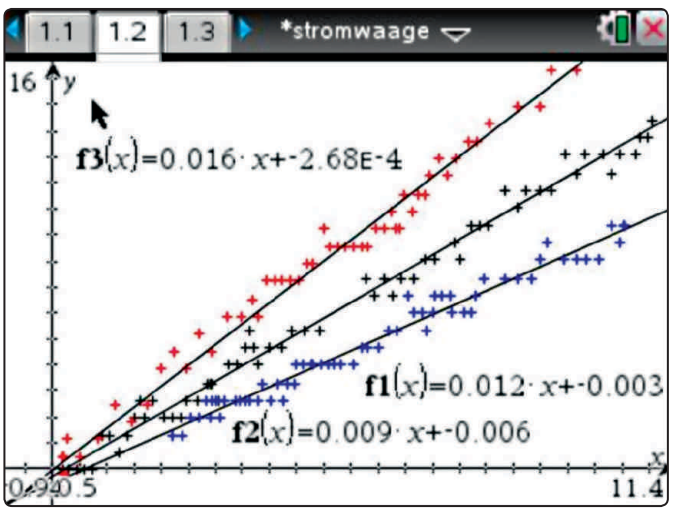

*Abb.4*

 $*$ stromwaage $\overline{\phantom{a}}$  $1.2$ э  $14$ 0.133145 run6.kraft mean run6.aktuell 0.1 0.18 0.009 0.05 0.012  $0.16$ 0.075 0.016  $0.16$ 6/99

Man kann B auch direkt aus den Messwerten bestimmen. In der obersten Zeile in Abb. 5 ist dargestellt, wie man den Mittelwert aller Messungen (hier am Beispiel  $L = 10$  cm) bestimmen kann. Auch hier erhält man wieder eine gute Übereinstimmung bei 7,5 cm und 10 cm. Allerdings sind alle Mittelwerte jetzt kleiner als bei der vorherigen Berechnung.

# **2. Die Hysteresiskurve**

Ferromagnetisches Material verstärkt das Magnetfeld H einer Spule, allerdings nur bis zu einem gewissen Grade. Verstärkt man das Magnetfeld immer weiter, so wächst die Flussdichte in immer geringerem Maße, bis sie sich asymptotisch an eine Gerade anschmiegt. Schaltet man den Spulenstrom ab, so verbleibt ein gewisser Restmagnetismus im Material, die Remanenz. Polt man nun den Strom um, so muss erst diese Remanenz neutralisiert werden, bevor sich die Magnetisierung in der umgekehrten Richtung aufbaut. Beim Abschalten erhält man wieder eine Remanenz, nur mit vertauschten Polen. Trägt man den Spulenstrom stellvertretend für die Magnetfeldstärke gegen die Flussdichte auf, so erhält man die typische Hysteresiskurve.

Die magnetische Flussdichte B =  $\mu_0 \cdot \mu_r$ . H in einem ferromagnetischen Stoff wird bestimmt durch die Feldstärke H des umgebenden Magnetfeldes. Bei der Durchführung des Versuches sollte man darauf achten, dass man eine Spule verwendet, die eine große Stromstärke bei gleichzeitig hoher Windungszahl zulässt, da sich die Feldstärke einer (langen) Spule berechnet als I L ⋅

$$
H = \frac{n \cdot I}{L} \; .
$$

Stromstärken jenseits 10 A lassen sich mit den normalen Sensoren nicht mehr messen. Ich habe deshalb als Zuleitung zur Spule 4 m Experimentierkabel verwendet und den Spannungsabfall an dieser Zuleitung mit einem ganz normalen Spannungssensor gemessen und als Ersatzgröße für H verwendet.

Ferromagnetische Stoffe können recht hohe Flussdichten erzeugen, die vom Magnetfeldsensor nicht mehr gemessen werden können, ohne ihn zu zerstören. Der Sensor muss deshalb in einem gewissen Abstand vor dem Spulenkern befestigt werden. Vor der eigentlichen Messung muss ferner der Nullpunkt des Magnetfeldsensors eingestellt werden.

### **Aufbau:**

- Stromquelle (geregeltes Gleichstrom-Netzgerät, mindestens 10 A), sofern vorhanden über einen Umpol-Schalter mit der Spule verbinden
- Spule z.B. aus Aufbau-Material, ferromagnetischen Stoff so in die Spule einlegen, dass er nicht verrutschen kann
- Spannungssensor anschließen, Magnetfeldsensor positionieren und beides an TI-Nspire™ CX mit Lab Cradle anschließen

++++++++++++++++++++++++++++++++++++++++++++++++++++++++++++++++ +++++++++++++++++++++++++++++++++++++++++++++++++++++++++++++++++++++++++++++++++++++++++++++++++

*Jürgen Enders*

*Messungen im Magnetfeld*

#### **Durchführung:**

- Einstellungen: 15 Messungen pro Sekunde, Dauer: 30 s, die Messdauer ist großzügig gewählt, damit man genug Zeit für den Versuch hat
- Netzgerät einschalten
- Strom langsam bis zum Maximalwert hochregeln, wieder herunterregeln
- mit dem Schalter umpolen bzw. die Anschlusskabel vertauschen
- Strom wieder bis zum Maximalwert hochregeln und herunterregeln und Messung stoppen

Die Abbildung 6 zeigt den Aufbau mit einer normalen Spule aus Aufbau-Material und dem Stromsensor 10 A und ohne Umpol-Schalter. Abbildung 7 zeigt den Aufbau mit dem Umpol-Schalter und einer speziell für diesen Versuch von einer Lehrmittelfirma entworfenen Spule.

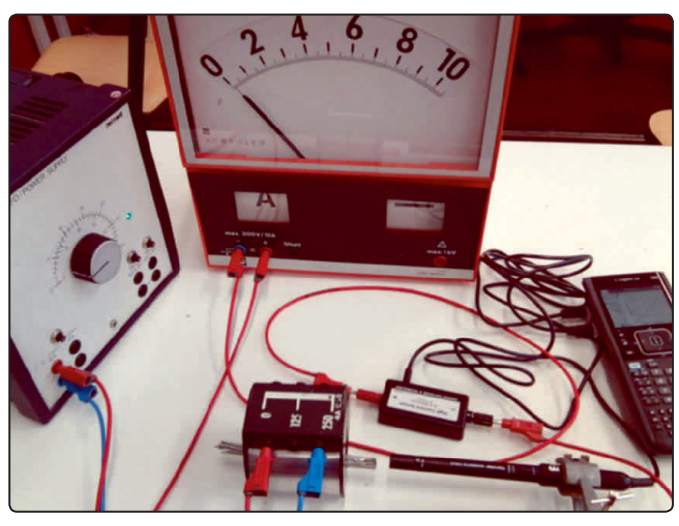

*Abb.6*

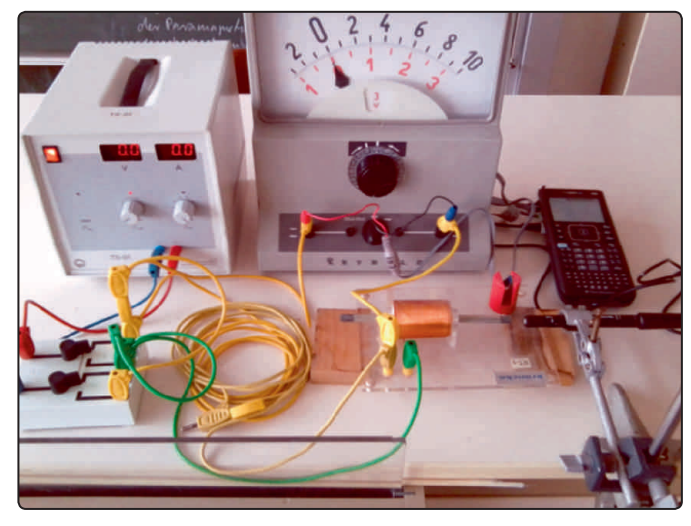

*Abb.7*

Abhängig vom ferromagnetischen Stoff erhält man verschiedene Kurven:

++++++++++++++++++++++++++++++++++++++++++++++++++++++++++++++++ +++++++++++++++++++++++++++++++++++++++++++++++++++++++++++++++++++++++++++++++++++++++++++++++++

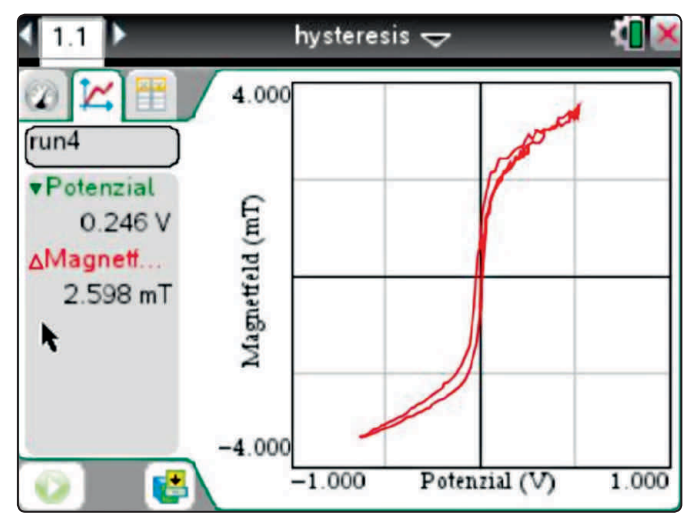

*Abb.8*

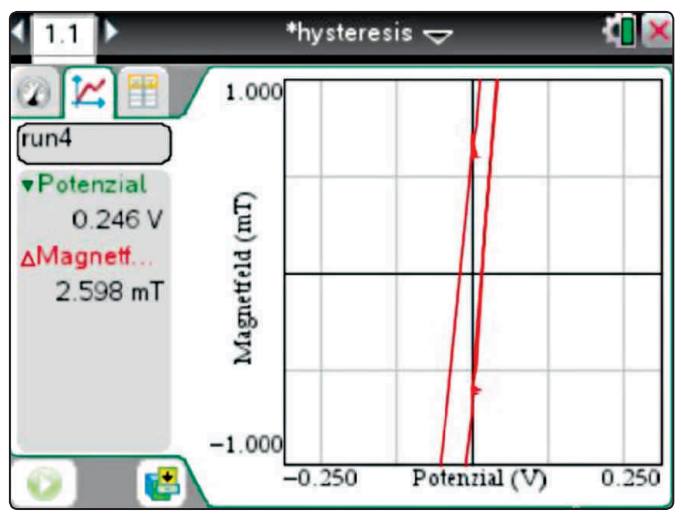

*Abb.9*

Bei den Abbildungen 8, 9 und 10 wurde ein Bündel kurzer Fahrradspeichen als Spulenfüllung verwendet. Bei den Abbildungen 8 und 9 erfolgte die Messung in der speziellen Anordnung wie in Abb. 7 dargestellt, mit der eine größere Feldstärke erzeugt werden konnte wie bei den übrigen Bildern. Die an der Hochachse abgetragenen Werte für B können untereinander nicht verglichen werden, da der Abstand des Magnetfeldsensors zum Spulenkern nicht gleich war.

In Abbildung 8 ist der Übergang in die Sättigung gut zu erkennen, und die Ausschnittsvergrößerung in Abb. 9 zeigt deutlich die Remanenzpunkte und ihre symmetrische Lage zum Nullpunkt. Ihre Markierungen entstanden während der Messung durch das Umpolen an der Stromquelle.

++++++++++++++++++++++++++++++++++++++++++++++++++++++++++++++++ +++++++++++++++++++++++++++++++++++++++++++++++++++++++++++++++++++++++++++++++++++++++++++++++++ ++++++++++++++++++++++++++++++++++++++++++++++++++++++++++++++++ +++++++++++++++++++++++++++++++++++++++++++++++++++++++++++++++++++++++++++++++++++++++++++++++++ *Messungen im Magnetfeld Jürgen Enders*

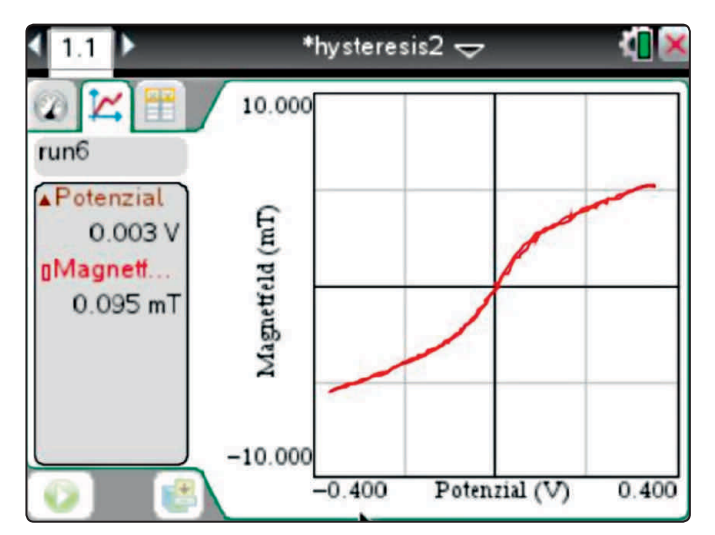

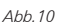

++++++++++++++++++++++++++++++++++++++++++++++++++++++++++++++++ +++++++++++++++++++++++++++++++++++++++++++++++++++++++++++++++++++++++++++++++++++++++++++++++++

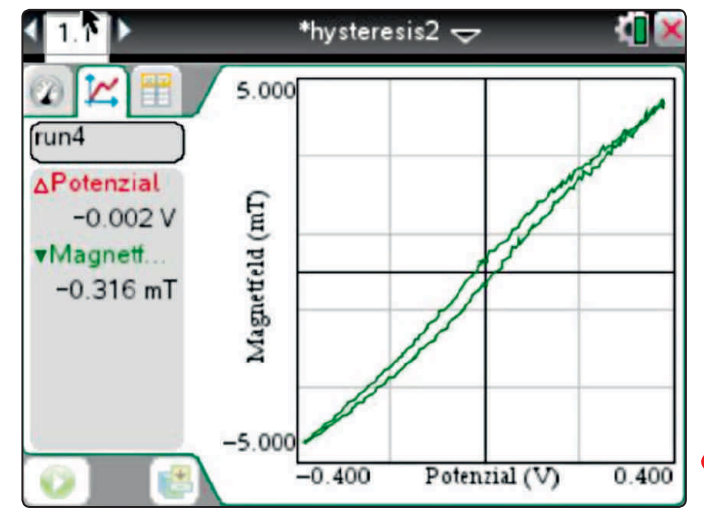

*Abb.11*

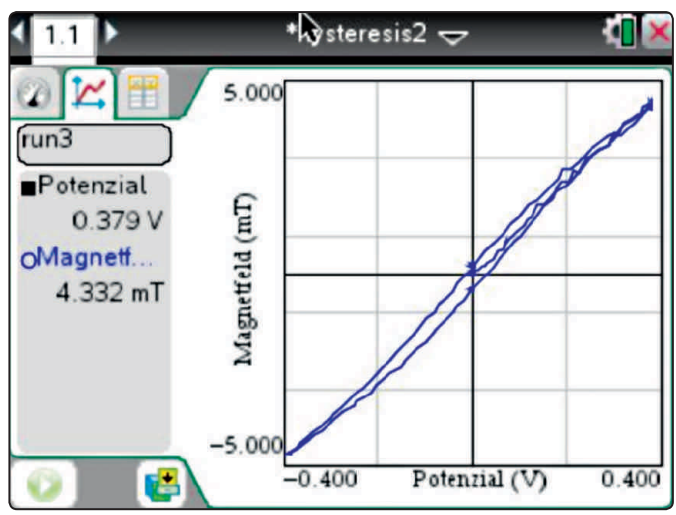

*Abb.12*

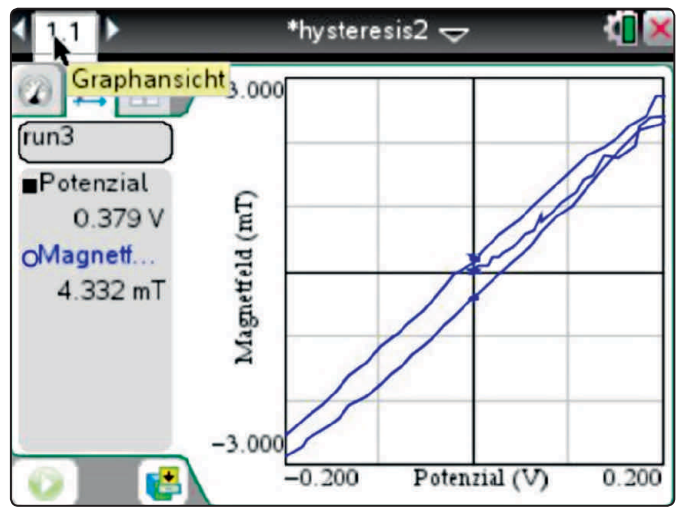

*Abb.13*

Zu Abbildung 10 wurde jetzt eine Spule mit 500 Windungen verwendet; auch hier ist der Übergang in die Sättigung noch gut zu erkennen. Bei den Abbildungen 11 bis 13 wurde als ferromagnetisches Material ein mit Eisenfeilspänen gefülltes Reagenzglas verwendet. Die Sättigung wird hier nur ansatzweise erreicht. Dafür erlaubt die breite Form der Hysteresis die Darstellung der sogenannten "jungfräulichen" Kurve. Dazu muss die Magnetisierung zunächst gelöscht werden, z.B. indem man vorsichtig durch ein Gegenfeld die vorhandene Magnetisierung neutralisiert. Beginnt man nun mit der Messung wie oben beschrieben, so startet die Kurve am Nullpunkt, bevor sich wieder die übliche Darstellung ergibt.

#### **Autor:**

Jürgen Enders aj.enders@t-online.de

> Sämtliche TI-Nachrichten Artikel und weitere nützliche Materialien finden Sie hier: **www.ti-unterrichtsmaterialien.net**

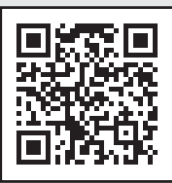

#### ++++++++++++++++++++++++++++++++++++++++++++++++++++++++++++++++ +++++++++++++++++++++++++++++++++++++++++++++++++++++++++++++++++++++++++++++++++++++++++++++++++ ++++++++++++++++++++++++++++++++++++++++++++++++++++++++++++++++ +++++++++++++++++++++++++++++++++++++++++++++++++++++++++++++++++++++++++++++++++++++++++++++++++ **Transpiration**

*Dr. Kathrin Becker, Fritz Leppert*

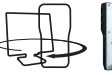

# **Grundlagen**

Unter Transpiration versteht man die Wasserabgabe in Form von Wasserdampf über die oberirdischen Pflanzenteile. Pflanzen verfügen ihren standortabhängigen Ansprüchen entsprechend über verschiedene morphologische Transpirationsbarrieren und sind in der Lage, die Transpirationsrate zu regulieren. Den größten Anteil an der Transpiration hat die stomatäre Transpiration, die über die Spaltöffnungen erfolgt. Die Regulation wird hier über die Einstellung unterschiedlicher Spaltweiten durch die Schließzellen durchgeführt.

Die Transpiration ist eine wichtige Voraussetzung für die Versorgung der oberirdischen Organe mit Wasser und Nährstoffen. Der Wasserverlust durch Transpiration wird durch die Wasseraufnahme über die Wurzeln und durch den Transport über das Sprosssystem ausgeglichen. Diese Wasserbewegung wird durch den Transpirationssog möglich. In den wassergefüllten Leitungsbahnen tritt dabei eine Saugspannung auf, die als Unterdruck messbar ist.

#### **Versuchsaufbau**

Materialien:

- TI-Nspire™ CX
- TI-Nspire™ Lab Cradle oder EasyLink™
- Gas Pressure Sensor (Vernier GPS-BTA)
- Stativ mit 2 Stativklemmen
- ca. 40 cm langer Schlauch
- (gehört zum Lieferumfang des Sensors)
- Schlauchklemme (gehört zum Lieferumfang des Sensors)
- größeres Gefäß, mit Wasser gefüllt
- Pflanze mit gestielten Blättern
- (z.B. Christrose (Helleborus niger))

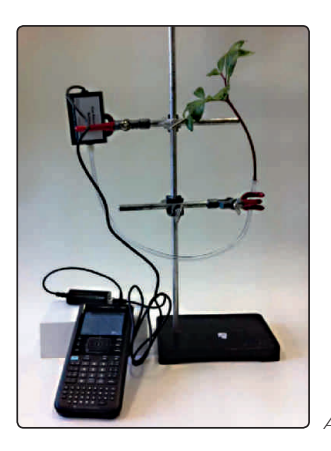

 *Abb.1: Versuchsaufbau*

#### **Hinweise zur Versuchsdurchführung**

Beim Aufbau des Versuchs ist darauf zu achten, dass keine Luft in den Blattstiel gelangt, da dadurch der Transpirationssog unterbrochen wird.

Der Schlauch, der den Blattstiel mit dem Drucksensor verbinden soll, wird in einem Gefäß so unter Wasser gehalten, dass er sich vollständig mit Wasser füllt. An dem einen Ende wird dem Schlauch eine Klemme aufgesetzt.

Ein Pflanzenblatt wird abgeschnitten. Dabei ist darauf zu achten, dass der Durchmesser des Stiels möglichst gut mit dem des Schlauchs übereinstimmt. Das Blatt wird sofort so in das Wasserbecken gehalten, dass das Stielende am Boden liegt. In dieser Position wird der Blattstiel mit einem Skalpell noch etwas eingekürzt. Danach wird er unter Wasser in das Schlauchende mit der Klemme eingeführt und die Klemme vorsichtig geschlossen, so dass der Schlauch den Blattstiel dicht umschließt, der Stiel aber nicht zerdrückt wird.

++++++++++++++++++++++++++++++++++++++++++++++++++++++++++++++++ +++++++++++++++++++++++++++++++++++++++++++++++++++++++++++++++++++++++++++++++++++++++++++++++++

Der Schlauch wird aus dem Wasser genommen, wobei das offene Ende mit einem Finger zugehalten werden muss. Zuerst wird das Ende mit dem Blatt in einer Stativklemme befestigt. Das Blatt sollte aufrecht stehen. Dann wird das andere Schlauchende mit dem dazugehörigen Verschluss an den Drucksensor angeschlossen. Es ist darauf zu achten, dass kein Wasser in den Sensor gelangt. Dazu ist es erforderlich, dass der Gasdruck-Sensor beim Anschließen höher gehalten und anschließend höher aufgehängt wird als das Schlauchende mit dem Blatt.

Jetzt sollte noch einmal kontrolliert werden, dass sich keine Luftbläschen in dem Schlauch befinden und dass kein Wasser an der Anschlussstelle zum Blatt austritt.

#### **Einstellungen im TI-Nspire**™**-Menü**

Öffnen Sie ein neues Dokument und wählen Sie "7: Vernier DataQuest hinzufügen" aus. Dies geschieht auch automatisch, wenn der Sensor über das Lab Cradle oder den EasyLink™ mit dem TI-Nspire™ verbunden wird.

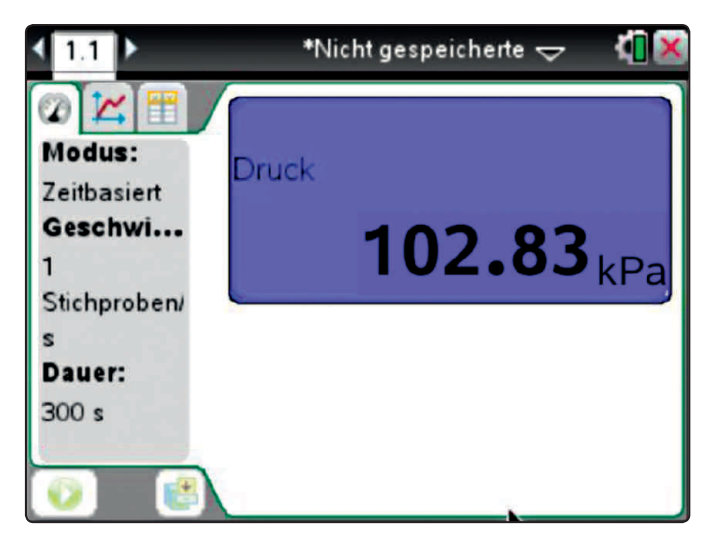

*Abb.2: Messansicht*

Der Sensor wird automatisch erkannt. Es erscheint die Messansicht und es wird sofort der aktuelle Druck in der Einheit kPa angezeigt. Zunächst wird das Experiment über die Taste **[menu]** eingerichtet. Der Erfassungsmodus ist zeitbasiert. Die vorzunehmenden Einstellungen sind in Abb.2 dargestellt. Dann kann das Experiment aus der Messansicht durch Klick auf den Startbutton (grün unterlegter Pfeil) gestartet werden. Für weitere Details bei den Einstellungen sei auf [Keunecke/Tewes] verwiesen.

#### ++++++++++++++++++++++++++++++++++++++++++++++++++++++++++++++++ +++++++++++++++++++++++++++++++++++++++++++++++++++++++++++++++++++++++++++++++++++++++++++++++++ ++++++++++++++++++++++++++++++++++++++++++++++++++++++++++++++++ +++++++++++++++++++++++++++++++++++++++++++++++++++++++++++++++++++++++++++++++++++++++++++++++++ *Transpiration*

++++++++++++++++++++++++++++++++++++++++++++++++++++++++++++++++ +++++++++++++++++++++++++++++++++++++++++++++++++++++++++++++++++++++++++++++++++++++++++++++++++

*Dr. Kathrin Becker, Fritz Leppert*

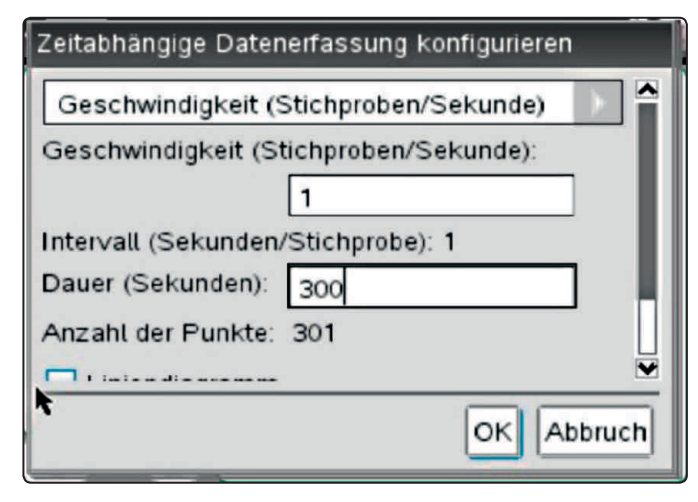

*Abb.3: Einrichten des Experimentes*

Sobald die Messung gestartet wurde, wechselt die Applikation in die Graphenansicht. Da die Dauer des Experimentes eingestellt wurde, endet die Messung automatisch. Bei einer Wiederholung des Experimentes werden die aufgezeichneten Daten überschrieben. Es empfiehlt sich daher, eine Sicherung der Daten durch Klick auf den Speicherbutton rechts neben dem Startbutton durchzuführen (s. Abb 2).

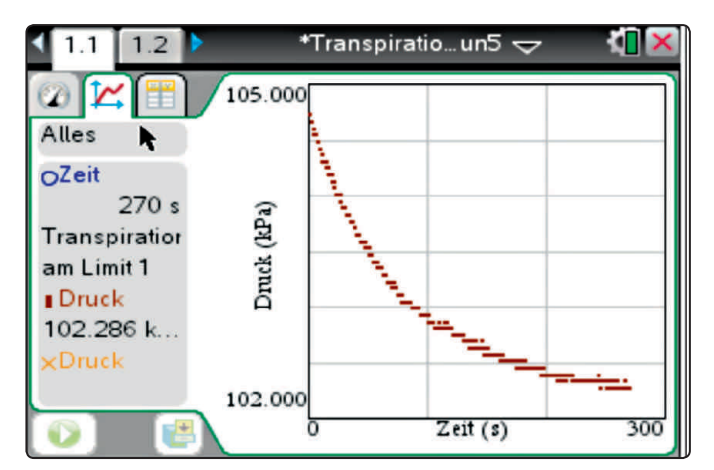

Abb.4: Graphenansich

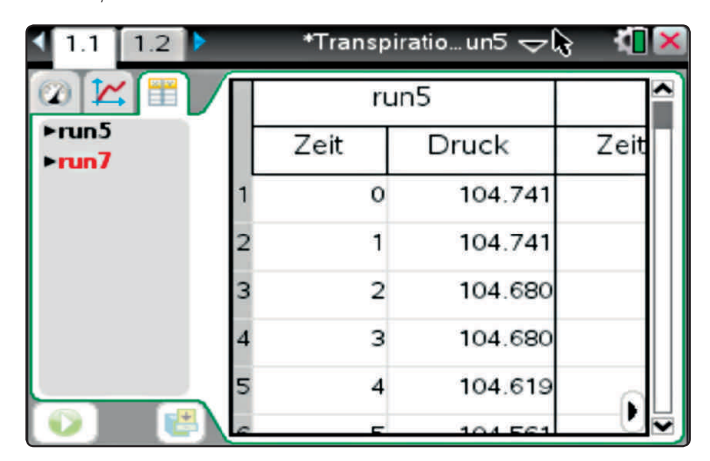

*Abb.5: Tabellenansicht*

In der Tabellenansicht finden sich die erfassten Daten in tabellarischer Form, so dass man hier für weitere Berechnungen Zugriff auf die Messdaten hat. Sie lassen sich in ein Tabellenkalkulationsprogramm übertragen.

#### **Hinweise für die Auswertung**

In Abhängigkeit von der Zeit wird der Gasdruck gemessen. Dieser nimmt kontinuierlich ab. Da über die Blattoberfläche Wasserdampf abgegeben wird, entsteht in den Leitungsbahnen eine Saugspannung, durch die das Wasser aus dem Schlauch angesogen wird. Es kommt zu einer Druckabnahme, die durch den Gasdruck-Sensor messbar ist. Die Druckabnahme pro Zeitintervall kann damit als Maß für die Transpirationsrate gewertet werden.

Es lassen sich verschiedene Einflüsse auf die Transpirationsrate, wie sie in der Natur vorkommen, untersuchen. Beispielsweise ist die Transpirationsrate höher, wenn das Pflanzenblatt mit einer Wärmelampe bestrahlt wird oder man das Blatt einem Luftstrom aussetzt. Der Einfluss der Stomata auf die Transpirationsrate kann eindrucksvoll veranschaulicht werden, indem man die Stomata künstlich verschließt. Zu diesem Zweck kann die Blattunterseite mit Nagellack versiegelt werden. Es sei darauf hingewiesen, dass in dieser Hinsicht die Verwendung von Hautcreme oder Vaseline nicht zu der gewünschten Abdichtung der Stomata führt. Für einen Vergleich von Messdaten, die unter verschiedenen Bedingungen gewonnen wurden, ist darauf zu achten, dass der Höhenunterschied zwischen Blatt und Sensor in der Versuchsanordnung annähernd gleich gehalten wird.

In Abbildung 6 sind der Graph (a) für einen Versuchsansatz ohne weitere Einflüsse auf das Blatt und der Graph (b) für einen Ansatz, bei dem das Blatt von warmer Föhnluft umströmt wurde, dargestellt. Während im ersten Fall (a) nur eine geringe Druckabnahme zu verzeichnen ist, fällt der Druck im zweiten Fall (b) deutlich ab und der Wasserverlust, den die Pflanze bei diesen Verhältnissen erfährt, wird dadurch sichtbar.

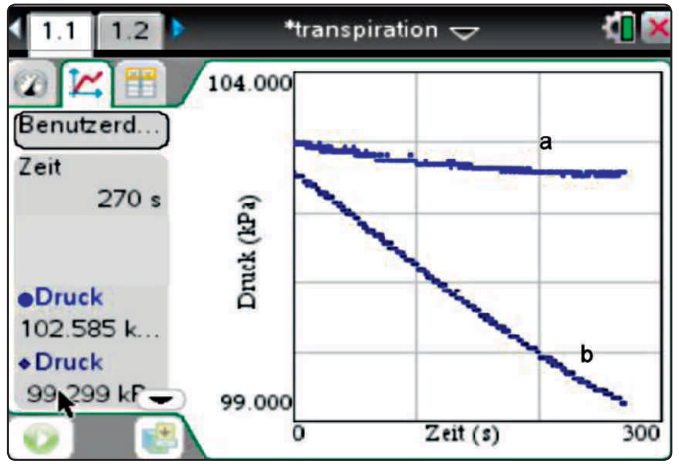

*Abb.6: Versuchsansatz unter Raumbedingungen (a), Versuchsansatz mit warmer Fönluft (b)*

Ist die Blattunterseite versiegelt, so dass über die Stomata keine Transpiration stattfindet, ist kaum ein Wasserverlust und damit nur eine sehr geringe Druckabnahme zu verzeichnen (Abb. 7).

++++++++++++++++++++++++++++++++++++++++++++++++++++++++++++++++ +++++++++++++++++++++++++++++++++++++++++++++++++++++++++++++++++++++++++++++++++++++++++++++++++

++++++++++++++++++++++++++++++++++++++++++++++++++++++++++++++++ +++++++++++++++++++++++++++++++++++++++++++++++++++++++++++++++++++++++++++++++++++++++++++++++++ ++++++++++++++++++++++++++++++++++++++++++++++++++++++++++++++++ +++++++++++++++++++++++++++++++++++++++++++++++++++++++++++++++++++++++++++++++++++++++++++++++++

*Transpiration*

# *Dr. Kathrin Becker, Fritz Leppert*

Nach Beendigung des Versuchsdurchlaufs wird durch das Datenerfassungsprogramm eine automatische Skalierung vorgenommen, bei der für die Darstellung der Messwerte die gesamte Bildschirmhöhe ausgenutzt wird und somit auch geringe Druckveränderungen optisch vergrößert erscheinen. Dieser Effekt lässt sich beheben, indem man das Menü der Datenerfassung verlässt und eigenständig eine Skalierung der Ordinate vornimmt (Abb. 8).

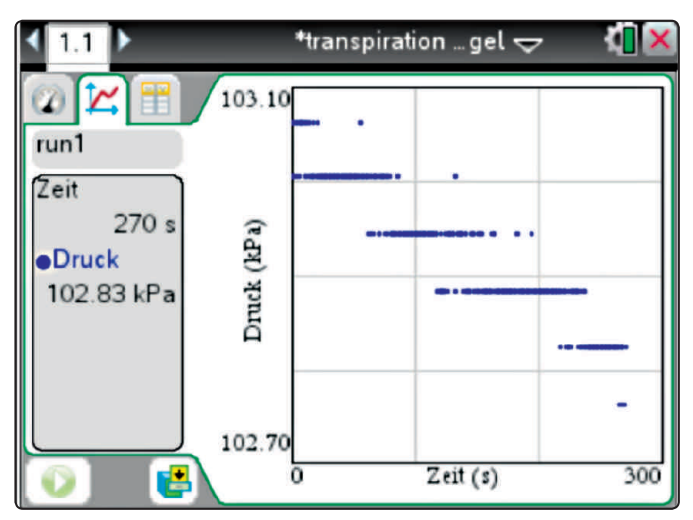

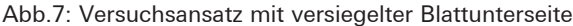

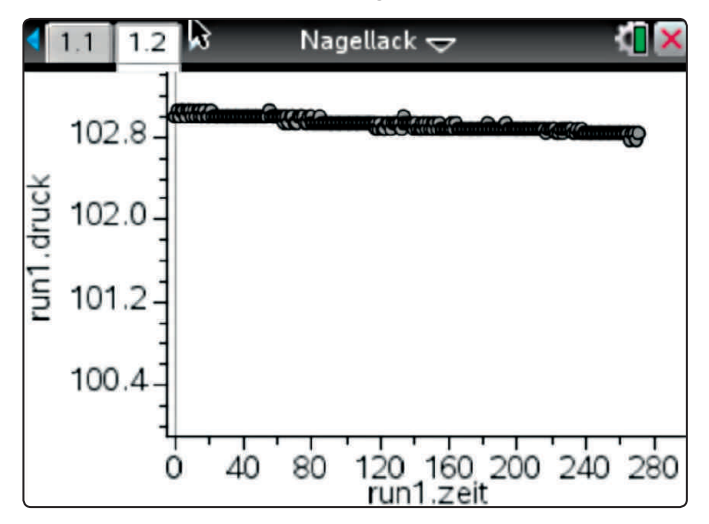

*Abb.8: Ansatz wie in Abb.7 nach manueller Skalierung der Ordinate*

# **Eine App. Die ganze Mathematik.**

TI-Nspire™ App für iPad® und TI-Nspire™ CAS App für iPad®. Ideal für Schule und Hochschule, zu Hause und unterwegs! Die neue TI-Nspire™ App für iPad® bietet vollen Leistungsumfang bei mobilem Einsatz. Die innovative TI-Nspire™ Technologie vereint unterschiedliche Applikationen zur dynamischen Geometrie, Statistik, Tabellkalkulation oder auch Textverarbeitung in einer interaktiven Lösung. Tauschen Sie über die App Ihre Dokumente mit anderen via E-Mail, iTunes® oder Dropbox aus. So erkunden Sie die Mathematik ganz neu. **Jetzt im AppStore verfügbar.**

*Lesetipp: MNU Heft - Themenspecial MINT "Unterrichten mit Tablet-Computern", Hrsg.: Anna-Kristin Kracht/Andreas Pallack. Im jüngst erschienenen Heft finden Sie auf der Seite 30 einen Erfahrungsbericht zur TI-Nspire™ CAS App für iPad®.*

#### **Literatur**

[1] [1] Keunecke, K.-H./Tewes, M. (Hrsg.): Anleitung zur Datenerfassung und Auswertung mithilfe der TI-Nspire™-Technologie (Betriebssystem TI-Nspire™ 3.x), T3 Deutschland, 2011 (www.ti-unterrichtsmaterialien.net/index.php?id=1&detail=1049)

++++++++++++++++++++++++++++++++++++++++++++++++++++++++++++++++ +++++++++++++++++++++++++++++++++++++++++++++++++++++++++++++++++++++++++++++++++++++++++++++++++

++++++++++++++++++++++++++++++++++++++++++++++++++++++++++++++++ +++++++++++++++++++++++++++++++++++++++++++++++++++++++++++++++++++++++++++++++++++++++++++++++++

#### **Autoren:**

Dr. Kathrin Becker, Hannover (D) Kathrin.Becker@t-online.de Fritz Leppert, Hannover (D) fleppert@t-online.de

# **Anmerkung der Autoren**

Das beschriebene Experiment ist im Rahmen der T³-Arbeitsgruppe Biologie erarbeitet worden. Diese Arbeitsgruppe entwickelt Versuche für den Einsatz eines Datenerfassungssystems unter Verwendung verschiedener Sensoren, um biologische Phänomene anschaulich darzustellen. Dabei ermöglicht die TI-Technologie zusammen mit den Vernier-Sensoren einen leichten Zugang zu den biologischen Sachverhalten, indem Messwerte erfasst und anschließend dargestellt und ausgewertet werden können. Weitere Experimente finden Sie in dem neu herausgekommenen Heft

*Hans-Ulrich Lampe (Hrsg.): Der Einsatz von Graphikrechnern und Taschencomputern im Biologieunterricht, T³-Materialien*

Die Materialien wurden im Unterricht und in Fortbildungsveranstaltungen sorgfältig erprobt und haben sich dabei bewährt. Die Materialien sind durchgehend aufgeteilt in Lehrerinformation mit Anleitungen und Tipps und (kopierfähige) Schülerarbeitsblätter, überwiegend mit Lösungsideen. Damit besteht einerseits die Möglichkeit, dass sich die Unterrichtenden in Ruhe mit den technischen Möglichkeiten vertraut machen können, andererseits können die Schülerinnen und Schüler mit den Anleitungen weitgehend selbständig arbeiten.

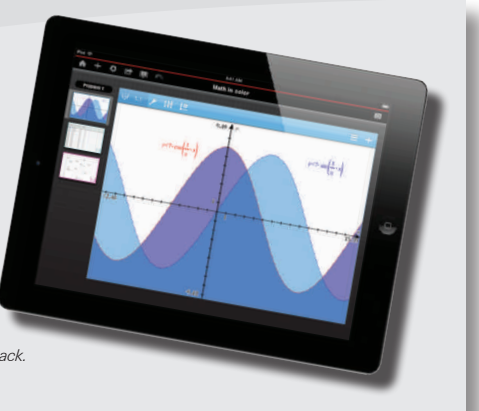

# $\textbf{E} \textbf{in} \textbf{M}$ ++++++++++++++++++++++++++++++++++++++++++++++++++++++++++++++++ +++++++++++++++++++++++++++++++++++++++++++++++++++++++++++++++++++++++++++++++++++++++++++++++++ **Ein Warteschlangen-Problem**

# *Robert Märki*

++++++++++++++++++++++++++++++++++++++++++++++++++++++++++++++++ +++++++++++++++++++++++++++++++++++++++++++++++++++++++++++++++++++++++++++++++++++++++++++++++++ ++++++++++++++++++++++++++++++++++++++++++++++++++++++++++++++++ +++++++++++++++++++++++++++++++++++++++++++++++++++++++++++++++++++++++++++++++++++++++++++++++++ ++++++++++++++++++++++++++++++++++++++++++++++++++++++++++++++++ +++++++++++++++++++++++++++++++++++++++++++++++++++++++++++++++++++++++++++++++++++++++++++++++++

> Grosse Fastfood Restaurantketten spielten eine führende Rolle bei der Verwendung mathematischer Modelle zur Optimierung von Betriebsabläufen und die Ergebnisse der Studien führten zu organisatorischen und baulichen Veränderungen, welche zum Ziel hatten, den Kundenfluss und damit den Profit zu steigern. Das hier diskutierte Modell beruht auf einer vereinfachten modifizierten Version einer von Burger King durchgeführten Studie [1]. Es ist sehr geeignet als Abschlussprojekt in einem Gymnasium, werden doch viele wichtige Themenbereiche aus dem Unterricht der letzten zwei Jahre benötigt. Das Projekt ermöglicht es, ein sehr reizvolles Thema zu untersuchen und gleichzeitig wichtige Stoffgebiete zu repetieren und anzuwenden. Das kleine physische Simulationsspiel zur Einführung, welches mit einer Klasse vielleicht etwa 20 Minuten lang gespielt werden kann, gibt ein Gefühl für den Ablauf im System und kann durch das überraschende Ergebnis die Neugier wecken.

# **Warteschlangen**

Das Studium von Warteschlangen ist ein wichtiges Anwendungsgebiet der Mathematik. In einem Warteschlangen-System gibt es eine oder mehrere Servicestellen, wo die ankommenden Kunden bedient werden. Die Kunden kommen zu zufälligen Zeitpunkten an und die Bedienung eines Kunden dauert eine zufällige Zeitspanne. Währenddem ein Kunde bedient wird, muss ein neuer Kunde in einer Warteschlange warten. Ein bedienter Kunde wechselt zu einer anderen Servicestelle oder verlässt das System. Im vorliegenden Beispiel wird ein sehr einfaches System mit einer einzigen Warteschlange mit begrenzt vielen Plätzen untersucht.

# **Das Simulationsspiel**

Das Spiel dient der Simulation des Warteschlangenproblems, welches nachfolgend mathematisch modelliert wird. Wenn dieses Spiel von einer Klasse etwa 20 Minuten lang gespielt wird, entwickelt sich ein gutes Gefühl für die Abläufe und für die Problematik und die mathematische Modellbildung wird dann auch besser verstanden. Die statistische Auswertung der Spielergebnisse kann zudem mit den theoretischen Modellrechnungen verglichen werden.

### **Spielbeschrieb**

Ein Drive-In Restaurant liegt an einer Strasse. Vor dem Schalter hat es Platz für drei Autos. Wenn diese drei Plätze besetzt sind, kann ein neuer potenzieller Kunde nicht in die Warteschlange einbiegen und fährt weiter (zur Konkurrenz). Wir führen die folgenden Grössen ein:

#### **Ankommensrate** λ

Im Mittel kommt pro Minute ein Kunde an, dies wird mit einem Würfel simuliert: Jeder Wurf steht für ein Zeitintervall von 10 Sekunden, wird die Augenzahl 6 gewürfelt, heisst dies, dass ein Kunde kommt. Auf diese Weise wird gewährleistet, dass die Kunden zwar in zufälligen Zeitabständen kommen, jedoch im Mittel einer pro Minute. Mathematisch ausgedrückt ist  $\lambda = 1$ Kunde pro Minute.

#### **Servicerate µ:**

Die Bedienung der Kunden dauert natürlich verschieden lang, einige haben kleine Bestellungen, die sofort erledigt werden können, andere brauchen mehr Zeit. Es gibt jedoch einen mittleren Wert der Anzahl Kunden, welche pro Minute resp. pro Stunde abgefertigt werden können. Diese Grösse heisst *Servicerate*. Die Servicerate kann von der Firma durch organisatorische und bauliche Massnahmen beeinflusst werden. Eine Erhöhung der Servicerate verlangt aber mehr oder besser ausgebildetes Personal.

Das Spiel wird in zwei Versionen gespielt:

#### **Version I:**

Die Servicerate wird der Ankommensrate angepasst, d.h. es wird im Mittel pro Minute ein Kunde bedient. Dies wird wiederum mit einem Würfel simuliert, ein Wurf steht für 10 Sekunden Dauer, wird die Augenzahl 6 gewürfelt heisst dies, dass ein Service abgeschlossen wurde und der Kunde das System verlässt. Auf diese Weise dauert die Servicezeit im Mittel 1 Minute, sie kann aber auch länger oder kürzer sein.

#### **Version II:**

Die Servicerate wird verdoppelt, was höhere Personalkosten bedeutet. Simuliert wird dies dadurch, dass bei Augenzahl 5 oder 6 ein Service vollendet wird.

#### **Spielanleitung**

Das Spiel wird von zwei Personen gespielt, Spieler A ist Kunde, Spieler B Servicepersonal. Zu Beginn befindet sich ein Wagen in der Warteschlange

A und B würfeln abwechslungsweise, B beginnt. Würfelt A die Augenzahl 6, dann reiht sich ein weiterer Wagen in die Warteschlange ein, falls dort ein freier Platz vorhanden ist. Zur Verfügung stehen drei Plätze. Würfelt B die Augenzahl 6 (Version I) resp. die Augenzahl 5 oder 6 (Version II), dann wurde ein Service abgeschlossen und ein Wagen wird aus der Warteschlange entfernt. Natürlich kann es Situationen geben, wo kein Wagen in der Warteschlange steht.

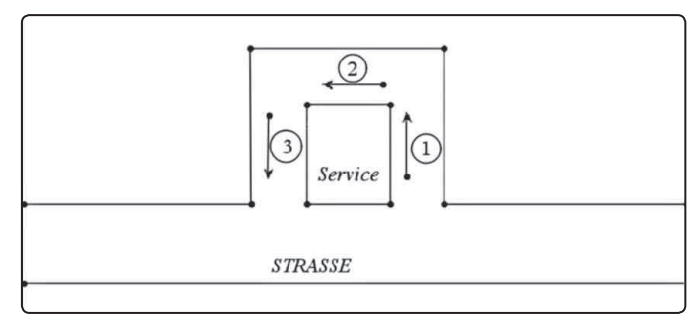

*Abb.1*

#### **Auswertung:**

Wichtig ist, die genaue Anzahl der Würfe von A (oder von B) zu ermitteln, denn dies entspricht der simulierten Zeitspanne. Z.B. kann man in jeder Version 120 Mal würfeln und simuliert

# *Robert Märki*

so eine Zeitspanne von je 20 Minuten. Lässt man eine ganze Klasse spielen, so simuliert dies eine Zeitspanne von einigen Stunden. A macht also bei jedem Wurf einen Strich in einer Liste, B jedesmal, wenn ein Kunde bedient wurde, d.h. wenn er ein Fahrzeug aus der Schlange entfernen konnte.

Berechnung des Gewinns: Jeder Kunde gibt im Mittel  $c_1 = 10$ Euro aus, die Servicekosten betragen in jeder Minute c<sub>2</sub>· Servicerate mit  $c<sub>2</sub> = 1$  Euro, d.h. in Version I kostet der Service 1 Euro pro Minute, in Version II dagegen 2 Euro pro Minute. Man bestimme den mittleren Gewinn pro Minute in beiden Versionen. Die Schülerinnen und Schüler vermuten in der Regel dass Version I besser ist, weil es vernünftig scheint, die Servicerate gleich gross wie die Ankommensrate zu wählen. Das Spiel zeigt dann aber, dass bei Version I die Warteschlange recht häufig voll ist und damit Kunden an die Konkurrenz verloren gehen.

Im Folgenden werden zwei Modelle betrachtet, ein diskretes, welches direkt das Simulationsspiel widerspiegelt, sowie ein allgemeineres kontinuierliches. Je nach fachlicher Voraussetzung kann auch nur eines der Modelle betrachtet werden. Die für die Berechnung des Gewinns entscheidende Grösse ist die *Eintrittsrate*, diese ist, weil einige ankommende Kunden nicht in die Warteschlange eintreten können, kleiner als die Ankommensrate. Um die Eintrittsrate zu berechnen, muss die Wahrscheinlichkeit, dass die Warteschlange voll ist (d.h. die maximal mögliche Länge hat), bekannt sein.

# **Das diskrete Modell**

Sei P<sub>n</sub>(t), n = 0, 1, 2, 3 ... die Wahrscheinlichkeit, dass zur Zeit t genau n Fahrzeuge in der Schlage sind. Die Zeit t ist diskret, t = 0, 1, 2, 3 … (Zeiteinheit 10 Sekunden). Es gilt Version I.

$$
P_o(t+1) = P_o(t)\frac{5}{6} + P_1(t)\frac{1}{6}\cdot\frac{5}{6}
$$
  
\n
$$
P_1(t+1) = P_o(t)\frac{1}{6} + P_1(t)\left(\frac{1}{6}\cdot\frac{1}{6} + \frac{5}{6}\cdot\frac{5}{6}\right) + P_2(t)\frac{1}{6}\cdot\frac{5}{6}
$$
  
\n
$$
P_2(t+1) = P_1(t)\frac{5}{6}\cdot\frac{1}{6} + P_2(t)\left(\frac{1}{6}\cdot\frac{1}{6} + \frac{5}{6}\cdot\frac{5}{6}\right) + P_3(t)\frac{1}{6}\cdot\frac{5}{6}
$$
  
\n
$$
P_3(t+1) = P_2(t)\frac{5}{6}\cdot\frac{1}{6} + P_3(t)\left(\frac{1}{6}\cdot\frac{1}{6} + \frac{5}{6}\right)
$$

Das ergibt die Matrix :

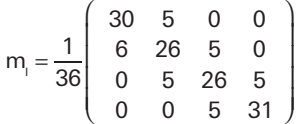

 Version II ergibt analog die Matrix :

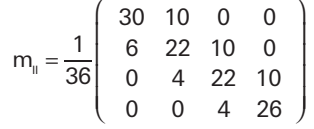

Die Eigenvektoren zum Eigenwert 1 sind:

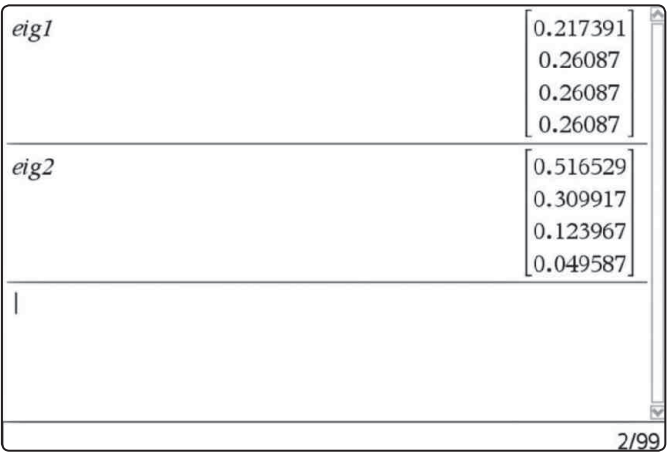

++++++++++++++++++++++++++++++++++++++++++++++++++++++++++++++++ +++++++++++++++++++++++++++++++++++++++++++++++++++++++++++++++++++++++++++++++++++++++++++++++++

++++++++++++++++++++++++++++++++++++++++++++++++++++++++++++++++ +++++++++++++++++++++++++++++++++++++++++++++++++++++++++++++++++++++++++++++++++++++++++++++++++

*Abb.2*

Bemerkung: TI-Nspire™ liefert den normierten Eigenvektor mit der Norm 1, der Eigenvektor muss noch angepasst werden, so dass die Summe der Elemente 1 ergibt.

Der mittlere Gewinn pro Minute beträgt demnach (Parameterwerte wie im Spielbeschrieb):

Version I:  $G_1 = 10 \cdot (1 - 0.26087) - 1 = 6.39$ 

Version II:  $G_{\parallel} = 10 \cdot (1 - 0.049587) - 2 = 7.50$ 

Bemerkungen: Anstelle der Eigenvektoren kann man auch (für die Schüler leichter nachvollziehbar) die Entwicklung von (m<sub>)</sub>r resp. (m<sub>II</sub>)<sup>n</sup> beobachten, daraus lässt sich die Wahrscheinlichkeit, dass die Warteschlange im Langzeitverhalten voll ist, leicht ablesen.

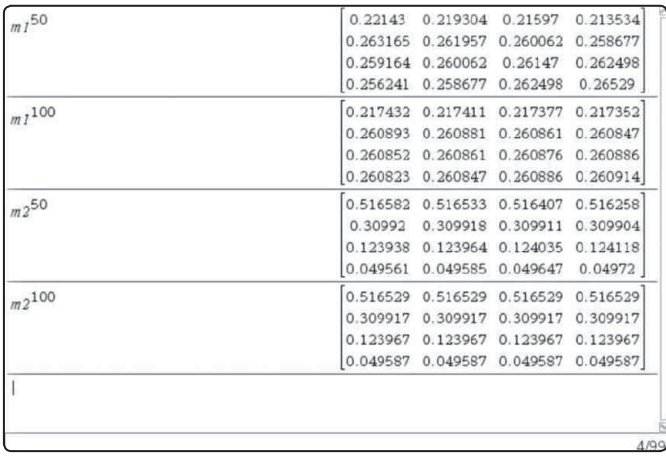

*Abb.3*

Im Spiel beginnt in jedem 10-Sekunden Intervall jeweils Spieler B.

Bemerkung: Wenn jeweils Spieler A beginnt, dann ergibt sich interessanterweise ein anderes Resultat, dies wegen der "Randbedingung": Wenn die Warteschlange voll ist, dann tritt ein ankommendes Fahrzeug nicht ein und ist als Kunde verloren. Die Wahrscheinlichkeit dafür ist bedeutend kleiner, wenn A beginnt.

++++++++++++++++++++++++++++++++++++++++++++++++++++++++++++++++ +++++++++++++++++++++++++++++++++++++++++++++++++++++++++++++++++++++++++++++++++++++++++++++++++ ł <sup>6</sup> P (t) <sup>1</sup> 6 6

L

+ = ⋅ + ⋅ +

++++++++++++++++++++++++++++++++++++++++++++++++++++++++++++++++ +++++++++++++++++++++++++++++++++++++++++++++++++++++++++++++++++++++++++++++++++++++++++++++++++ ++++++++++++++++++++++++++++++++++++++++++++++++++++++++++++++++ +++++++++++++++++++++++++++++++++++++++++++++++++++++++++++++++++++++++++++++++++++++++++++++++++ *Ein Warteschlangen-Problem*

*Robert Märki*

++++++++++++++++++++++++++++++++++++++++++++++++++++++++++++++++ +++++++++++++++++++++++++++++++++++++++++++++++++++++++++++++++++++++++++++++++++++++++++++++++++

++++++++++++++++++++++++++++++++++++++++++++++++++++++++++++++++ +++++++++++++++++++++++++++++++++++++++++++++++++++++++++++++++++++++++++++++++++++++++++++++++++

Selbstverständlich kann nun das diskrete Modell angepasst und verändert werden für andere Werte der vorkommenden Parameter.

# **Das allgemeine kontinuierliche Modell**

Ausgangslage: Ein Drive-In-Restaurant hat K Plätze in der Warteschlange. Die Autos, welche sich in die Schlange einreihen wollen, kommen in zufälligen Zeitabständen an mit einer mittleren Ankommensrate von λ Autos pro Minute. Die Servicezeit ist ebenfalls zufällig, die mittlere Servicerate sei µ Autos pro Minute. Im Mittel gibt ein Kunde c<sub>1</sub> Euro aus, die Servicekosten des Betriebs belaufen sich auf c<sub>2</sub>·µ Euro pro Minute. Bei welcher Servicerate ist der Gewinn maximal?

#### **1. Ankommens- und Service-Wahrscheinlichkeit**

Wenn z.B.  $λ = 1$  Auto/Minute beträgt, dann ist die Wahrscheinlichkeit, dass während einer beliebigen Sekunde ein Auto ankommt 1/60. Im Simulationsspiel war die Wahrscheinlichkeit, dass ein Auto in einem 10-Sekunden Intervall ankommt 1/6.

Allgemein gilt: Die Wahrscheinlichkeit, dass ein Auto in einem kleinen Zeitintervall Δt ankommt und damit in die Warteschlange eintritt, beträgt λ ∙ Δt (mathematisch exakt gilt dies nur für Δt→0). Entsprechend gilt, dass die Wahrscheinlichkeit, dass ein Kunde in einem kleinen Zeitintervall Δt die Warteschlange verlässt (sofern es Kunden in der Schlange hat), µ ∙ Δt beträgt.

### **2. Wahrscheinlichkeitsverteilung der Länge der Warteschlange**

Um das "Warteschlangen-Problem" zu lösen, müssen wir die Wahrscheinlichkeitsverteilung der Schlangenlänge verstehen.

Definition:  $P_n(t) :=$  Wahrscheinlichkeit, dass zu Zeit t die Zahl der Autos in der Schlage n beträgt.

Für P<sub>n</sub>(t) können wir Differenzialgleichungen aufstellen. Wir werden jedoch diese Differenzialgleichungen nicht lösen (obwohl dies möglich, jedoch aufwändig schwierig ist), sondern nur das Langzeitverhalten für t→∞ studieren.

### **3. Differenzialgleichungen für die Schlangenlänge**

Um die Differenzialgleichungen aufzustellen, ist folgendes zu beachten: Die Wahrscheinlichkeit eines Ereignisses (Ankunft eines Kunden, Wegfahrt eines Kunden) in einer kleinen Zeitspanne Δt beträgt λ∙Δt resp. µ∙Δt. Die Wahrscheinlichkeit, dass in einer kleinen Zeitspanne Δt zwei Ereignisse stattfinden ist dann proportional zu (Δt)2. Da wir beim Aufstellen des Differenzialquotienten dann durch Δt dividieren und anschliessend den Grenzwert für Δt→0 betrachten, werden diese Wahrscheinlichkeiten vernachlässigbar, d.h. es genügt, in jedem kleinen Zeitintervall Δt nur Einfachereignisse zu betrachten: Es findet jeweils höchstens ein einziges einzelnes Ereignis, Ankunft oder Wegfahrt eines Kunden, statt.

Stellen Sie nun die Differenzialgleichungen auf. Dazu berechnen Sie zuerst P<sub>n</sub>(t+Δt) und gewinnen dann daraus einen Aus-<br>- Letter B (test) druck für  $P_n(t+\Delta t) - P_n(t)$  rep. dann  $P_n(t+\Delta t)$  und gewinn  $t + \Delta t$ ) und gewinn ie nun die Differenzialg  $\frac{1}{2}$  $\frac{1}{2}$ 

$$
\frac{P_n(t+\Delta t)-P_n(t)}{\Delta t}
$$

P (t 1) P (t)

المستقل المستقل التي تعالى المستقل المستقل المستقل المستقل المستقل المستقل المستقل المستقل المستقل المستقل الم<br>والمستقل المستقل المستقل المستقل المستقل المستقل المستقل المستقل المستقل المستقل المستقل المستقل المستقل المست

was die Differenzialgleichung ergibt. Dabei sind drei Fälle zu unterscheiden: Der letzte Ausdruck ist dann für Δt→0 die Ableitung P<sub>n</sub>'(t),

(a)  $n = 0$ 

. <sub>α</sub>,…∟<br>∆t kein wie folgt vor: Es gibt zwei Möglichkeiten, dass zum Zeitpunkt  $\overline{a}$  $K$ unde in de l r Schlange is ľ om o<sub>n</sub> einer die Vermoonsmonder, dass zam Zorpanin<br>t + Δt kein Kunde in der Schlange ist, zu berechnen, gehen Sie Um P<sub>0</sub>(t+Δt), also die Wahrscheinlichkeit, dass zum Zeitpunkt t + Δt kein Kunde in der Schlange ist:

- Zum Zeitpunkt t ist kein Kunde in der Schlange (Wahr- $\sum_{n=1}^{\infty}$  External Reiner Keiner in der Schlange (Wahr scheinlichkeit dafür ist  $P_0(t)$ ) und es tritt auch keiner ein.
- scheinlichkeit dafür ist P<sub>1</sub>(t)) und es tritt einer aus und<br>keiner ein keiner ein. • Zum Zeitpunkt t ist ein Kunde in der Schlange (Wahr-

λ, μ,  $P_0(t)$ ,  $P_1(t)$ . keiner ein.<br>Die Differenzialgleichung für P $_0$ '(t) enthält also die Variablen

# (b)  $1 \le n \le K - 1$

(b) + ≤ n ≤ K – +<br>Jetzt gibt es drei Fälle zu unterscheiden:

- + Σαι Σεπτευθπίαθη sich π = ι Kanden in der Schlange d<br>während der Zeitspanne Δt tritt einer ein. • Zur Zeit t befinden sich n - 1 Kunden in der Schlange und  $\begin{bmatrix} 6 & 1 & 1 \\ 1 & 6 & 1 \end{bmatrix}$  $\overline{a}$  $\frac{1}{2}$  während der Zeitspanne  $\Delta t$  trit
- während der Zeitspanne Δt tritt keiner ein und keiner aus. • Zur Zeit t befinden sich n Kunden in der Schlange und<br> **verlasster Zeiterenne Attritt keiner ein** und keiner eue
	- während der Zeitspanne Δt tritt einer aus. • Zur Zeit t befinden sich n + 1 Kunden in der Schlange und während der Zeitspanne

### (c)  $n = K$

ان π = <sub>N</sub><br>Jetzt gibt es wiederum nur noch zwei Fälle! Bestimmen Sie analog zu (a) die Differenzialgleichung

# **4. System im Gleichgewicht, Langzeitverhalten**

Wir gehen davon aus, dass sich nach einiger Zeit die Wahr-Wir gehen davon aus, dass sich nach einiger Zeit die Wahr-<br>scheinlichkeiten P<sub>n</sub>(t) eingespielt haben und sich nicht mehr verandern, d.h. wir studieren das Grenzverhalten fur t→∞.<br>Bezeichnen Sie nun die Langzeitwahrscheinlichkeit, dass n verändern, d.h. wir studieren das Grenzverhalten für t→∞. Kunden in der Schlange sind, mit  $\pi$ .

```
\pi_{\scriptscriptstyle n} = \lim_{t \to \infty} P_{\scriptscriptstyle n}(t)
```
Untersuchen Sie :

 $\lim_{t\to\infty} P'_n(t)$ →∞

damit ein System von K + 1 Gleichungen in den Variablen  $\pi_{0}$ , damıt ein System von K + 1 Gleichunger<br>π<sub>1</sub>, ..., π<sub>κ</sub>. Formulieren Sie dieses System. Aus dem System von K Differenzialgleichungen ergibt sich

++++++++++++++++++++++++++++++++++++++++++++++++++++++++++++++++ +++++++++++++++++++++++++++++++++++++++++++++++++++++++++++++++++++++++++++++++++++++++++++++++++ ++++++++++++++++++++++++++++++++++++++++++++++++++++++++++++++++ +++++++++++++++++++++++++++++++++++++++++++++++++++++++++++++++++++++++++++++++++++++++++++++++++ *Ein Warteschlangen-Problem* + ∆ − i<mark>chlangen-Pr</mark>  $\vec{u}$ /arteschlangen-Pro 0 5 26 5 37 5

6

J

3 2 3

ł

*Robert Märki* + ∆ − v<mark>ert Mär</mark>

<sup>m</sup> <sup>1</sup>

#### 5. Zeigen Sie: (  $\pi_{_{\rm k}}$  ) ist eine geometrische Folge en Sie: ( $\pi_{k}$ ) ist eine geom

6 22 10 0 0 4 22 10

<sup>6</sup> P (t) <sup>1</sup>

30 10 0 0

zeigen Sie: Für K ≥ 3 folgt aus dem obigen Gleichungssystem  $e: \text{ Für } K \geq 3 \text{ folgt aus den}$ 

í

J

61

Ī

٦

$$
\pi_{1} = \left(\frac{\lambda}{\mu}\right)\pi_{0} \quad \pi_{2} = \left(\frac{\lambda}{\mu}\right)^{2}\pi_{0} \quad \pi_{3} = \left(\frac{\lambda}{\mu}\right)^{3}\pi_{0}
$$

chungssys<br> Gleichungssystem folgt: المستخدم العام العام العام العام العام العام العام العام العام العام العام العام العام العام العام العام العام<br>Reweisen Sie mit vollständiger Induktion, dass aus dem obigen ľ system folg<sup>.</sup> .,  $\mathbf{r} = \frac{1}{2} \sum_{i=1}^{n} \mathbf{r}_i$ 

$$
\pi_{_n}=\!\left(\frac{\lambda}{\mu}\right)^{\!n}\pi_{_0}
$$

Die Werte  $π_{0}$ ,  $π_{1}$ , ...,  $π_{k}$  bilden also eine geometrische Folge mit dem Quotienten

$$
q=\frac{\lambda}{\mu} (*)
$$

# 6. Berechnung von  $\pi_{_{\bf n}}$

(a) Mit Hilfe der Summenformel für die endliche geometrische<br>Peihe und der Tatesche, dess ∴ *.*<br>Reihe und der Tatsache, dass IJ **i**<br>it Hilfe de

 $\pi_0 + \pi_1 + \dots + \pi_k = 1$ 

 $\frac{1}{\pi}$ , durch  $\lambda$  und  $\mu$  ausgedrückt werden. Verwenden Sie den, dass q ≠ 1. Zeigen Sie, dass fur q <mark>-</mark> dazu den Quotienten (\*). Dabei muss allerdings vorausgesetzt  ( ) ′ =  $4.4$ cii $2.5$ werden, dass q ≠ 1. Zeigen Sie, dass für q = 1 gilt, dass:<br>-

$$
\pi_{n} = \frac{1}{K+1}
$$

 $\frac{R+1}{R_0}$  in Abhängigkeit von q au  $\frac{R+1}{R_0}$  $\frac{1}{2}$ ,  $\frac{1}{2}$ , q darstellen. arstellen.  $\frac{1}{2}$  and  $\frac{1}{2}$  of the control for  $\frac{1}{2}$   $\frac{1}{2}$  and  $\frac{1}{2}$  and  $\frac{1}{2}$   $\frac{1}{2}$  and  $\frac{1}{2}$  and  $\frac{1}{2}$  and  $\frac{1}{2}$  and  $\frac{1}{2}$  and  $\frac{1}{2}$  and  $\frac{1}{2}$  and  $\frac{1}{2}$  and  $\frac{1}{2}$  and  $\frac{$ (b) Nachdem Sie  $\pi_{_0}$  in Abhängigkeit von q ausgedrückt haben,  $\blacksquare$ 

#### ösung des Burg<br>⊭ die Webrecke ì ösung des Burg ′ = λ ⋅ − µ ⋅ − 3. (c) P (t) P (t) P (t) 4. Es ist K K 1 K **7. Lösung des Burger-King-Problems**

7. Lösung des Burger-King-Problems<br>π<sub>k</sub> ist die Wahrscheinlichkeit, dass zu einem beliebigen Zeit-<br>punkt t geneu K. Febrzeuge in der Seblenge sind, dass else punkt t genau K Fahrzeuge in der Schlange sind, dass also<br>die Warteschlange voll ist. Die Rate, mit der die Kunden in die n<sub>k</sub> ist and trannomentmenten, dade zu einem benebigen zen<br>punkt t genau K Fahrzeuge in der Schlange sind, dass also<br>die Warteschlange voll ist. Die Bate, mit der die Kunden in die αιe warteschlange von ist. Die nate, mit der die Kunden in die<br>Schlange eintreten, beträgt folglich λ·( 1 – π<sub>κ</sub> ) (Begründung?).<br>Wir nennen diese Grösse "Eintrittsrate". lange eintreten, beträgt folglich λ·(1 – π<sub>κ</sub><br>nennen diese Grösse "Eintrittsrate". Ĭ Wir nennen diese Grösse "Eintrittsrate".

vvir nemen diese Grosse "Lintrittsrate".<br>Wir verwenden im folgenden den Quotienten in (\*) als unabπ enas<br>εVarial  $\overline{1}$ π 5. n 0 hängige Variable. Der Gewinn pro Zeiteinheit ist nun:

 $G(q) = c_1 \times$  Eintrittsrate –  $c_2 \times$  Servicerate  $\mathbb{R}^n$ 6. 1 q

under die konderten diesen diese Funktion.<br>⊾ die Sormulieren Sie diese Funktion. Aus dem Funktionsterm lässt sich  $\lambda$  ausklammern, man kann also G(q) darstellen als<br>G(q) =  $\lambda$ · G\*(q)  $G(q) = \lambda \cdot G^*(q)$ 

(b) Skizzieren Sie den Graphen von G\*(q) für die Parameterwerte  $c_1$  = 12,  $c_2$  = 1, K = 10 und bestimmen Sie, für welchen Wert q das Maximum von G\* (und damit von G) erreicht wird. Wie gross muss also die Servicerate sein?

(c) Im Simulationsspiel waren die Werte  $c_1 = 10$ ,  $c_2 = 1$ , K = 3. Wo liegt hier das Maximum? Wie gross ist also die optimale Servicerate? Welcher Wert von G(q) ergibt sich für  $u = 1$  bzw. für µ = 2 ? Vergleichen Sie mit den Ergebnissen des Spiels!

(d) Untersuchen Sie mit Hilfe von Schiebereglern den Einfluss der Parameter c, und K.

# **Lösungen**

3. (a) 
$$
P'_0(t) = -\lambda \cdot P_0(t) + \mu \cdot P_1(t)
$$

3. (b)  $P'_n(t) = \lambda \cdot P_{n-1}(t) - (\lambda + \mu) \cdot P_n(t) + \mu \cdot P_{n+1}(t) \quad 1 \le n \le K - 1$ 

++++++++++++++++++++++++++++++++++++++++++++++++++++++++++++++++ +++++++++++++++++++++++++++++++++++++++++++++++++++++++++++++++++++++++++++++++++++++++++++++++++

3. (c)  $P'_{K}(t) = \lambda \cdot P_{K-1}(t) - \mu \cdot P_{K}(t)$ 

4. Es ist

```
\lim_{t\to\infty} (P'_n(t)) = 0
```
und es ergibt sich das Gleichungssystem  $0 = -\lambda \pi_{0} + \mu \pi_{1}$ 

$$
0=\lambda\pi_{_{n-1}}-(\lambda+\mu)\pi_{_{n}}+\mu\pi_{_{n+1}}\quad \ 1\leq n\leq K-1
$$

$$
0 = \lambda \pi_{k-1} - \mu \pi_{k}
$$
  
\n5.  $\pi_{n} = \left(\frac{\lambda}{\mu}\right)^{n} \pi_{0}$   
\n6.  $\pi_{n} = \frac{1-q}{1-q^{k+1}} \cdot q^{n}; \quad q = \frac{\lambda}{\mu}; \quad 0 \le n \le K$   
\n7. (a)  $G(q) = c_{1} \lambda \cdot \frac{1-q^{k}}{1-q^{k+1}} - c_{2} \cdot \frac{\lambda}{q} = \lambda \left(c_{1} \frac{1-q^{k}}{1-q^{k+1}} - \frac{c_{2}}{q}\right)$ 

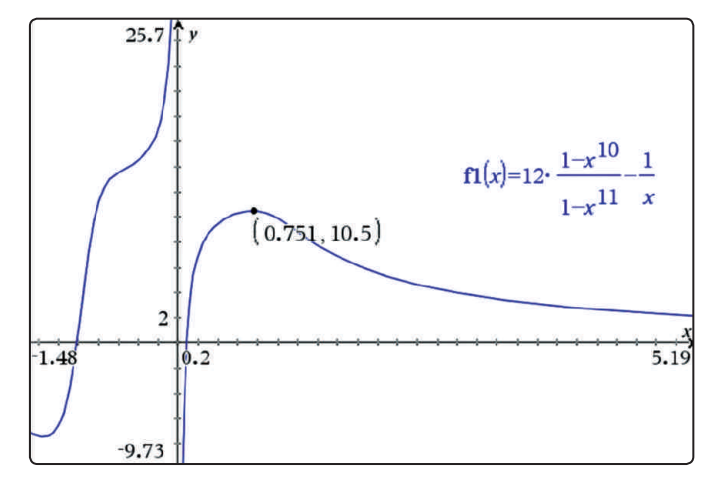

*Abb.4*

- 7. (b) q ≈ 0,751. Die Servicerate µ muss also etwa µ ≈ 1,33 $\cdot \lambda$ betragen.
- 7. (c) G(q) wird maximal für  $q = 0.552$ . Für  $q = 1$  ist G(q) nicht definiert, jedoch beträgt der Grenzwert G(q) = 6,5 für  $q \rightarrow 1$ . Für  $\mu = 2$  ist  $q = 0.5$ . G(0.5) = 7,333. Das mathematische Modell sagt also bei einer Verdoppelung der Servicerate einen um etwa 12,8% höheren Gewinn voraus. Man Vergleiche mit den Ergebnissen des Spiels!

#### **Quellenangabe:**

[1] Hastings K. J., 1997, *Queueing Systems* in MAA Notes 29, Washington, Mathematical Association of America.

**Autor:**

Robert Märki, Thun (CH) r.maerki@hispeed.ch

# ++++++++++++++++++++++++++++++++++++++++++++++++++++++++++++++++ +++++++++++++++++++++++++++++++++++++++++++++++++++++++++++++++++++++++++++++++++++++++++++++++++ ++++++++++++++++++++++++++++++++++++++++++++++++++++++++++++++++ +++++++++++++++++++++++++++++++++++++++++++++++++++++++++++++++++++++++++++++++++++++++++++++++++ ++++++++++++++++++++++++++++++++++++++++++++++++++++++++++++++++ +++++++++++++++++++++++++++++++++++++++++++++++++++++++++++++++++++++++++++++++++++++++++++++++++ **"Einbeschriebene und umhüllende Parabeln" mit Interactive Notes – ein "präformaler Beweis"**

### Im gleichlautenden Artikel im MNU-Heft 4/2010 schreibt Göbels:

"Zu einem gleichschenkligen Dreieck **ABC** werden die Funktionsgleichung der einbeschriebenen und der umbeschriebenen Parabel bestimmt. Es ergibt sich die bemerkenswerte Eigenschaft, dass der Scheitelpunkt der Inparabel die Höhe des Dreiecks halbiert. Weiterhin werden die Flächenstücke betrachtet, welche die Inparabel und die Umparabel jeweils mit der *x*-Achse einschließen. Man findet, dass der Flächeninhalt des Umparabelbogens doppelt so groß ist wie der des Inparabelbogens."

#### **Hieraus entwickeln wir die folgende Aufgabe:**

Einem wie im Bild dargestellten gleichschenkligen Dreieck werden eine Parabel um- und eine einbeschrieben. Die äußere Parabel hat mit dem Dreieck die drei Eckpunkte gemeinsam, die innere Parabel hat in den beiden Eckpunkten, die auf der x-Achse liegen, die gleiche Steigung wie die beiden Schenkel und ihr Scheitelpunkt liegt auf der y-Achse.

- a) Vollziehen Sie die Konstruktion zunächst für ein Beispiel (die Eckpunkte des Dreiecks liegen bei A(-10; 0), B(10; 0) und C(0; 5)) nach. Beschreiben Sie Ihr Vorgehen.
- b) Unter Verwendung von Interactive Notes soll der Zusammenhang nun für beliebige dieser gleichschenkligen Dreiecke verdeutlicht werden, d. h., dass man durch Veränderungen des Dreiecks die neuen Parabeln und die neuen Berechnungen erhält.
- c) Zeigen sie algebraisch, dass der im Artikel formulierte Zusammenhang der Verhältnisse der drei Flächeninhalte wie folgt gilt: A<sub>i</sub> : A<sub>D</sub> : A<sub>U</sub> = 2 : 3 : 4

#### **Lösungshinweise zu b)**

++++++++++++++++++++++++++++++++++++++++++++++++++++++++++++++++ +++++++++++++++++++++++++++++++++++++++++++++++++++++++++++++++++++++++++++++++++++++++++++++++++ ++++++++++++++++++++++++++++++++++++++++++++++++++++++++++++++++ +++++++++++++++++++++++++++++++++++++++++++++++++++++++++++++++++++++++++++++++++++++++++++++++++

> Zuerst wird das Dreieck konstruiert, dabei wird der dritte Eckpunkt durch Spiegelung an der y-Achse erzeugt. Die Achsenabschnitte werden als Variablen a und b gespeichert. In einem neuen Notesfenster werden die notwendigen Berechnungen durchgeführt, um die Inparabel darzustellen.

> Jeweils in einer Mathbox werden zunächst der Anstieg (c) berechnet, dann die zunächst allgemeine Funktion f für die Inparabel definiert. Das lineare Gleichungssystem zur Bestimmung der Parameter k und d wird nicht mit solve, sondern mit linsolve bestimmt, damit man danach auf die Lösungen über die Liste l zugreifen kann (Abb. 1).

> Ein erster Test – verändern der Schnittpunkte mit der x- und der y-Achse - zeigt die Richtigkeit der Konstruktion.

Schonen Sie die Umwelt und teilen uns bitte mit, wenn Sie die TI-Nachrichten nicht mehr erhalten möchten oder wenn Sie die Zusendung per E-Mail bevorzugen. Sämtliche Artikel finden Sie zudem unter: www.ti-unterrichtsmaterialien.net. Informieren Sie uns auch, wenn sich Ihre Adresse geändert hat:

# **ti-nachrichten@ti.com**

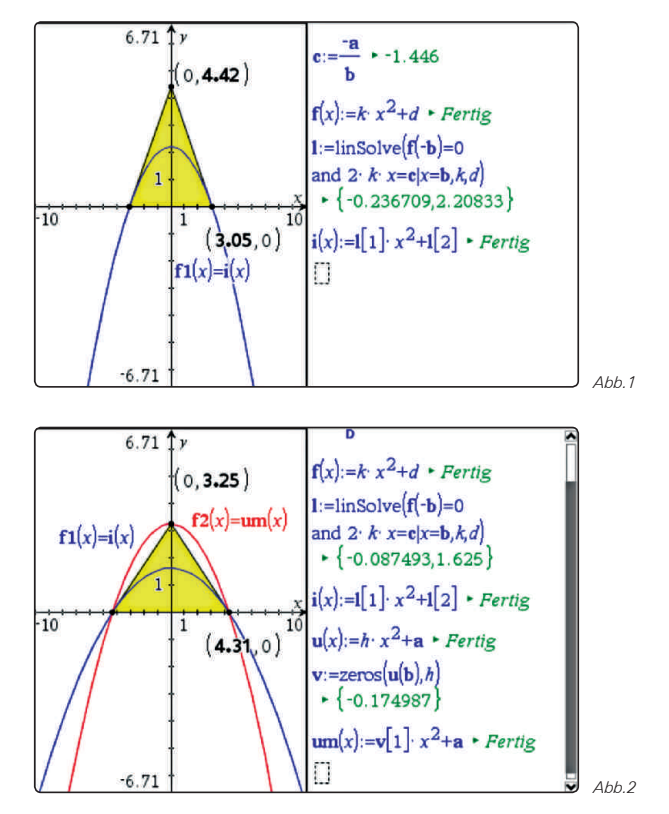

Die Bestimmung der umschreibenden Parabel erfolgt hier mit dem zeros-Befehl, um dann auch wieder über eine Liste i auf den fehlenden Parameter h der umhüllenden Parabel zugreifen zu können.

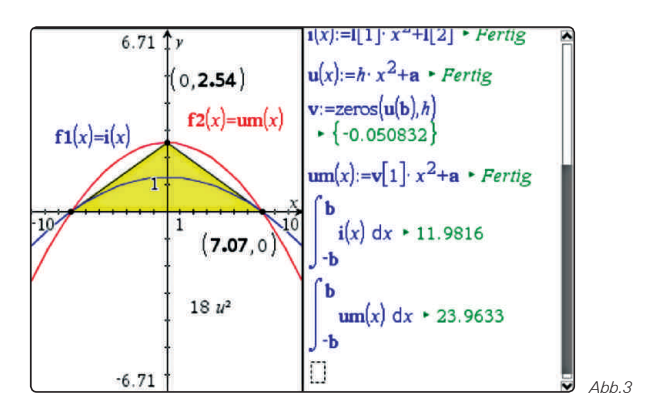

Eine näherungsweise Überprüfung des gesuchten Flächenverhältnisses Ai : AD : AU = 2 : 3 : 4 gelingt. (Die Dreiecksfläche wurde im Grafikfenster bestimmt).

Falls Sie Gefallen an den Möglichkeiten von Interactive Notes gefunden haben, so schauen Sie doch auch in das Heft "Interactive Notes im Mathematikunterricht" von TI: www.ti-unterrichtsmaterialien.net/index.php?id=1&page=1&detail=1082

#### **Autor:**

Dr. Hubert Langlotz, Wutha-Farnroda (D) langlotz-mosbach@t-online.de

# **Service auf einen Blick**

# **Innovative Technologie**

Dank der Technologie unserer aktuellen Graphikrechner TI-84 Plus, TI-84 Plus Silver Edition, TI-84 Plus C Silver Edition, TI-89 Titanium, Voyage™ 200, TI-Nspire™ *(mit Touchpad)*, TI-Nspire™CAS *(mit Touchpad)* und den *neuen* TI-Nspire™ *CX Modellen* können Sie die bestehenden Fähigkeiten der Rechner durch Herunterladen zusätzlicher Applikationen und/oder Upgrades erweitern und Ihren persönlichen Wünschen anpassen. Neben kompatibler PC Software gibt es nun auch die TI-Nspire™ App für iPad® und die TI-Nspire™ CAS App für iPad®. Damit halten Sie sich alle Optionen für die Zukunft offen.

# **Kostenlose Ausleihe**

Sie möchten einen TI-Graphikrechener oder ein Computeralgebrasystem testen? – Kein Problem! Wir leihen Ihnen Einzelexemplare oder Klassensätze bis zu vier Wochen – kostenlos und unverbindlich!

# **Unterrichtsmaterialien**

Neben den "TI-Nachrichten" gibt es eine Fülle von begleitenden Unterrichtsmaterialien zum Einsatz unserer Produkte – insbesondere auch von Schulbuchverlagen, hier eine Auswahl von TI und T<sup>3</sup>:

- **CuBaLibra:** Einfache, gut strukturierte Aufgaben: Stoff für eine Unterrichtsstunde.
- **MMM:** Kurze Beispiele für alltäglich benötigte Veranschaulichungen, die Umsetzung wird mittels Kurzvideos erklärt.
- **T<sup>3</sup> Akzente:** Aufgaben mittlerer Komplexität mit Schülerarbeitsblättern und didaktischen Hinweisen.

# **Lehrerfortbildungen**

Graphikrechner und CAS sind für viele Kolleginnen und Kollegen neu und unbekannt. Wir helfen Ihnen mit Fortbildungen an Ihrer Schule oder auf Veranstaltungen! Wenden Sie sich direkt an T3. Mehr Informationen zu T3 finden Sie im Internet:

- T3 Deutschland: **www.t3deutschland.de**
- T3 Österreich: **www.t3oesterreich.at**
- T3 Schweiz: **www.t3schweiz.ch**

Oder kontaktieren Sie Ihren TI-Schulberater sowie unser Customer Service Team.

# **Praktische Präsentationsmöglichkeiten**

Projizieren Sie das Display der Lehrerversion Ihres TI-Graphikrechners mit ViewScreen™, Overheadprojektor, Beamer oder auch am Whiteboard.

# **Flexible Verbindungsmöglichkeiten**

Die Verbindungskabel zu den TI-Graphikrechnern und Computeralgebrasystemen ermöglichen eine schnelle und stabile Verbindung zum PC oder Mac.

# **Unkomplizierte Messwerterfassung**

Portable, universell einsetzbare Messwerterfassungssysteme für den naturwissenschaftlichen Unterricht. Verschiedene Sensoren erhältlich.

Mehr Informationen, kostenlose Downloads sowie die Anmeldemöglichkeit zum E-Newsletter "TI-Materialien" finden Sie auf den TI-Webseiten oder unter: **www.ti-unterrichtsmaterialien.net**

Viele Handreichungen von TI und T3 könnnen Sie auch über den TI-Unterrichtsmaterialien Webshop beziehen: **www.ti-activities-shop.net** 

# **Allgemeine Informationen**

Nehmen Sie mit unserem Customer Service Center Kontakt auf, wenn Sie technische Auskünfte benötigen oder Fragen zum Gebrauch unserer Rechner oder bezüglich einer Lehrerfortbildung haben. Auch zum Ausleihen der Rechner ist das CSC die erste Adresse:

# **Wir sind für Sie da:**

CSC

Texas Instruments Customer Service Center Tel: 00800-48422737 (Anruf kostenlos) Fax: 00420-226221799

# **Allgemeine Informationen: ti-cares@ti.com**

**Kostenlose Ausleihe von Graphikrechnern und Computeralgebrasystemen: ti-loan@ti.com**

# **Kostenloses Abonnement der TI-Nachrichten: ti-nachrichten@ti.com**

# **Garantie**

Auf alle Graphikrechner und Computeralgebrasysteme von Texas Instruments bietet Texas Instruments 3 Jahre Herstellergarantie. Sollte doch einmal etwas defekt sein, rufen Sie bitte zunächst unser Customer Service Center an. Oft kann das Problem bereits am Telefon behoben werden.

# **education.ti.com/deutschland • education.ti.com/oesterreich • education.ti.com/schweiz ti-cares@ti.com**

Texas Instruments und seine Vertreter sind bemüht, die Richtigkeit der Kommentare und Darstellungen in dieser Publikation zu gewährleisten. Dennoch wird keine Haftung für inhaltliche Un oder Behauptungen von Autoren übernommen. Die hier abgedruckten Meinungen sind nicht unbedingt die Meinungen von Texas Instruments. Alle Angaben ohne Gewähr. Texas Instruments behält sich das Recht vor,<br>Produkte, Spezifika

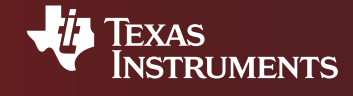